# VOTCA USER MANUAL

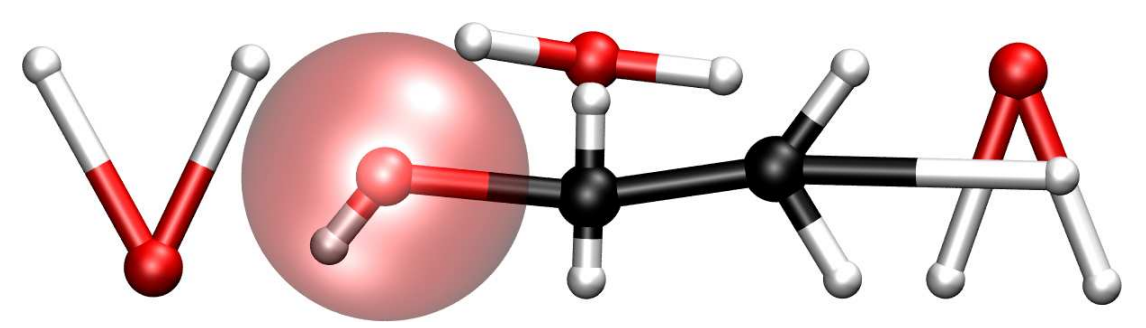

Versatile Object-oriented Toolkit for Coarse-graining Applications

Modular C++ kernel Scripting for iterative workflow Simple integration of other simulation packages **Iterative Boltzmann inversion Inverse Monte Carlo** Force matching

August 19, 2016 Version: 1.3.1

Programs version: 1.3.1

c VOTCA development team

[www.votca.org](http://www.votca.org)

# Disclamer

This manual is not complete. The best way to start using the software is to look at provided tutorials. The reference section is generated automatically from the source code, so please make sure that your software and manual versions match.

# Citations

Development of this software depends on academic research grants. If you are using the package, please cite the following papers

[\[1\]](#page-100-0) Relative entropy and optimization-driven coarse-graining methods in VOTCA, S.Y. Mashayak, Mara Jochum, Konstantin Koschke, N.R. Aluru, Victor Rühle, and Christoph Junghans,

PLoS one [10, e131754 \(2015\)](http://dx.doi.org/10.1371/journal.pone.0131754)

[\[2\]](#page-100-1) Hybrid approaches to coarse-graining using the VOTCA package: liquid hexane, Victor Rühle and Christoph Junghans, [Macromol. Theory Simul.](http://dx.doi.org/10.1002/mats.201100011) 20, 472 (2011)

[\[3\]](#page-100-2) Versatile Object-oriented Toolkit for Coarse-graining Applications Victor Rühle, Christoph Junghans, Alexander Lukyanov, Kurt Kremer, and Denis Andrienko [J. Chem. Theor. Comp.](http://dx.doi.org/10.1021/ct900369w) 5, 3211, 2009

# Development

The core development is currently taking place at the Los Alamos National Laboratory and Max Planck Institute for Polymer Research, Mainz, Germany.

# Copyright

votca is free software. The entire package is available under the Apache License. For details, check the LICENSE file in the source code. The vorca source code is available on our homepage, [www.votca.org.](http://www.votca.org)

# **Contents**

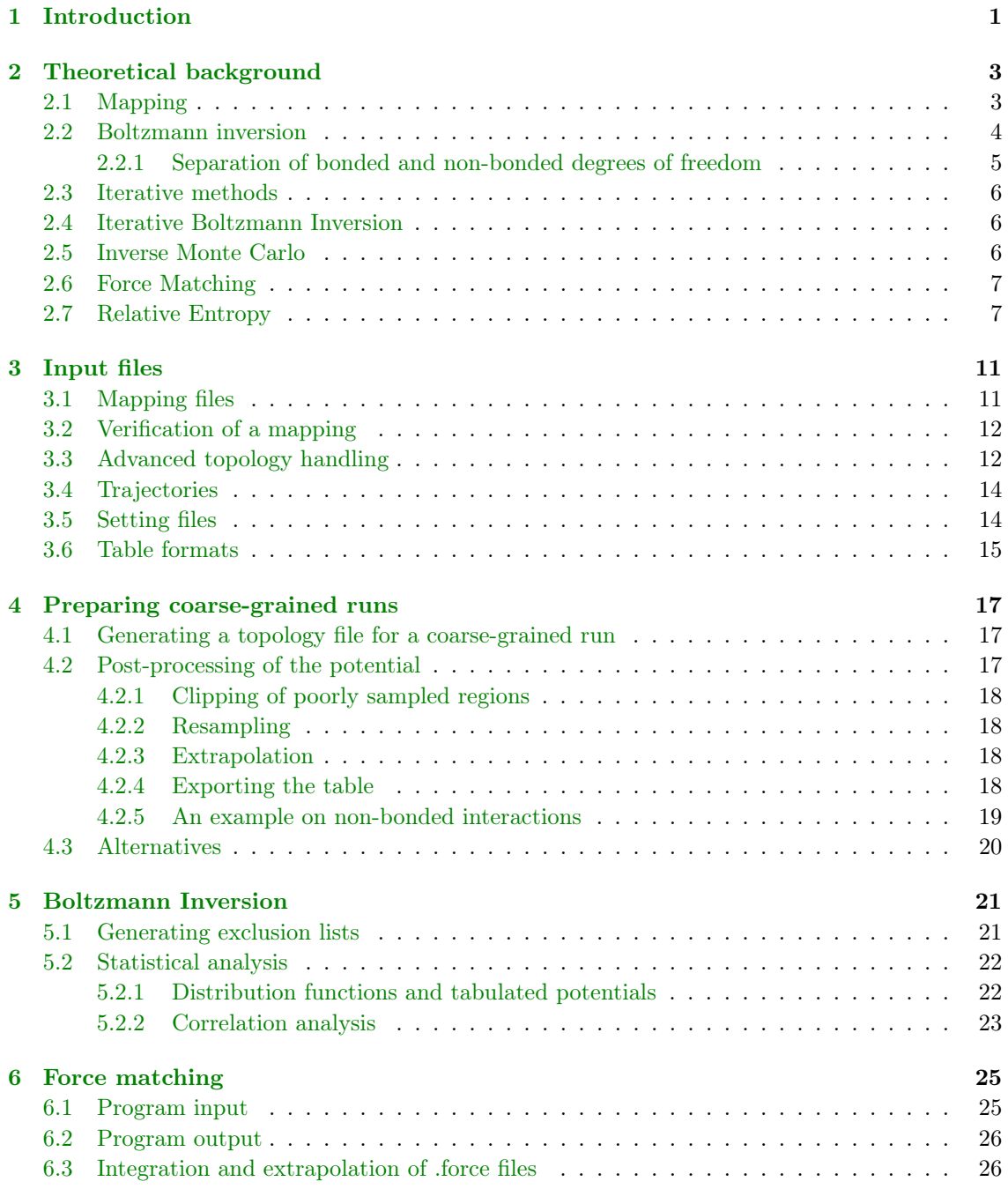

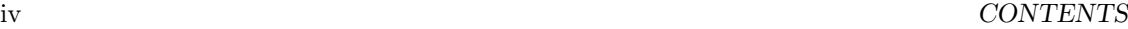

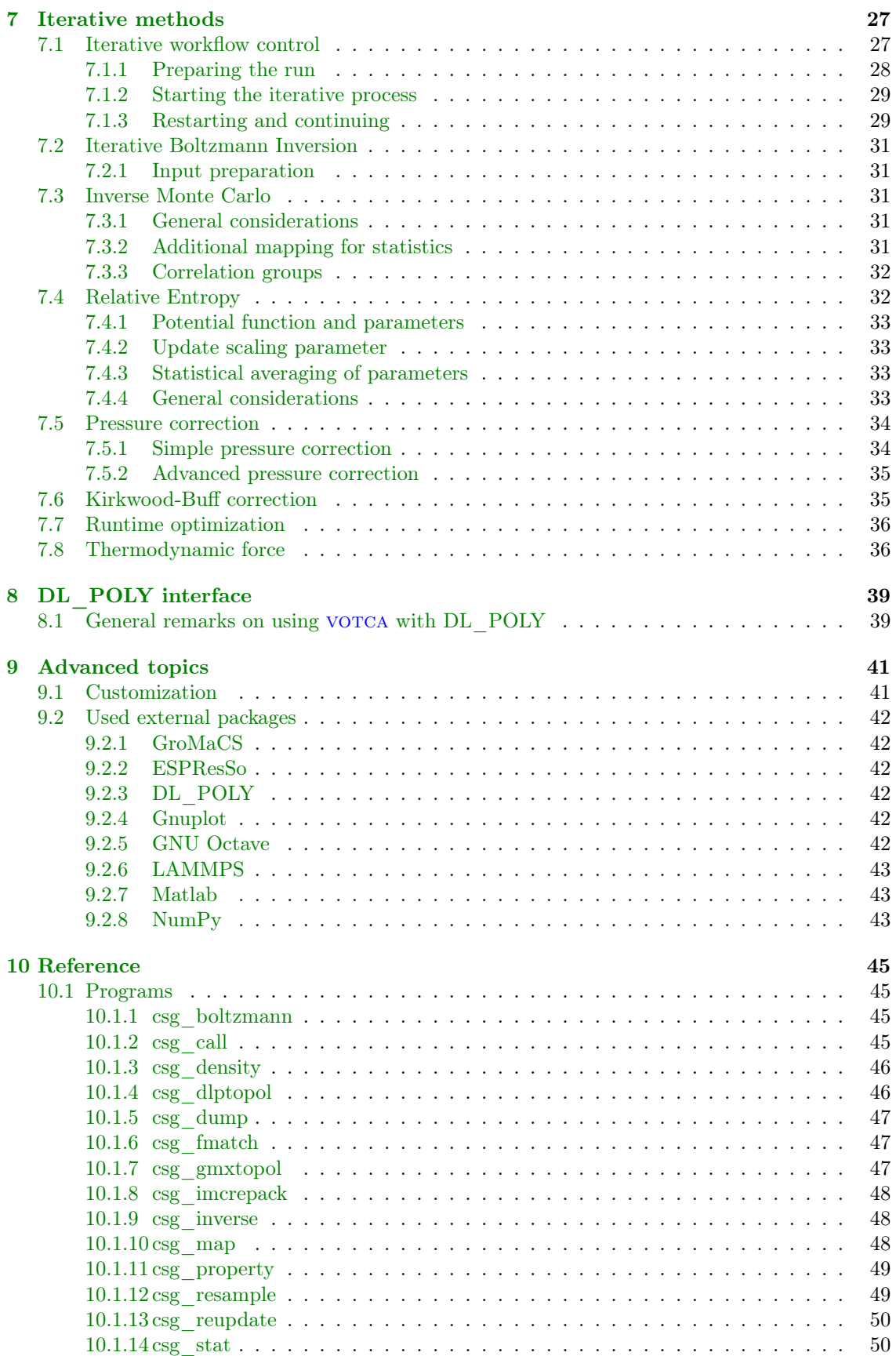

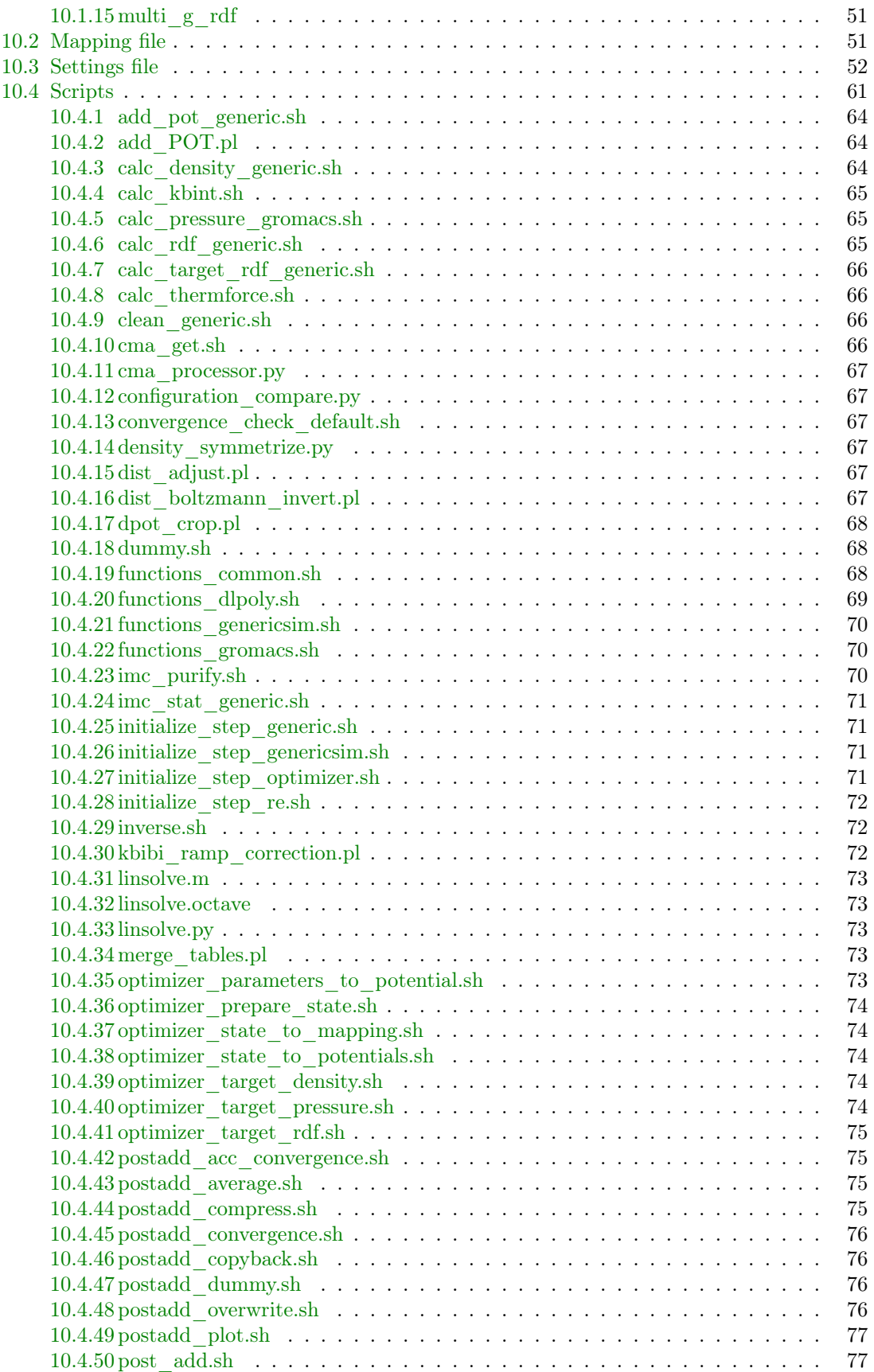

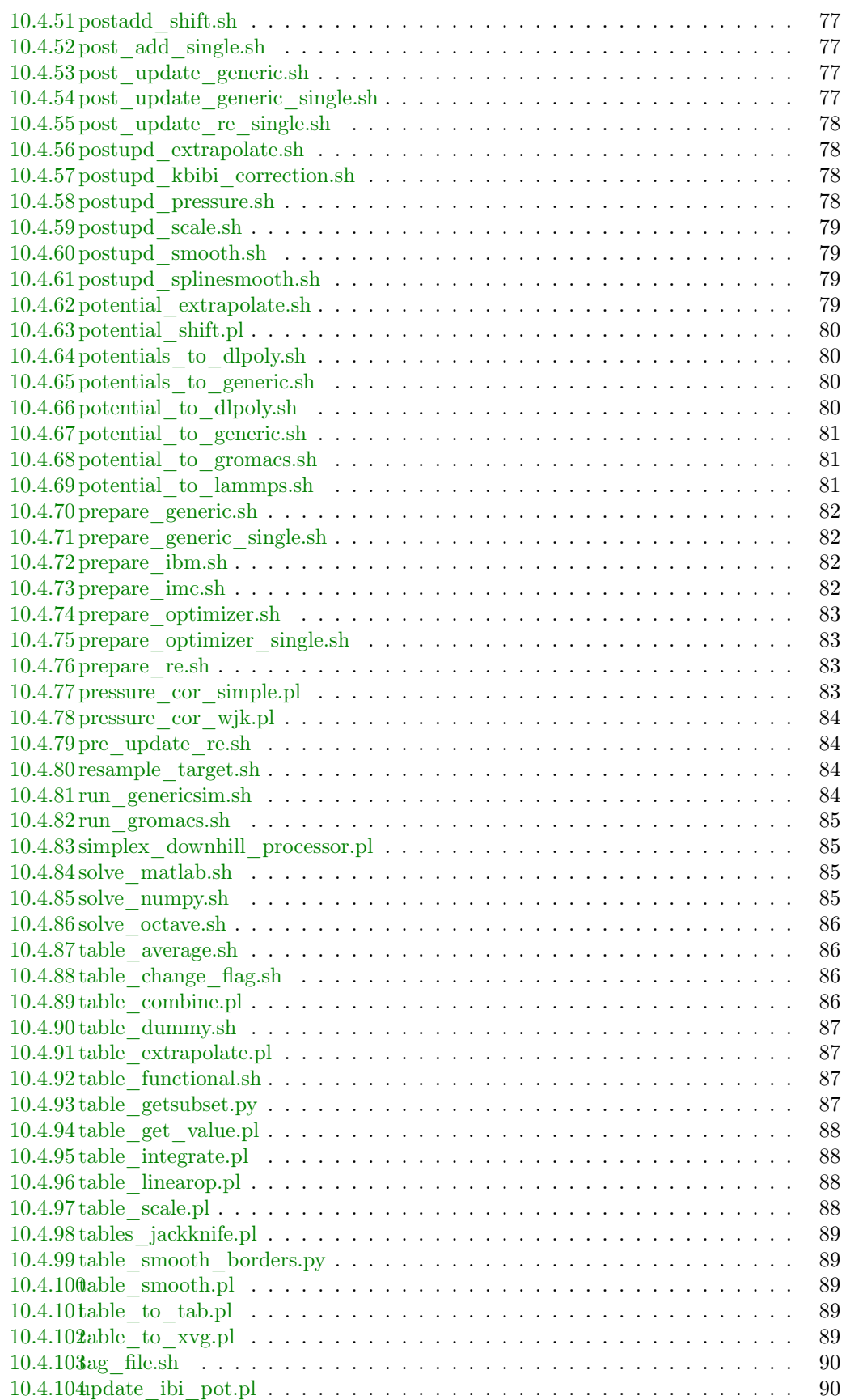

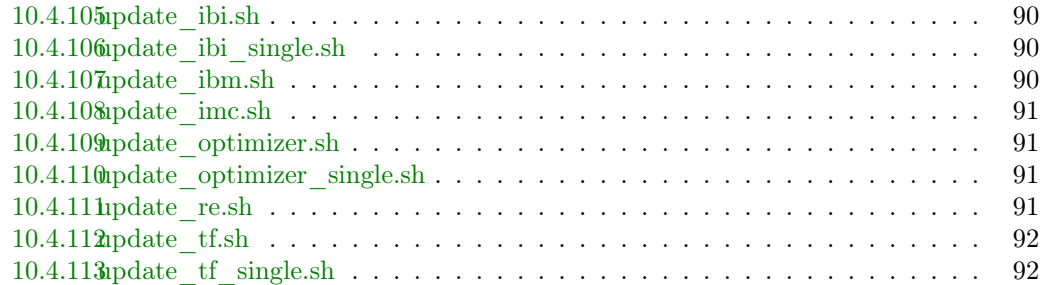

### viii CONTENTS

# <span id="page-8-0"></span>Introduction

Versatile Object-oriented Toolkit for Coarse-graining Applications, or votca, is a package which helps to systematically coarse-grain various systems [\[3](#page-100-2)]. This includes deriving the coarse-grained potentials, assessing their quality, preparing input files required for coarse-grained simulations, and analyzing the latter.

A typical coarse-graining workflow includes sampling of the system of interest, analysis of the trajectory using a specific mapping and a coarse-graining method to derive coarse-grained potentials and, in case of iterative methods, running coarse-grained simulations and iteratively refining the coarse-grained potentials.

In most cases, coarse-graining requires canonical sampling of a reference (high resolution) system. In addition, iterative methods require canonical sampling of the coarse-grained system. The sampling can be done using either molecular dynamics (MD), stochastic dynamics (SD), or Monte Carlo (MC) techniques. The latter are implemented in many standard simulation packages. Rather than implementing its own MD/SD/MC modules, vOTCA allows swift and flexible integration of existing programs in such a way that sampling is performed by the program of choice. At the moment, an interface to GROMACS [\[4\]](#page-100-3) simulation package is provided. The rest of the analysis needed for systematic coarse-graining is done using the package tools.

The workflow can be exemplified on coarse-graining of a propane liquid. A single molecule of propane contains three carbon and eight hydrogen atoms. A united atom coarse-grained representation of a propane molecule has three beads and two bead types, A and B, with three and two hydrogens combined with the corresponding atom, as shown in fig. [1.1.](#page-8-1) This representation defines the [mapping operator,](#page-10-1) as well as the bonded coarse-grained degrees of freedom, such as the bond b and the bond angle  $\theta$ . Apart from the bonded interactions,  $u_b$  and  $u_\theta$ , beads belonging to different molecules have non-bonded interactions,  $u_{AA}$ ,  $u_{AB}$ ,  $u_{BB}$ . The task of coarse-graining is then to derive a potential energy surface  $u$  which is a function of all coarsegrained degrees of freedom. Note that, while the atomistic bond and angle potentials are often chosen to be simple harmonic functions,

<span id="page-8-1"></span>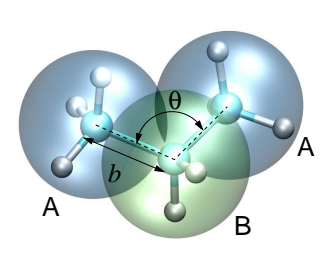

Figure 1.1: Three-bead coarse-grained model of propane.

the coarse-grained potentials cannot be expressed in terms of simple analytic functions. Instead, tabulated functions are normally used.

The coarse-graining method defines criteria according to which the potential energy surface is constructed. For example, for the bond b and the angle  $\theta$  [Boltzmann Inversion](#page-11-0) can be used. In this case a coarse-grained potential will be a potential of mean force. For the non-bonded degrees of freedom, the package provides [Iterative Boltzmann Inversion \(IBI\)](#page-13-1) or [Inverse Monte Carlo \(IMC\)](#page-13-2) methods. In this case the radial distribution functions of the coarse-grained model will match those of the atomistic model. Alternatively, [Force Matching \(FM\)](#page-14-0) (or multiscale coarse-graining) can be used, in which case the coarse-grained potential will approximate the many-body potential of mean force. The choice of a particular method is system-specific and requires a thorough consistency

check. It is important to keep in mind that coarse-graining should be used with understanding and caution, methods should be crossed-checked with each other as well as with respect to the reference system.

The package consists of two parts:  $a C++$  kernel and a scripting engine. The kernel is capable of processing atomistic topologies and trajectories and offers a flexible framework for reading, manipulating and analyzing topologies and generated by MD/SD/MC sampling trajectories. It is modular: new file formats can be integrated without changing the existing code. Currently, an interface for GROMACS [\[4\]](#page-100-3) topologies and trajectories is provided. The kernel also includes various coarse-graining tools, for example calculations of probability distributions of bonded and non-bonded interactions, correlation and autocorrelation functions, and updates for the coarsegrained pair potential.

The scripting engine is used to steer the iterative procedures. Here the analysis tools of the package used for sampling (e.g. GROMACS tools) can be integrated into the coarse-graining workflow, if needed. The coarse-graining workflow itself is controlled by several Extensible Markup Language (XML) input files, which contain mapping and other options required for the workflow control. In what follows, these input files are described.

Before using the package, do not forget to initalize the variables in the bash or csh (tcsh)

```
source <csg-installation>/bin/VOTCARC.bash
source <csg-installation>/bin/VOTCARC.csh
```
More details as well as several examples can be found in ref. [\[3\]](#page-100-2). Please cite this paper if you are using the package. Tutorials can be found on the votca homepage [www.votca.org](http://www.votca.org).

# <span id="page-10-0"></span>Theoretical background

## <span id="page-10-1"></span>2.1 Mapping

The mapping is an operator that establishes a link between the atomistic and coarse-grained representations of the system. An atomistic system is described by specifying the values of the Cartesian coordinates and momenta

$$
\boldsymbol{r}^n = \{r_1, \ldots, r_n\},\tag{2.1}
$$

$$
\boldsymbol{p}^n = \{\boldsymbol{p}_1,\ldots,\boldsymbol{p}_n\}. \tag{2.2}
$$

of the n atoms in the system.<sup>[1](#page-10-2)</sup> On a coarse-grained level, the coordinates and momenta are specified by the positions and momenta of CG sites

$$
\boldsymbol{R}^N = \{R_1, \ldots, R_N\},\tag{2.3}
$$

$$
\boldsymbol{P}^N = \{P_1, \ldots, P_N\}.
$$
\n
$$
(2.4)
$$

Note that capitalized symbols are used for the CG sites while lower case letters are used for the atomistic system.

The mapping operator  $c_I$  is defined by a matrix for each bead I and links the two descriptions

<span id="page-10-3"></span>
$$
\boldsymbol{R}_{I} = \sum_{i=1}^{n} c_{Ii} \boldsymbol{r}_{i}, \qquad (2.5)
$$

$$
\mathbf{P}_{I} = M_{I} \dot{\mathbf{R}}_{I} = M_{I} \sum_{i=1}^{n} c_{Ii} \dot{\mathbf{r}}_{i} = M_{I} \sum_{i=1}^{n} \frac{c_{Ii}}{m_{i}} \mathbf{p}_{i}.
$$
 (2.6)

for all  $I = 1, \ldots, N$ .

If an atomistic system is translated by a constant vector, the corresponding coarse-grained system is also translated by the same vector. This implies that, for all  $I$ ,

$$
\sum_{i=1}^{n} c_{Ii} = 1.
$$
\n(2.7)

In some cases it is useful to define the CG mapping in such a way that certain atoms belong to several CG beads at the same time  $[6]$ . Following ref.  $[5]$ , we define two sets of atoms for each of the  $N$  CG beads. For each site  $I$ , a set of *involved* atoms is defined as

$$
\mathcal{I}_I = \{i|c_{Ii} \neq 0\}.\tag{2.8}
$$

<span id="page-10-2"></span><sup>&</sup>lt;sup>1</sup>In what follows we adopt notations of ref. [\[5](#page-100-5)].

An atom  $i$  in the atomistic model is involved in a CG site,  $I$ , if and only if this atom provides a nonzero contribution to the sum in eq. [2.6.](#page-10-3)

A set of specific atoms is defined as

$$
\mathcal{S}_I = \{i|c_{Ii} \neq 0 \text{ and } c_{Ji} = 0 \text{ for all } J \neq I\}.
$$
\n
$$
(2.9)
$$

In other words, atom i is specific to site I if and only if this atom is involved in site I and is not involved in the definition of any other site.

The CG model will generate an equilibrium distribution of momenta that is consistent with an underlying atomistic model if all the atoms are *specific* and if the mass of the  $I<sup>th</sup> CG$  site is given by [\[5\]](#page-100-5)

<span id="page-11-1"></span>
$$
M_I = \left(\sum_{i \in \mathcal{I}_I} \frac{c_{Ii}^2}{m_i}\right)^{-1}.\tag{2.10}
$$

If all atoms are specific and the center of mass of a bead is used for mapping, then  $c_{Ii} = \frac{m_i}{M_I}$ , and the condition [2.10](#page-11-1) is automatically satisfied.

### <span id="page-11-0"></span>2.2 Boltzmann inversion

Boltzmann inversion is mostly used for bonded potentials, such as bonds, angles, and torsions [\[7](#page-100-6)]. Boltzmann inversion is structure-based and only requires positions of atoms.

The idea of Boltzmann inversion stems from the fact that in a canonical ensemble *independent* degrees of freedom q obey the Boltzmann distribution, i. e.

$$
P(q) = Z^{-1} \exp\left[-\beta U(q)\right] \tag{2.11}
$$

where  $Z = \int \exp \left[-\beta U(q)\right] dq$  is a partition function,  $\beta = 1/k_B T$ . Once  $P(q)$  is known, one can obtain the coarse-grained potential, which in this case is a potential of mean force, by inverting the probability distribution  $P(q)$  of a variable q, which is either a bond length, bond angle, or torsion angle

<span id="page-11-3"></span>
$$
U(q) = -k_{\text{B}}T\ln P(q) \tag{2.12}
$$

The normalization factor  $Z$  is not important since it would only enter the coarse-grained potential  $U(q)$  as an irrelevant additive constant.

Note that the histograms for the bonds  $H_r(r)$ , angles  $H_\theta(\theta)$ , and torsion angles  $H_\varphi(\varphi)$  have to be rescaled in order to obtain the volume normalized distribution functions  $P_r(r)$ ,  $P_\theta(\theta)$ , and  $P_{\varphi}(\varphi)$ , respectively,

$$
P_r(r) = \frac{H_r(r)}{4\pi r^2} , P_\theta(\theta) = \frac{H_\theta(\theta)}{\sin \theta} , P_\varphi(\varphi) = H_\varphi(\varphi) ,
$$
 (2.13)

where r is the bond length r,  $\theta$  is the bond angle, and  $\varphi$  is the torsion angle. The bonded coarse-grained potential can then be written as a sum of distribution functions

<span id="page-11-2"></span>
$$
U(r, \theta, \varphi) = U_r(r) + U_{\theta}(\theta) + U_{\varphi}(\varphi) ,
$$
  
\n
$$
U_q(q) = -k_B T \ln P_q(q), \ q = r, \theta, \varphi .
$$
\n(2.14)

On the technical side, the implementation of the Boltzmann inversion method requires smoothing of  $U(q)$  to provide a continuous force. Splines can be used for this purpose. Poorly and unsampled regions, that is regions with high  $U(q)$ , shall be *extrapolated*. Since the contribution of these regions to the canonical density of states is small, the exact shape of the extrapolation is less important.

Another crucial issue is the cross-correlation of the coarse-grained degrees of freedom. Independence of the coarse-grained degrees of freedom is the main assumption that allows factorization of the probability distribution and the potential, eq. [2.14.](#page-11-2) Hence, one has to carefully check whether

#### 2.2. BOLTZMANN INVERSION 5

this assumption holds in practice. This can be done by performing coarse-grained simulations and comparing cross-correlations for all pairs of degrees of freedom in atomistic and coarse-grained resolution, e. g. using a two-dimensional histogram, analogous to a Ramachandran plot. [2](#page-12-1)

#### <span id="page-12-0"></span>2.2.1 Separation of bonded and non-bonded degrees of freedom

When coarse-graining polymeric systems, it is convenient to treat bonded and non-bonded interactions separately [\[7\]](#page-100-6). In this case, sampling of the atomistic system shall be performed on a special system where non-bonded interactions are artificially removed, so that the non-bonded interactions in the reference system do not contribute to the bonded interactions of the coarse-grained model.

This can be done by employing exclusion lists using  $csg$  boltzmann with the option  $--exc1$ . This is described in detail in sec. [5.1.](#page-28-1)

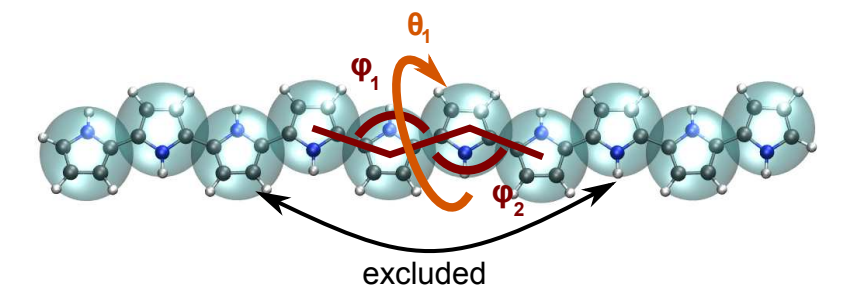

Figure 2.1: Example of excluded interactions.

<span id="page-12-1"></span><sup>2</sup>Checking the linear correlation coefficient does not guarantee statistical independence of variables, for example  $c(x, x^2) = 0$  if x has a symmetric probability density  $P(x) = P(-x)$ . This case is often encountered in systems used for coarse-graining.

### <span id="page-13-0"></span>2.3 Iterative methods

Iterative workflow control is essential for the IBI and IMC methods. The general idea of iterative workflow is sketched in fig. [2.2.](#page-13-3) A run starts with an initial guess during the global initialization phase. This guess is used for the first sampling step, followed by an update of the potential. The update itself often requires additional postprocessing such as smoothing, interpolation, extrapolation or fitting. Different methods are available to update the potential, for instance Iterative Boltzmann Inversion (see next section [2.4\)](#page-13-1) or Inverse Monte Carlo (see section [2.5\)](#page-13-2). The whole procedure is then iterated until a convergence criterion is satisfied.

### <span id="page-13-1"></span>2.4 Iterative Boltzmann Inversion

Iterative Boltzmann inversion (IBI) is a natural extension of the Boltzmann inversion method. Since the goal of the coarse-grained model is to reproduce the distribution functions of the reference system as accurately as possible, one can also iteratively refine the coarse-grained potentials using some numerical scheme.

In IBI the potential update  $\Delta U$  is given by [\[8\]](#page-100-7)

$$
U^{(n+1)} = U^{(n)} + \lambda \Delta U^{(n)}, \qquad (2.15)
$$

$$
\Delta U^{(n)} = k_{\rm B} T \ln \frac{P^{(n)}}{P_{\rm ref}} = U_{\rm PMF}^{\rm ref} - U_{\rm PMF}^{(n)} . \tag{2.16}
$$

Here  $\lambda \in (0,1]$  is a numerical factor which helps to stabilize the scheme.

The convergence is reached as soon as the distribution function  $P^{(n)}$ 

matches the reference distribution function  $P_{\text{ref}}$ , or, in other words, the potential of mean force,  $U_{\text{PMF}}^{(n)}$ , converges to the reference potential of mean force.

IBI can be used to refine both bonded and non-bonded potentials. It is primarily used for simple fluids with the aim to reproduce the radial distribution function of the reference system in order to obtain non-bonded interactions. On the implementation side, IBI has the same issues as the inverse Boltzmann method, i. e. smoothing and extrapolation of the potential must be used.

#### <span id="page-13-2"></span>2.5 Inverse Monte Carlo

Inverse Monte Carlo (IMC) is an iterative scheme which additionally includes cross correlations of distributions. A detailed derivation of the IMC method can be found in ref. [\[9](#page-100-8)].

The potential update  $\Delta U$  of the IMC method is calculated by solving a set of linear equations

$$
\langle S_{\alpha} \rangle - S_{\alpha}^{\text{ref}} = A_{\alpha\gamma} \Delta U_{\gamma} , \qquad (2.17)
$$

where

$$
A_{\alpha\gamma} = \frac{\partial \langle S_{\alpha} \rangle}{\partial U_{\gamma}} = \beta \left( \langle S_{\alpha} \rangle \langle S_{\gamma} \rangle - \langle S_{\alpha} S_{\gamma} \rangle \right) ,
$$

and  $S$  the histogram of a coarse-grained variable of interest. For example, in case of coarse-graining of the non-bonded interactions which depend only on the distance  $r_{ij}$  between particles i and j and assuming that the interaction potential is short-ranged, i.e.  $U(r_{ij}) = 0$  if  $r_{ij} \ge r_{\text{cut}}$ , the average value of  $S_{\alpha}$  is related to the radial distribution function  $g(r_{\alpha})$  by

$$
\langle S_{\alpha} \rangle = \frac{N(N-1)}{2} \frac{4\pi r_{\alpha}^{2} \Delta r}{V} g(r_{\alpha}), \qquad (2.18)
$$

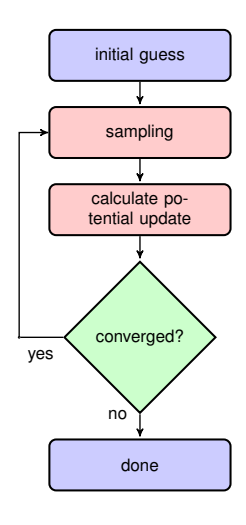

<span id="page-13-3"></span>Figure 2.2: Blockscheme of an iterative method.

where N is the number of atoms in the system  $(\frac{1}{2}N(N-1))$  is then the number of all pairs),  $\Delta r$  is the grid spacing,  $r_{\text{cut}}/M$ , V is the total volume of the system. In other words, in this particular case the physical meaning of  $S_{\alpha}$  is the number of particle pairs with interparticle distances  $r_{ij} = r_{\alpha}$ which correspond to the tabulated value of the potential  $U_{\alpha}$ .

### <span id="page-14-0"></span>2.6 Force Matching

Force matching (FM) is another approach to evaluate corse-grained potentials [\[10](#page-100-9)[–12](#page-100-10)]. In contrast to the structure-based approaches, its aim is not to reproduce various distribution functions, but instead to match the multibody potential of mean force as close as possible with a given set of coarse-grained interactions.

The method works as follows. We first assume that the coarse-grained force-field (and hence the forces) depends on M parameters  $q_1, ..., q_M$ . These parameters can be prefactors of analytical functions, tabulated values of the interaction potentials, or coefficients of splines used to describe these potentials.

In order to determine these parameters, the reference forces on coarse-grained beads are calculated by summing up the forces on the atoms

$$
F_I^{\text{ref}} = \sum_{j \in S_{\mathcal{I}}} \frac{d_{Ii}}{c_{Ii}} f_j(r^n),\tag{2.19}
$$

where the sum is over all atoms of the CG site I (see. sec. [2.1\)](#page-10-1). The  $d_{Ij}$  coefficients can, in principle, be chosen arbitrarily, provided that the condition  $\sum_{i=1}^{n} d_{I_i} = 1$  is satisfied [\[5\]](#page-100-5). If mapping coefficients for the forces are not provided, it is assumed that  $d_{Ij} = c_{Ij}$  (see also sec. [3\)](#page-18-0).

By calculating the reference forces for L snapshots we can write down  $N \times L$  equations

<span id="page-14-2"></span>
$$
\boldsymbol{F}_{Il}^{\text{cg}}(g_1,\ldots,g_M) = \boldsymbol{F}_{il}^{\text{ref}}, \ I = 1,\ldots,N, \ l = 1,\ldots,L \ . \tag{2.20}
$$

Here  $F_{Il}^{\text{ref}}$  is the force on the bead I and  $F_{Il}^{\text{cg}}$  is the coarse-grained representation of this force. The index l enumerates snapshots picked for coarse-graining. By running the simulations long enough one can always ensure that  $M < N \times L$ . In this case the set of equations [2.20](#page-14-2) is overdetermined and can be solved in a least-squares manner.

 $\mathbf{F}_{il}^{\text{cg}}$  is, in principle, a non-linear function of its parameters  $\{g_i\}$ . Therefore, it is useful to represent the coarse-grained force-field in such a way that equations [\(2.20\)](#page-14-2) become linear functions of  $\{g_i\}$ . This can be done using splines to describe the functional form of the forces [\[11](#page-100-11)]. Implementation details are discussed in ref. [\[3](#page-100-2)].

Note that an adequate sampling of the system requires a large number of snapshots L. Hence, the applicability of the method is often constrained by the amount of memory available. To remedy the situation, one can split the trajectory into blocks, find the coarse-grained potential for each block and then perform averaging over all blocks.

# <span id="page-14-1"></span>2.7 Relative Entropy

Relative entropy is a method which quantifies the extent of the configurational phase-space overlap between two molecular ensembles [\[13](#page-100-12)]. It can be used as a measure of the discrepancies between various properties of the CG system's and the target all-atom (AA) ensemble. It has been shown by Shell S. [\[14\]](#page-101-0) that one can minimize the relative entropy metric between the model CG system and the target AA system to optimize CG potential parameters such that the CG ensemble would mimic the target AA ensemble.

Relative entropy,  $S_{rel}$ , is defined as [\[14\]](#page-101-0)

<span id="page-14-3"></span>
$$
S_{\rm rel} = \sum_{i} p_{\rm AA}(r_i) \ln \left( \frac{p_{\rm AA}(r_i)}{p_{\rm CG}(M(r_i))} \right) + \langle S_{\rm map} \rangle_{\rm AA},\tag{2.21}
$$

where the sum is over all the configurations of the reference AA system,  $r = \{r_i\}$  $(i = 1, 2, \ldots), M$  is the mapping operation to generate a corresponding CG configuration,  $R_I$ , from a AA configuration,  $r_i$ , i.e.,  $R_I = M(r_i)$ ,  $p_{AA}$  and  $p_{CG}$  are the configurational probabilities based on the AA and CG potentials, respectively, and  $\langle S_{\rm map} \rangle_{AA}$  is the mapping entropy due to the average degeneracy of AA configurations mapping to the same CG configuration, given by

$$
S_{\text{map}}(R_I) = \ln \sum_{i} \delta_{R_I, M(r_i)},
$$
\n(2.22)

where  $\delta$  is the Kronecker delta function. Physically,  $S_{rel}$  can be interpreted as the likelihood that one test configuration of the model CG ensemble is representative of the target AA ensemble, and when the likelihood is a maximum,  $S_{rel}$  is at a minimum. Hence, the numerical minimization of Srel with respect to the parameters of the CG model can be used to optimize the CG model.

In a canonical ensemble, substituting canonical configurational probabilities into eq. [2.21,](#page-14-3) the relative entropy simplifies to

<span id="page-15-0"></span>
$$
S_{\rm rel} = \beta \langle U_{\rm CG} - U_{\rm AA} \rangle_{\rm AA} - \beta \left( A_{\rm CG} - A_{\rm AA} \right) + \langle S_{\rm map} \rangle_{\rm AA},\tag{2.23}
$$

where  $\beta = 1/k_B T$ ,  $k_B$  is the Boltzmann constant, T is the temperature,  $U_{CG}$  and  $U_{AA}$  are the total potential energies from the CG and AA potentials, respectively,  $A_{CG}$  and  $A_{AA}$  are the configurational part of the Helmholtz free energies from the CG and AA potentials, respectively, and all the averages are computed in the reference AA ensemble.

Consider a model CG system defined by the CG potentials between various CG sites such that the CG potentials depend on the parameters  $\lambda = {\lambda_1, \lambda_2, ... \lambda_n}$ . Then  $\lambda$  are optimized by the relative entropy minimization. We use the Newton-Raphson strategy for the relative entropy minimization described in ref. [\[15](#page-101-1)]. In this strategy, the CG potential parameters,  $\lambda$ , are refined iteratively as

$$
\boldsymbol{\lambda}^{k+1} = \boldsymbol{\lambda}^k - \chi \mathbf{H}^{-1} \cdot \nabla_{\lambda} S_{\text{rel}},
$$
\n(2.24)

where k is the iteration index,  $\chi \in (0...1)$  is the scaling parameter that can be adjusted to ensure convergence,  $\nabla_{\lambda}S_{rel}$  is the vector of the first derivatives of  $S_{rel}$  with respect to  $\lambda$ , which can be computed from eq. [2.23](#page-15-0) as

<span id="page-15-1"></span>
$$
\nabla_{\lambda} S_{\text{rel}} = \beta \left\langle \frac{\partial U_{\text{CG}}}{\partial \lambda} \right\rangle_{\text{AA}} - \beta \left\langle \frac{\partial U_{\text{CG}}}{\partial \lambda} \right\rangle_{\text{CG}},\tag{2.25}
$$

and  $H$  is the Hessian matrix of  $S_{rel}$  given by

<span id="page-15-2"></span>
$$
\mathbf{H}_{ij} = \beta \left\langle \frac{\partial^2 U_{\text{CG}}}{\partial \lambda_i \partial \lambda_j} \right\rangle_{\text{AA}} - \beta \left\langle \frac{\partial^2 U_{\text{CG}}}{\partial \lambda_i \partial \lambda_j} \right\rangle_{\text{CG}} \n+ \beta^2 \left\langle \frac{\partial U_{\text{CG}}}{\partial \lambda_i} \frac{\partial U_{\text{CG}}}{\partial \lambda_j} \right\rangle_{\text{CG}} \n- \beta^2 \left\langle \frac{\partial U_{\text{CG}}}{\partial \lambda_i} \right\rangle_{\text{CG}} \left\langle \frac{\partial U_{\text{CG}}}{\partial \lambda_j} \right\rangle_{\text{CG}}.
$$
\n(2.26)

To compute  $\nabla_{\lambda}S_{rel}$  and **H** from eq. [2.25](#page-15-1) and [2.26,](#page-15-2) we need average CG energy derivatives in the AA and CG ensembles. For two-body CG pair potentials,  $u_{\text{CG}}$ , between CG sites, the ensemble averages of the CG energy derivatives can be computed as

$$
\left\langle \left(\frac{\partial^a U_{\rm CG}}{\partial \lambda^a}\right)^b \right\rangle_{\rm AA} = \left\langle \left(\sum_{i < j} \frac{\partial^a u_{\rm CG}(r_{ij})}{\partial \lambda^a}\right)^b \right\rangle_{\rm AA}
$$
\n
$$
\left\langle \left(\frac{\partial^a U_{\rm CG}}{\partial \lambda^a}\right)^b \right\rangle_{\rm CG} = \left\langle \left(\sum_{i < j} \frac{\partial^a u_{\rm CG}(r_{ij})}{\partial \lambda^a}\right)^b \right\rangle_{\rm CG}, \tag{2.27}
$$

#### 2.7. RELATIVE ENTROPY 9

where the sum is performed over all the CG site pairs  $(i, j)$ , a stands for the 1<sup>st</sup>, 2<sup>nd</sup>,... derivatives and b stands for the different powers, i.e.,  $b = 1, 2, \dots$ . For the averages in the AA ensemble, first a single AA system simulation can be performed and RDFs between the CG sites in the AA ensemble can be saved, then the average CG energy derivatives in AA ensemble can be computed by processing the CG RDFs in the AA ensemble using the CG potentials at each iteration. For the averages in the CG ensemble, since the CG ensemble changes with the CG parameters,  $\lambda$ , a short CG simulation is performed at each iteration to generate corresponding CG configurations.

Comparisons between relative entropy and other coarse-graining methods are made in ref. [\[16](#page-101-2)] and [\[15](#page-101-1)]. Chaimovich and Shell [\[15\]](#page-101-1) have shown that for certain CG models relative entropy minimization produces the same CG potentials as other methods, e.g., it is equivalent to the IBI when CG interactions are modeled using finely tabulated pair additive potentials, and to the FM when a CG model is based on N-body interactions, where N is the number of degrees of freedom in the CG model. However, there are some advantages of using relative entropy based coarsegraining. Relative entropy method allows to use analytical function forms for CG potentials, which are desired in theoretical treatments, such as parametric study of CG potentials, whereas, methods, like IBI, use tabulated potentials. Recently Lyubartsev et. al [\[17\]](#page-101-3) have shows how to use IMC with an analytical function form, too. BI, IBI, and IMC methods are based on pair correlations and hence, they are only useful to optimize 2-body CG potentials, whereas, relative entropy uses more generic metric which offers more flexibility in modeling CG interactions and not only 2-body, but also 3-body (for example see ref. [\[18\]](#page-101-4)) and N-body CG potentials can be optimized. In addition to the CG potential optimization, the relative entropy metric can also be used to optimize an AA to CG mapping operator.

### CHAPTER 2. THEORETICAL BACKGROUND

# <span id="page-18-0"></span>Input files

# <span id="page-18-1"></span>3.1 Mapping files

Mapping relates atomistic and coarse-grained representations of the system. It is organized as follows: for each molecule *type* a mapping file is created. When used as a command option, these files are combined in a list separated by a semicolon, e.g.  $-\text{-eq}$  "protein.xml; solvent.xml".

Each mapping file contains a topology of the coarsegrained molecule and a list of maps. Topology specifies coarse-grained beads and bonded interactions between them. Each coarse-grained bead has a name, type, a list of atoms which belong it, and a link to a map. A map is a [set of weights](#page-10-1)  $c_{Ii}$  for an atom i belonging to the bead I. It is used to calculate the position of a coarsegrained bead from the positions of atoms which belong to it. Note that  $c_{Ii}$  will be automatically re-normalized if their sum is not equal to 1, i. e. in the case of a centerof-mass mapping one can simply specify atomic masses. A complete reference for mapping file definitions can be found in sec. [10.2.](#page-58-1)

As an example, we will describe here a mapping file

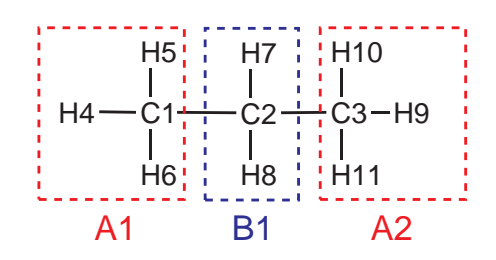

<span id="page-18-2"></span>Figure 3.1: Atom labeling and mapping from an all-atom to a united atom representation of a propane molecule.

of a united atom model of a propane molecule, chemical structure of which is shown in fig. [1.1.](#page-8-1) In this coarse-grained model two bead types  $(A,B)$  and three beads  $(A1, B1, A2)$  are defined, as shown in fig. [3.1.](#page-18-2) We will use centers of mass of the beads as coarse-grained coordinates.

Extracts from the propane.xml file of the tutorial are shown below. The [name](#page-58-2) tag indicates the molecule name in the coarse-grained topology. The [ident](#page-58-3) tag must match the name of the molecule in the atomistic representation. In the [topology](#page-58-4) section all beads are defined by specifying bead name (A1, B1, A2), type, and atoms belonging to this bead in the form residue id:residue name:atom name. For each bead a map has to be specified, which is defined later in [maps](#page-58-5) section. Note that bead [type](#page-58-6) and [map](#page-58-7) can be different, which might be useful in a situation when chemically different beads (A1, B1) are assigned to the same bead type. After defining all beads the bonded interactions of the coarse-grained molecule must be specified in the [cg\\_bonded](#page-58-8) section. This is done by using the identifiers of the beads in the coarse-grained model. Finally, in the [mapping](#page-58-9) section, the mapping coefficients are defined. This includes a weighting of the atoms in the topology section. In particular, the number of weights given should match the number of beads.

# <span id="page-19-0"></span>3.2 Verification of a mapping

Note that the [ident](#page-58-3) tag should match the molecule name in the reference system. A common mistake is that beads have wrong names. In this case, the csg dump tool can be used in order to identify the atoms which are read in from a topology file .tpr. This tool displays the atoms in the format residue id:residue name:atom name. For multicomponent systems, it might happen that molecules are not identified correctly. The workaround for this case is described in sec. [3.3.](#page-19-1)

To compare coarse-grained and atomistic configurations one can use a standard visualization program, e. g. vmd. When comparing trajectories, one has to be careful, since vmd opens both a .gro and .trr file. The first frame is then the .gro file and the rest is taken from the .trr file. The coarse-grained trajectory contains only the frames of the trajectory. Hence, the first frame of the atomistic run has to be removed using the vmd menu.

# <span id="page-19-1"></span>3.3 Advanced topology handling

A topology is completely specified by a set of beads, their types, and a list of bonded interactions. votca is able to read topologies in the GROMACS .tpr format. For example, one can create a coarse-grained topology based on the mapping file and atomistic GROMACS topology using [csg\\_gmxtopol](#page-54-2).

csg gmxtopol --top topol.tpr --cg propane.xml --out out.top

In some cases, however, one might want to use a .pdb file which does not contain all information about the atomistic topology. In this case, additional information can be supplied in the XML mapping file.

A typical example is lack of a clear definition of molecules, which can be a problem for simulations with several molecules with multiple types. During coarse-graining, the molecule type is identified by a name tag as names must be clearly identified. To do this, it is possible to read a topology and then modify parts of it. The new XML topology can be used with the --tpr option, as any other topology file.

For example, if information about a molecule is not present at all, one can create one from a .pdb file as follows

```
<topology base="snapshot.pdb">
 <molecules>
    <clear/>
    <define name="mCP" first="1" nbeads="52" nmols="216"/>
  </molecules>
</topology>
```
where  $\langle$  clear $\rangle$  clears all information that was present before.

Old versions of GROMACS did not store molecule names. In order to use this feature, a recent .tpr file containing molecule names should always be provided. For old topologies, rerun GROMACS [grompp](#page-49-6) to update the old topology file.

If molecule information is already present in the parent topology but molecules are not named properly (as it is the case with old GROMACS .tpr files), one can rename them using

```
<topology base="topol.tpr">
 <molecules>
    <rename name="PPY3" range="1:125"/>
    <rename name="Cl" range="126:250"/>
  </molecules>
</topology>
```
Here, the file topol.tpr is loaded first and all molecules are renamed afterwards.

```
<cg_molecule>
  <name>ppn</name> <!-- molecule name in cg representation -->
  <ident>ppn</ident> <!-- molecule name in atomistic topology -->
  <topology> <!-- topology of one molecule -->
    <cg_beads>
      \langle cq \rangle bead> \langle !-- definition of a coarse-grained bead -->
         <name>A1</name>
         <type>A</type>
         \langle \text{mapping}\rangleA\langle \text{mapping}\rangle \langle \text{mapping}\rangle \langle \text{length}\rangle reference to a map \langle \text{max}\rangle<!-- atoms belonging to this bead -->
         <beads>1:ppn:C1 1:ppn:H4 1:ppn:H5 1:ppn:H6</beads>
       </cg_bead>
       <!-- more bead definitions -->
    </cg_beads>
    <cg_bonded> <!-- bonded interactions -->
       <bond>
         <name>bond</name>
         <beads>
           A1 B1
           B1 A2
         </beads>
       </bond>
       <angle>
         <name>angle</name>
         <beads>
           A1 B1 A2
         </beads>
       </angle>
    </cg_bonded>
  </topology>
  <maps>
    \langle map \rangle <!-- mapping A -->
      <name>A</name>
       <weights> 12 1 1 1 </weights>
    \langle map>
    <!-- more mapping definitions -->
  </maps>
</cg_molecule> <!-- end of the molecule -->
```
Figure 3.2: An extract from the mapping file propane.  $xml$  of a propane molecule. The complete file can be found in the propane/single\_molecule tutorial.

### <span id="page-21-0"></span>3.4 Trajectories

A trajectory is a set of frames containing coordinates (velocities and forces) for the beads defined in the topology. VOTCA currently supports .trr, .xtc, .pdb and .gro trajectory formats.

Once the mapping file is created, it is easy to convert an atomistic to a coarse-grained trajectory using csg map

csg\_map --top topol.tpr --trj traj.trr --cg propane.xml --out cg.gro

The program  $\csc g$  map also provides the option  $-\text{no-map}$ . In this case, no mapping is done and csg map works as a trajectory converter. In general, mapping can be enabled and disabled in most analysis tools, e.g. in [csg\\_stat](#page-57-1) or [csg\\_fmatch](#page-54-1).

Note that the topology files can have a different contents as bonded interactions are not provided in all formats. In this case, mapping files can be used to define and relabel bonds.

Also note that the default setting concerning mapping varies individually between the programs. Some have a default setting that does mapping (such as  $\csc{sg}$  map, use  $-\text{no-map}$  to disable mapping) and some have mapping disabled by default (e.g.  $\csc g$  stat, use  $-\csc g$  to enable mapping).

### <span id="page-21-1"></span>3.5 Setting files

```
<cq>
 <non-bonded> <!-- non-bonded interactions -->
   \langle \text{name}>A-X/\text{name}\rangle <!-- name of the interaction -->
   <type1>A</type1> <!-- types involved in this interaction -->
   <type2>A</type2>
   <min>0</min> <!-- dimension + grid spacing of tables-->
    <max>1.36</max>
   <step>0.01</step>
    <inverse>
      ... specific commands
    </inverse>
    ... specific section for inverse boltzmann, force matching etc.
 </non-bonded>
</cg>
```
Figure 3.3: Abstract of a settings.xml file. See sec. [7.1.1](#page-35-0) for a full version.

A setting file is written in the format .xml. It consists of a general section displayed above, and a specific section depending on the program used for simulations. The setting displayed above is later extended in the sections on iterative boltzmann inversion (csg inverse), force matching ([csg\\_fmatch](#page-54-1)) or statistical analysis ([csg\\_stat](#page-57-1)).

Generally, csg stat is an analysis tool which can be used for computing radial distribution functions and analysing them. As an example, the command

csg\_stat --top topol.tpr --trj traj.xtc --options settings.xml

computes the distributions of all interactions specified in settings.xml and writes all tabulated distributions as files "interaction name".dist.new.

# <span id="page-22-0"></span>3.6 Table formats

In the iterative framework distribution functions, potentials and forces are returned as tables and saved in a file. Those tables generally have the format

x y [error] flag

where x is input quantity (e.g. radius r, angles  $\theta$  or  $\phi$ ), y is the computed quantity (e.g. a potential) and [error] is an optional error for y. The token flag can take the values i, o or u. In the first case, i (in range) describes a value that lies within the data range, o (out of range) symbolises a value out of the data range and u stands for an undefined value.

The token flag will be important when extrapolating the table as described in sec. [4.2.](#page-24-2)

For historical reasons, csg boltzmann uses a slightly different table format, it has no flag column and uses the third column as a force column when outputting a potential.

# <span id="page-24-0"></span>Preparing coarse-grained runs

#### Preliminary note

The coarse-grained run requires the molecule topology on the one hand and suitable potentials on the other. In this chapter, the generation of coarse-grained runs is decribed next, followed by a post-processing of the potential.

If the potential is of such a form that it allows direct fitting of a functional form, the section on post-processing can be skipped. Instead, a program of choice should be used to fit a functional form to the potential. Nevertheless, special attention should be paid to units (angles, bondlengths). The resulting curve can then be specified in the MD package used for simulation. However, most potentials don't allow an easy processing of this kind and tabulated potentials have to be used.

### <span id="page-24-1"></span>4.1 Generating a topology file for a coarse-grained run

WARNING: This section describes experimental features. The exact names and options of the program might change in the near future. The section is specific to GROMACS support though a generalization for other MD packages is planned.

The mapping definition is close to a topology needed for a coarse grained run. To avoid redundant work, csg gmxtopol can be used to automatically generate a gromacs topology based on an atomistic reference system and a mapping file.

At the current state,  $csg\_gmxtopol$  can only generate the topology for the first molecule in the system. If more molecule types are present, a special tpr file has to be prepared. The program can be executed by

csg\_gmxtopol --top topol.tpr --cg map.xml --out cgtop

which will create a file cgtop.top. This file includes the topology for the first molecule including definitions for atoms, bonds, angles and dihedrals. It can directly be used as a topology in GROMACS, however the force field definitions (atom types, bond types, etc.) still have to be added manually.

# <span id="page-24-2"></span>4.2 Post-processing of the potential

The vorca package provides a collection of scripts to handle potentials. They can be modified, refined, integrated or inter- and extrapolated. These scripts are the same ones as those used for iterative methods in chapter [7.](#page-34-0) Scripts are called by **csg** call. A complete list of available scripts can be found in sec. [10.4.](#page-68-0)

The post-processing roughly consists of the following steps (see further explanations below):

• (manually) clipping poorly sampled (border) regions

- resampling the potential in order to change the grid to the proper format ([csg\\_resample](#page-56-1))
- extrapolation of the potential at the borders  $(csg \text{ call table extrapolate})$
- exporting the table to  $xyg$  (csg. call convert potential gromacs)

#### <span id="page-25-0"></span>4.2.1 Clipping of poorly sampled regions

Regions with an irregular distribution of samples should be deleted first. This is simply done by editing the .pot file and by deleting those values.

Alternatively, manually check the range where the potential still looks good and is not to noisy and set the flags in the potential file of the bad parts by hand to  $\circ$  (for out of range). Those values will later be extrapolated and overwritten.

#### <span id="page-25-1"></span>4.2.2 Resampling

Use the command

```
csg_resample --in table.pot --out table_resample.pot \
             --grid min:step:max
```
to resample the potential given in file –table.pot from min to max with a grid spacing of step steps. The result is written to the file specified by out. Additionally, [csg\\_resample](#page-56-1) allows the specification of spline interpolation (spfit), the calculation of derivatives (derivative) and comments (comment). Check the help (help) for further information.

It is important to note that the values min and max don't correspond to the minimum and maximum value in the input file, but to the range of values the potential is desired to cover after extrapolation. Therefore, values in  $[\min, \max]$  that are not covered in the file are automatically marked by a flag  $\circ$  (for out of range) for extrapolation in the next step.

The potential  $don't$  have to start at 0, this is done by the export script (to xvg) automatically.

#### <span id="page-25-2"></span>4.2.3 Extrapolation

The following line

```
csg_call table extrapolate [options] table_resample.pot \
         table_extrapolate.pot
```
calls the extrapolation procedure, which processes the range of values marked by [csg\\_resample](#page-56-1). The input file is table\_resample.pot created in the last step.

After resampling, all values in the potential file that should be used as a basis for extrapolation are marked with an i, while all values that need extrapolation are marked by o. The command above now extrapolates all o values from the i values in the file. Available options include averaging over a certain number of points (avgpoints), changing the functional form (function, default is quadratic), extrapolating just the left or right region of the file (region) and setting the curvature (curvature).

The output table extrapolate.pot of the extrapolation step can now be used for the coarse-grained run. If GROMACS is used as a molecule dynamics package, the potential has to be converted and exported to a suitable GROMACS format as described in the final step.

#### <span id="page-25-3"></span>4.2.4 Exporting the table

Finally, the table is exported to xvg. The conversion procedure requires a small xml file table.xml as shown below:

#### 4.2. POST-PROCESSING OF THE POTENTIAL 19

```
\langlecg>
  <non-bonded>
     ...
  </non-bonded>
  <inverse>
    <gromacs>
      <pot_max>1e8</pot_max>
      <table_end>8.0</table_end>
      <table_bins>0.002</table_bins>
    </gromacs>
  </inverse>
\langle / cg>
```
where <table\_end> is the GROMACS rvdw+table\_extension and <pot\_max> is just a number slightly smaller than the upper value of single/ double precision. The value given in <table\_bins> corresponds to the step value of csg\_resample -grid min:step:max.

Using the xml file above, call

```
csg_call --options table.xml --ia-type non-bonded --ia-name XXX \
  convert_potential gromacs table_extrapolate.pot table.xvg
```
to convert the extrapolated values in table\_extrapolate.pot to table.xvg (The file will contain the GROMACS C12 parts only which are stored in the sixth und seventh column, this can be changed by adding the  $-ia-type \in C6$  option (for the fourth and fiveth column) or  $-ia-type$ CB option (for the second and third column) after csg call. Ensure compatibility with the GROMACS topology. See the GROMACS manual for further information).

To obtain a bond table, run

```
csg_{call} --ia-type bond --ia-name XXX --options table.xml \
convert_potential gromacs table_extrapolate.pot table.xvg
```
It is also possible to use angle and dihedral as type as well. Internally convert\_potential gromacs will do the following steps:

- Resampling of the potential from 0 (or -180 for dihedrals) to table\_end (or 180 for angles and dihedrals) with step size table\_bins. This is needed for gromacs the table must start with 0 or -180.
- Extrapolate the left side (to 0 or -180) exponentially
- Extrapolate the right side (to table\_end or 180) exponentially (or constant for non-bonded interactions)
- Shift it so that the potential is zero at table\_end for non-bonded interactions or zero at the minimum for bonded interaction
- Calculate the force (assume periodicity for dihedral potentials)
- Write to the format needed by gromacs

#### <span id="page-26-0"></span>4.2.5 An example on non-bonded interactions

```
csg_call pot shift_nonbonded table.pot table.pot.refined
csg_resample --grid 0.3:0.05:2 --in table.pot.refined \
         --out table.pot.refined
csg_call table extrapolate --function quadratic --region left \
         table.pot.refined table.pot.refined
csg call table extrapolate --function constant --region right \setminustable.pot.refined table.pot.refined
```
# <span id="page-27-0"></span>4.3 Alternatives

Additionally to the two methods described above, namely (a) providing the MD package directly with a functional form fitted with a program of choice or (b) using csg\_resample, csg\_call table extrapolate and csg\_call convert\_potential, another method would be suitable. This is integrating the force table as follows

```
-Integrate the table
$csg_call table integrate force.d minus_pot.d
-multiply by -1
$csg_call table linearop minus_pot.d pot.d -1 0
```
# <span id="page-28-0"></span>Boltzmann Inversion

[Boltzmann inversion](#page-11-0) provides a potential of mean force for a given degree of freedom.

It is mostly used for deriving bonded interactions from canonical sampling of a single molecule in vacuum, e. g. for polymer coarse-graining, where it is difficult to separate bonded and non-bonded degrees of freedom [\[7](#page-100-6)]. The non-bonded potentials can then be obtained by using iterative methods or force matching.

The main tool which can be used to calculate histograms, cross-correlate coarse-grained variables, create exclusion lists, as well as prepare tabulated potentials for coarse-grained simulations is csg boltzmann. It parses the whole trajectory and stores all information on bonded interactions in memory, which is useful for interactive analysis. For big systems, however, one can run out of memory. In this case [csg\\_stat](#page-57-1) can be used which, however, has a limited number of tasks it can perform (see sec. [3.5](#page-21-1) for an example on its usage).

Another useful tool is csg map. It can be used to convert an atomistic trajectory to a coarse-grained one, as it is discussed in sec. [3.4.](#page-21-0)

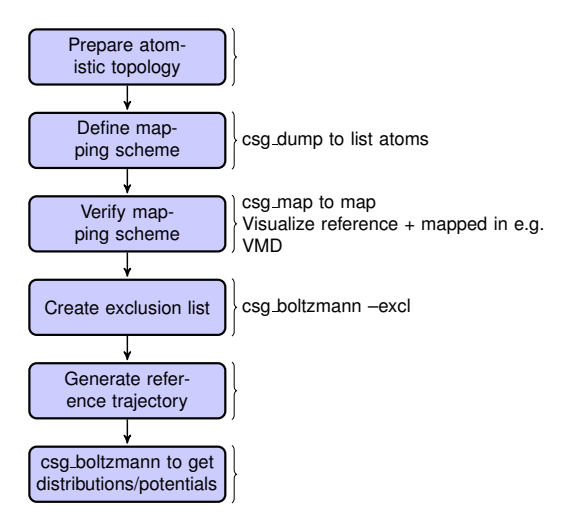

Figure 5.1: Flowchart demonstrating useful options of the tool.

To use csg boltzmann one has to first define a mapping scheme. This is outlined in sec. [3.1.](#page-18-1) Once the mapping scheme is specified, it is possible to generate an exclusion list for the proper sampling of the atomistic resolution system.

## <span id="page-28-1"></span>5.1 Generating exclusion lists

Exclusion lists are useful when sampling from a special reference system is needed, for example for polymer coarse-graining with a separation of bonded and non-bonded degrees of freedom.

To generate an exclusion list, an atomistic topology without exclusions and a mapping scheme have to be prepared first. Once the .tpr topology and .xml mapping files are ready, simply run

csg\_boltzmann --top topol.tpr --cg mapping.xml --excl exclusions.txt

This will create a list of exclusions for all interactions that are not within a bonded interaction of the coarse-grained sub-bead. As an example, consider coarse-graining of a linear chain of three beads which are only connected by bonds. In this case, csg boltzmann will create exclusions for all non-bonded interactions of atoms in the first bead with atoms of the 3rd bead as these would contribute only to the non-bonded interaction potential. Note that csg boltzmann will only create the exclusion list for the fist molecule in the topology.

To add the exclusions to the GROMACS topology of the molecule, either include the file specified by the –excl option into the .top file as follows

[ exclusions ] #include "exclusions.txt"

<span id="page-29-0"></span>or copy and paste the content of that file to the exclusions section of the gromacs topology file.

### 5.2 Statistical analysis

For statistical analysis csg boltzmann provides an interactive mode. To enter the interactive mode, use the  $-\text{tr}$  portion followed by the file name of the reference trajectory

csg\_boltzmann --top\_topol.tpr --trj traj.trr --cg mapping.xml

To get help on a specific command of the interactive mode, type

```
help <command>
```
for example

```
help hist
help hist set periodic
```
Additionally, use the

list

command for a list of available interactions. Note again that csg boltzmann loads the whole trajectory and all information on bonded interactions into the memory. Hence, its main application should be single molecules. See the introduction of this chapter for the [csg\\_stat](#page-57-1) command.

If a specific interaction shall be used, it can be referred to by

```
molecule:interaction-group:index
```
Here, molecule is the molecule number in the whole topology, interaction-group is the name specified in the  $\langle$ bond $\rangle$  section of the mapping file, and index is the entry in the list of interactions. For example, 1:AA-bond:10 refers to the 10th bond named AA-bond in molecule 1. To specify a couple of interactions during analysis, either give the interactions separated by a space or use wildcards (e.g.  $\star$ : AA-bond $\star$ ).

To exit the interactive mode, use the command q.

If analysis commands are to be read from a file, use the pipe or stdin redirects from the shell.

cat commands | csg\_boltzmann topol.top --trj traj.trr --cg mapping.xml

#### <span id="page-29-1"></span>5.2.1 Distribution functions and tabulated potentials

Distribution functions (tabulated potentials) can be created with the hist (tab) command. For instance, to write out the distribution function for all interactions of group AA-bond (where AA-bond is the name specified in the mapping scheme) to the file AA.txt, type

hist AA.txt \*:AA-bond:\*

The command

hist set

#### 5.2. STATISTICAL ANALYSIS 23

prints a list of all parameters that can be changed for the histogram: the number n of bins for the table, bounds min and max for table values, scaling and normalizing, a flag periodic to ensure periodic values in the table and an auto flag. If auto is set to 1, bounds are calculated automatically, otherwise they can be specified by min and max. Larger values in the table might extend those bounds, specified by parameter extend.

To directly write the Boltzmann-inverted potential, the tab command can be used. Its usage and options are very similar to the hist command. If tabulated potentials are written, special care should be taken to the parameters T (temperature) and the scale. The scale enables volume normalization as given in eq. [2.13.](#page-11-3) Possible values are no (no scaling), bond (normalize bonds) and angle (normalize angles). To write out the tabulated potential for an angle potential at a temperature of 300K, for instance, type:

```
tab set T 300
tab set scale angle
tab angle.pot *: angle: *
```
The table is then written into the file angle, pot in the format described in sec. [3.6.](#page-22-0) An optional correlation analysis is described in the next section. After the file has been created by command tab, the potential is prepared for the coarse-grained run in chapter [4.](#page-24-0)

#### <span id="page-30-0"></span>5.2.2 Correlation analysis

The factorization of P in eq. [2.14](#page-11-2) assumed uncorrelated quantities. csg boltzmann offers two ways to evaluate correlations of interactions. One option is to use the linear correlation coefficient (command cor).

However, this is not a good measure since cor calculates the linear correlation only which might often lead to misleading results [\[3](#page-100-2)]. An example for such a case are the two correlated random variables  $X \sim U[-1,1]$  with uniform distribution, and  $Y := X^2$ . A simple calculation shows  $cov(X, Y) = 0$  and therefore

$$
cor = \frac{cov(X, Y)}{\sqrt{var(X)var(Y)}} = 0.
$$

A better way is to create 2D histograms. This can be done by specifying all values (e.g. bond length, angle, dihedral value) using the command vals, e.g.:

vals vals.txt 1:AA-bond:1 1:AAA-angle:A

This will create a file which contains 3 columns, the first being the time, and the second and third being bond and angle, respectively. Columns 2 and 3 can either be used to generate the 2D histogram, or a simpler plot of column 3 over 2, whose density of points reflect the probability.

Two examples for 2D histograms are shown below: one for the propane molecule and one for hexane.

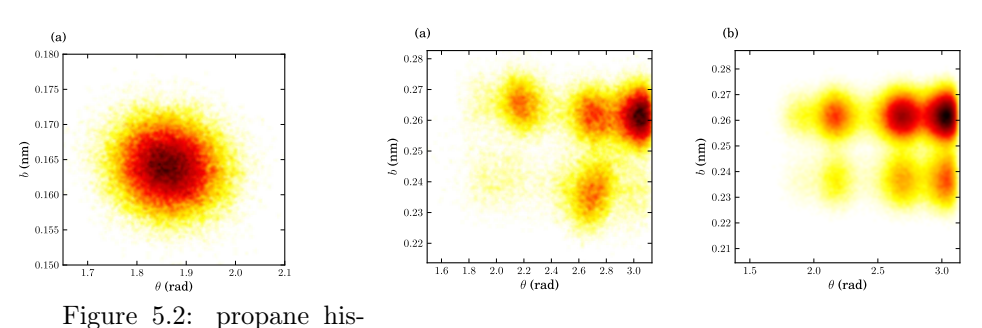

togram Figure 5.3: hexane histograms: before and after the coarsegrained run

The two plots show the correlations between angle and bondlength for both molecules. In the case of propane, the two quantities are not correlated as shown by the centered distribution, while correlations exist in the case of hexane. Moreover, it is visible from the hexane plot that the partition of the correlations has changed slightly during coarse-graining.

The tabulated potentials created in this section can be further modified and prepared for the coarse-grained run: This includes fitting of a smooth functional form, extrapolation and clipping of poorly sampled regions. Further processing of the potential is decribed in chapter [4.](#page-24-0)

# <span id="page-32-0"></span>Force matching

The force matching algorithm with cubic spline basis is implemented in the  $\text{csg\_fratch}$  utility. A list of available options can be found in the reference section of  $\csc$  fmatch (command -h).

### <span id="page-32-1"></span>6.1 Program input

[csg\\_fmatch](#page-54-1) needs an atomistic reference run to perform coarse-graining. Therefore, the trajectory file must contain forces (note that there is a suitable option in the GROMACS .mdp file), otherwise [csg\\_fmatch](#page-54-1) will not be able to run.

In addition, a mapping scheme has to be created, which defines the coarse-grained model (see sec. [3\)](#page-18-0). At last, a control file has to be created, which contains all the information for coarsegraining the interactions and parameters for the force-matching run. This file is specified by the tag -options in the XML format. An example might look like the following

```
<cq>
  <!--fmatch section -->
  <fmatch>
    <!--Number of frames for block averaging -->
    <frames_per_block>6</frames_per_block>
    <!--Constrained least squares?-->
    <constrainedLS>false</constrainedLS>
  </fmatch>
  <!-- example for a non-bonded interaction entry -->
  <non-bonded>
    <!-- name of the interaction -->
    <name>CG-CG</name>
    <type1>A</type1>
    <type2>A</type2>
    <!-- fmatch specific stuff -->
    <fmatch>
      <min>0.27</min>
      <max>1.2</max>
      <step>0.02</step>
      <out_step>0.005</out_step>
    </fmatch>
  </non-bonded>
\langle / cg>
```
Similarly to the case of spline fitting (see sec.  $10.1$  on  $\text{csg}\;$  resample), the parameters min and max have to be chosen in such a way as to avoid empty bins within the grid. Determining min and

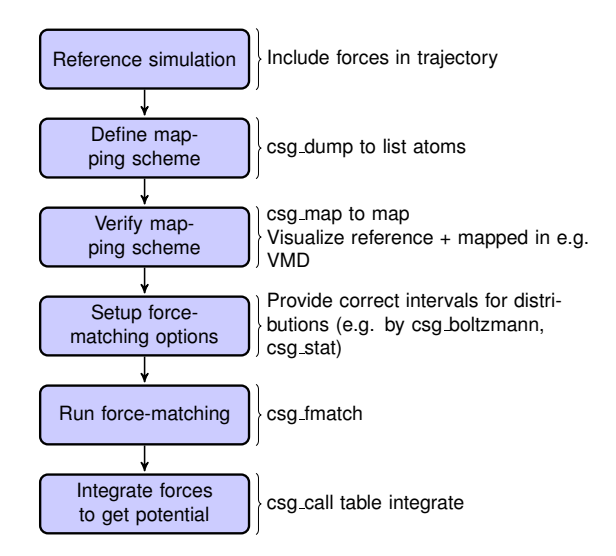

Figure 6.1: Flowchart to perform force matching.

max by using  $\csc g$  stat is recommended (see sec. [3.5\)](#page-21-1). A full description of all available options can be found in sec. [10.3.](#page-59-0)

# <span id="page-33-0"></span>6.2 Program output

[csg\\_fmatch](#page-54-1) produces a separate .force file for each interaction, specified in the CG-options file (option options). These files have 4 columns containing distance, corresponding force, a table flag and the force error, which is estimated via a block-averaging procedure. If you are working with an angle, then the first column will contain the corresponding angle in radians.

To get table-files for GROMACS, integrate the forces in order to get potentials and do extrapolation and potentially smoothing afterwards.

Output files are not only produced at the end of the program execution, but also after every successful processing of each block. The user is free to have a look at the output files and decide to stop csg fmatch, provided the force error is small enough.

### <span id="page-33-1"></span>6.3 Integration and extrapolation of .force files

To convert forces (.force) to potentials (.pot), tables have to be integrated. To use the built-in integration command from the scripting framework, execute

\$csg\_call table integrate CG-CG.force minus\_CG-CG.pot \$csg\_call table linearop minus\_CG-CG.d CG-CG.d -1 0

This command calls the **table** integrate.pl script, which integrates the force and writes the potential to the .pot file.

In general, each potential contains regions which are not sampled. In this case or in the case of further post-processing, the potential can be refined by employing resampling or extrapolating methods. See sec. [4.2](#page-24-2) for further details.

# <span id="page-34-0"></span>Iterative methods

The following sections deal with the methods of Iterative Boltzmann Inversion (IBI), Inverse Monte Carlo (IMC), and Relative Entropy (RE).

In general, IBI, IMC, and RE are implemented within the same framework. Therefore, most settings and parameters of those methods are similar and thus described in a general section (see sec. [7.3\)](#page-38-2). Further information on iterative methods follows in the next chapters, in particular on the IBI, IMC, and RE methods.

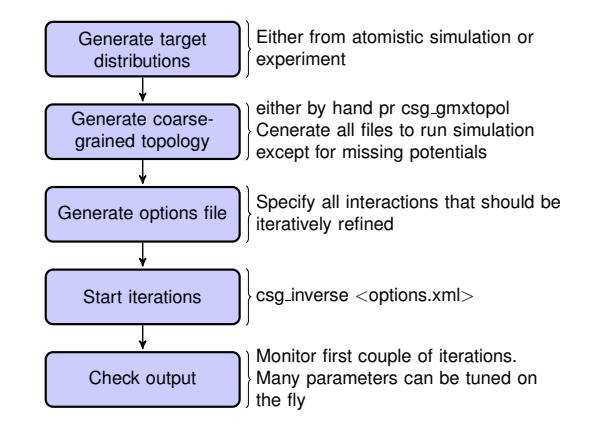

Figure 7.1: Flowchart to perform iterative Boltzmann inversion.

### <span id="page-34-1"></span>7.1 Iterative workflow control

Iterative workflow control is essential for the IBI, IMC, and RE methods.

The general idea of iterative workflow is sketched in fig. [7.2.](#page-35-1) During the global initialization the initial guess for the coarse-grained potential is calculated from the reference function or converted from a given potential guess into the internal format. The actual iterative step starts with an iteration initialization. It searches for possible checkpoints and copies and converts files from the previous step and the base directory. Then, the simulation run is prepared by converting potentials into the format required by the external sampling program and the actual sampling is performed.

After sampling the phasespace, the potential update is calculated. Often, the update requires postprocessing, such as smoothing, interpolation, extrapolation or fitting to an analytical form.

Finally, the new potential is determined and postprocessed. If the iterative process continues, the next iterative step will start to initialize.

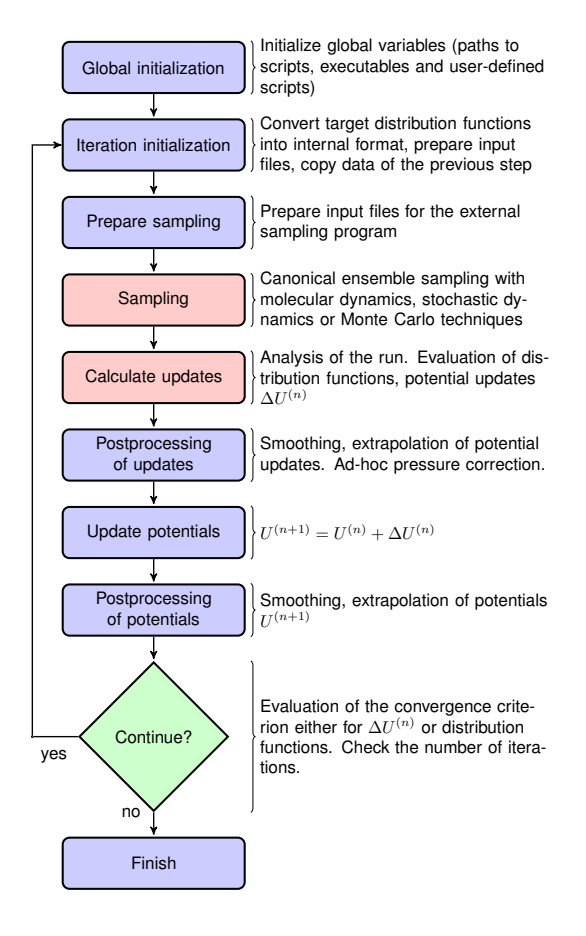

<span id="page-35-1"></span>Figure 7.2: Block-scheme of the workflow control for the iterative methods. The most timeconsuming parts are marked in red.

#### How to start:

The first thing to do is generate reference distribution functions. These might come from experiments or from atomistic simulations. To get reasonable results out of the iterative process, the reference distributions should be of good quality (little noise, etc).

votca can create initial guesses for the coarse-grained potentials by boltzmann inverting the distribution function. If a custom initial guess for an interaction shall be used instead, the table can be provided in  $\langle interaction \rangle$ .*pot.in.* As already mentioned, votch automatically creates potential tables to run a simulation. However, it does not know how to run a coarse-grained simulation. Therefore, all files needed to run a coarse-grained simulation, except for the potentials that are iteratively refined, must be provided and added to the [filelist](#page-60-0) in the settings XML-file. If an atomistic topology and a mapping definition are present, VOTCA offers tools to assist the setup of a coarse-grained topology (see chapter [4\)](#page-24-0).

To get an overview of how input files look like, it is suggested to take a look at one of the tutorials provided on WWW.VOTCA.ORG.

In what follows we describe how to set up the iterative coarse-graining, run the main script, continue the run, and add customized scripts.

#### <span id="page-35-0"></span>7.1.1 Preparing the run

To start the first iteration, one has to prepare the input for the sampling program. This means that all files for running a coarse-grained simulation must be present and described in a separate
#### 7.1. ITERATIVE WORKFLOW CONTROL 29

XML file, in our case settings.xml (see sec. [3.5](#page-21-0) for details). An extract from this file is given below. The only exception are tabulated potentials, which will be created and updated by the script in the course of the iterative process.

The input files include: target distributions, initial guess (optional) and a list of interactions to be iteratively refined. As a target distribution, any table file can be given (e.g. GROMACS output from g\_rdf). The program automatically takes care to resample the table to the correct grid spacing according to the options provided in settings.xml.

The initial guess is normally taken as a potential of mean force and is generated by Boltzmanninversion of the corresponding distribution function. It is written in step 000/<name>.pot.new. If you want to manually specify the initial guess for a specific interaction, write the potential table to a file called <name>.pot.in in the folder where you plan to run the iterative procedure.

A list of interactions to be iteratively refined has to be given in the options file. As an example, the setting.xml file for a propane is shown in listing [7.3.](#page-37-0) For more details, see the full description of all options in ref. [10.3.](#page-59-0)

### 7.1.2 Starting the iterative process

After all input files have been set up, the run can be started by

csg\_inverse --options settings.xml

Each iteration is stored in a separate directory, named step <iteration>. step 000 is a special folder which contains the initial setup. For each new iteration, the files required to run the CG simulation (as specified in the config file) are copied to the current working directory. The updated potentials are copied from the last step, step\_<n-1>/<interaction>.pot.new, and used as the new working potentials step  $\langle n \rangle / \langle$ interaction>.pot.cur.

After the run preparation, all potentials are converted into the format of the sampling program and the simulation starts. Once the sampling has finished, analysis programs generate new distributions, which are stored in  $\langle$  interaction>.dist.new, and new potential updates, stored in <interaction>.dpot.new.

Before adding the update to the old potential, it can be processed in the post\_update step. For each script that is specified in the postupdate,  $\langle$ interaction $\rangle$ .dpot.new is renamed to <interaction>.dpot.old and stored in <interaction>.dpot.<a-number> before the processing script is called. Each processing script uses the current potential update <interaction>.dpot.cur and writes the processed update to <interaction>.dpot.new. As an example, a pressure correction is implemented as a postupdate script within this framework.

After all postupdate scripts have been called, the update is added to the potential and the new potential <interaction>.pot.new is written. Additional post-processing of the potential can be performed in the post\_add step which is analogous to the post\_update step except for a potential instead of an update.

To summarize, we list all standard output files for each iterative step:

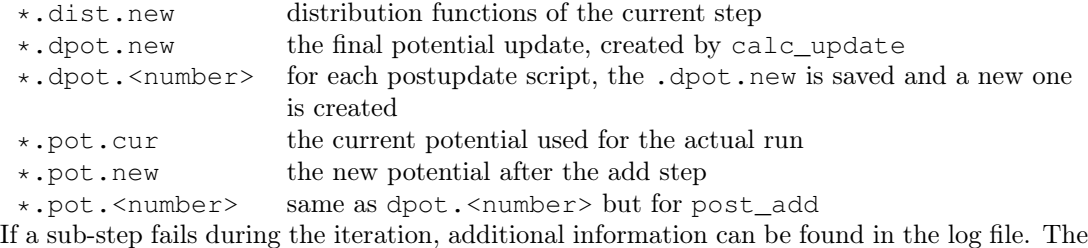

name of the log file is specified in the steering XML file.

### 7.1.3 Restarting and continuing

The interrupted or finished iterative process can be restarted either by extending a finished run or by restarting the interrupted run. When the script [csg\\_inverse](#page-55-0) is called, it automatically checks

```
<sub>cq</sub></sub>
 <non-bonded> <!-- non-bonded interactions -->
   <name>A-A</name> <!-- name of the interaction -->
   <type1>A</type1> <!-- types involved in this interaction -->
   <type2>A</type2>
   <min>0</min> <!-- dimension + grid spacing of tables-->
   <max>1.36</max>
   <step>0.01</step>
   <inverse>
     <target>A-A.dist.tgt</target> <!-- target distribution -->
     \langledo potential>1 0 0\langle/do potential> \langle!-- update cycles -->
     <gromacs>
       <table>table_A_A.xvg</table>
      </gromacs>
   </inverse>
 </non-bonded>
 <!-- ... more non-bonded interactions -->
 <!-- general options for the inverse script -->
 <inverse>
   \kappaBT>1.6629</kBT> <!-- 300*0.00831451 gromacs units -->
   <program>gromacs</program> <!-- use gromacs to sample -->
   <gromacs> <!-- gromacs specific options -->
     <equi_time>10</equi_time> <!-- ignore so many frames -->
     \{\text{table bins}>0.002</math>p>10000000 /pot max > <!-- cut the potential at value -->
     \frac{1}{\text{stable end}} end>2.0</table end> <!-- extend the tables to value -->
      <topol>topol.tpr</topol> <!-- topology + trajectory files -->
     <traj>traj.xtc</traj>
   </gromacs>
   <!-- these files are copied for each new run -->
   <filelist>grompp.mdp topol.top table.xvg
       table_a1.xvg table_b1.xvg index.ndx
   </filelist>
   <iterations_max>300</iterations_max> <!-- number of iterations -->
   <method>ibi</method> <!-- inverse Boltzmann or inverse MC -->
   <log_file>inverse.log</log_file> <!-- log file -->
   <restart_file>restart_points.log</restart_file> <!-- restart -->
  </inverse>
\langle / \sup
```
<span id="page-37-0"></span>Figure 7.3: settings.xml file specifies interactions to be refined, grid spacings, sampling engine, and the iterative method. The complete file can be found in the propane/ibm tutorial.

### 7.2. ITERATIVE BOLTZMANN INVERSION 31

for a file called done in the current directory. If this file is found, the program assumes that the run is finished. To extend the run, simply increase *inverse, iterations* max in the settings file and remove the file called done. After that, csg inverse can be restarted, which will automatically recognize existing steps and continue after the last one.

If the iteration was interrupted, the script csg inverse might not be able to restart on its own. In this case, the easiest solution is to delete the last step and start again. The script will then repeat the last step and continue. However, this method is not always practical since sampling and analysis might be time-consuming and the run might have only crashed due to some inadequate post processing option. To avoid repeating the entire run, the script [csg\\_inverse](#page-55-0) creates a file with restart points and labels already completed steps such as simulation, analysis, etc. The file name is specified in the option *inverse.restart* file. If specific actions should be redone, one can simply remove the corresponding lines from this file. Note that a file done is also created in each folder for those steps which have been successfully finished.

## 7.2 Iterative Boltzmann Inversion

### 7.2.1 Input preparation

This section describes the usage of IBI, implemented within the scripting framework described in the previous section [7.1.](#page-34-0) It is suggested to get a basic understanding of this framework before proceeding.

IBI so far only supports iterative refinement of non-bonded interactions. An outline of the workflow for performing IBI is given in fig. [7.1.](#page-34-1)

To specify Iterative Boltzmann Inversion as algorithm in the script, add ibi in the method section of the XML setting file as shown below.

```
<cq>
  ...
  <inverse>
    <method>ibi</method>
  </inverse>
\langle / cq>
```
## 7.3 Inverse Monte Carlo

In this section, additional options are described to run IMC coarse graining. The usage of IMC is similar to the one of IBI and understanding the use of the scripting framework described in chapter [7.1](#page-34-0) is necessary.

WARNING: multicomponent IMC is still experimental!

### 7.3.1 General considerations

In comparison to IBI, IMC needs significantly more statistics to calculate the potential update[\[3](#page-100-0)]. It is advisable to perform smoothing on the potential update. Smoothing can be performed as described in sec. [7.7.](#page-43-0) In addition, IMC can lead to problems related to finite size: for methanol, an undersized system proved to lead to a linear shift in the potential[\[3](#page-100-0)]. It is therefore always necessary to check that the system size is sufficiently large and that runlength csg smoothing iterations are well balanced.

### 7.3.2 Additional mapping for statistics

The program [csg\\_stat](#page-57-0) is used for evaluating the IMC matrix. Although the matrix only acts on the coarse-grained system here, it still needs a mapping file to work. This will improve with one of the next releases to simplify the setup. The mapping file needs to be a one to one mapping of the coarse grained system, e.g. for coarse graining SPC/E water, the mapping file looks as follows:

```
</cg_molecule>
  <name>SOL</name>
  <ident>SOL</ident>
  <topology>
    <cg_beads>
       <cg_bead>
         <name>CG</name>
         <type>CG</type>
         <mapping>A</mapping>
         <beads>
           1:SOL:CG
         </beads>
       </cg_bead>
    </cg_beads>
  </topology>
  <maps>
    <sub>map</sub></sub>
      <name>A</name>
      <weights>1</weights>
    \langle map>
  </maps>
</cg_molecule>
```
## 7.3.3 Correlation groups

Unlike IBI, IMC also takes cross-correlations of interactions into account in order to calculate the update. However, it might not always be beneficial to evaluate cross-correlations of all pairs of interactions. By specifying [inverse.imc.group](#page-64-0), votca allows to define groups of interactions, amongst which cross-correlations are taken into account, where *[inverse.imc.group](#page-64-0)* can be any name.

```
<non-bonded>
  <name>CG-CG</name>
  <type1>CG</type1>
  <type2>CG</type2>
  ...
  <imc>
    <group>solvent</group>
 \langleimc\rangle</non-bonded>
<non-bonded>
```
# 7.4 Relative Entropy

In this section, additional options are described to run RE coarse graining. The usage of RE is similar to the one of IBI and IMC and understanding the use of the scripting framework described in chapter [7.1](#page-34-0) is necessary.

Currently, RE implementation supports optimization of two-body non-bonded pair interactions. Support for bonded and N-body interactions is possible by further extension of RE implementation.

### 7.4.1 Potential function and parameters

In RE, CG potentials are modeled using analytical functional forms. Therefore, for each CG interaction, an analytical functional must be specified in the XML setting file as

```
<non-bonded>
  <name>CG-CG</name>
  <type1>CG</type1>
  <type2>CG</type2>
  ...
  \langle r\rho \rangle<function>cbspl or lj126</function>
       <cbspl>
         <nknots>48</nknots>
       </cbspl>
  \langle re>
  ...
</non-bonded>
```
Currently, standard Lennard-Jones 12-6 (lj126) and uniform cubic B-splines-based piecewise polynomial (cbspl) functional forms are supported. For lj126, the parameters to optimize are the usual  $C_{12}$  and  $C_6$ . The cbspl form is defined as

$$
u_{\text{cbspl}}(r) = \begin{bmatrix} 1 & t & t^2 & t^3 \end{bmatrix} \frac{1}{6} \begin{bmatrix} 1 & 4 & 1 & 0 \\ -3 & 0 & 3 & 0 \\ 3 & -6 & 3 & 0 \\ -1 & 3 & -3 & 1 \end{bmatrix} \begin{bmatrix} c_k \\ c_{k+1} \\ c_{k+2} \\ c_{k+3} \end{bmatrix},
$$
(7.1)

where  $\{c_0, c_1, c_2, ..., c_m\}$  are the spline knot values tabulated for m evenly spaced intervals of size  $\Delta r = r_{\text{cut}}/(m-2)$  along the separation distance  $r_i = i \times \Delta r$  with the cut-off  $r_{\text{cut}}$ , and t is given by

$$
t = \frac{r - r_k}{\Delta r},\tag{7.2}
$$

where index k is determined such that  $r_k \leq r < r_{k+1}$ . For cbspl, the knot values,  $\{c_0, c_1, c_2, ..., c_m\}$ , are optimized. The number of knot values to use must be specified in the XML setting file as shown in the above snippet.  $u_{\text{cbspl}}(r)$  exhibits remarkable flexibility, and it can represent various complex functional characteristics of pair potentials for sufficiently large number of knots.

## 7.4.2 Update scaling parameter

Depending on the quality of the initial guess and sensitivity of the CG system to the CG parameters, scaling of the parameter update size may be required to ensure the stability and convergence of the RE minimization. The scaling parameter,  $\chi \in (0...1)$ , value can be specified in the XML settings file.

### 7.4.3 Statistical averaging of parameters

Due to stochastic nature of the CG simulations, near convergence, the CG potential paramters may fluctuate around the mean converged values. Therefore, the optimal CG parameters can be estimated by averaging over the last few iterations. To specify averaging, the average, keyword should be specified in the post\_update options in the XML settings file.

### 7.4.4 General considerations

To ensure the stability of the relative entropy minimization, some precautionary measures are taken. For the Newton-Raphson update to converge towards a minimum, the Hessian, H, must be positive definite at each step. With a good initial guess for the CG parameters and by adjusting the value of the relaxation parameter,  $\chi$ , stability of the Newton-Raphson method can be ensured. One approach to initialize the CG parameters can be to fit them to PMF obtained by inverting the pair distributions of the CG sites obtained from the reference AA ensemble. For the lj126 and cbspl forms, which are linear in its parameters, the second derivative of  $S_{rel}$  is never negative, hence the minimization converges to a single global minimum. However, due to locality property of the cbspl form, i.e., update to  $c_i$  affects only the value of the potential near  $r_i$ , and the poor sampling of the very small separation distances in the high repulsive core, the rows of H corresponding to the first few spline knots in the repulsive core may become zero causing H to be a singular matrix. To avoid this singularity issue, we specify a minimum separation distance,  $r_{\min}$ , for each CG pair interaction and remove the spline knots corresponding to the  $r \leq r_{\min}$  region from the Newton-Raphson update. Once the remaining knot values are updated, the knot values in the poorly sampled region, i.e.,  $r \leq r_{\min}$ , are linearly extrapolated. The value of  $r_{\min}$  at each iteration is estimated from the minimum distance at which the CG RDF from the CG-MD simulation is nonzero. Also, to ensure that the CG pair potentials and forces go smoothly to zero near  $r_{\text{cut}}$ , 2 knot values before and after  $r_{\text{cut}}$ , i.e., total 4, are fixed to zero.

## 7.5 Pressure correction

The pressure of the coarse-grained system usually does not match the pressure of the full atomistic system. This is because iterative Boltzmann inversion only targets structural properties but not thermodynamic properties. In order correct the pressure in such a way that it matches the target pressure (*[inverse.p\\_target](#page-66-0)*)., different strategies have been used based on small modifications of the potential. The correction can be enable by adding pressure to the list of *inverse.post* update scripts. The type of pressure correction is selected by setting *[inverse.post\\_update\\_options.pressure.type](#page-66-1)*.

### 7.5.1 Simple pressure correction

In ref.[\[8](#page-100-1)] a simple linear attractive potential was added to the coarse-grained potential

$$
\Delta V(r) = A \left( 1 - \frac{r}{r_{cutoff}} \right) ,\qquad(7.3)
$$

with prefactor A

$$
A = -\operatorname{sgn}(\Delta P) 0.1 k_B T \min(1, |f \Delta P), \qquad (7.4)
$$

 $\Delta p = P_i - P_{\text{target}}$ , and scaling factor f and  $P_{\text{target}}$  can be specified in the settings file as  $inverse post\_update\_options. pressure. simple. scale and inverse.p\_target.$ 

As an example for a block doing simple pressure correction, every third interaction is

```
<post_update>pressure</post_update>
<post update options>
  <pressure>
    <type>simple</type>
    <do>0 0 1</do>
    <simple>
      <scale>0.0003</scale>
    </simple>
  </pressure
</post_update_options>
```
Here, [inverse.post\\_update\\_options.pressure.simple.scale](#page-66-2) is the scaling factor f. In order to get the correct pressure it can become necessary to tune the scaling factor f during the iterative process.

### 7.5.2 Advanced pressure correction

In [\[19\]](#page-101-0) a pressure correction based on the virial expression of the pressure was introduced. The potential term remains as in the simple form while a different sturcture of the A factor is used:

$$
A = \left[\frac{-2\pi\rho^2}{3r_{cut}} \int_0^{r_{cut}} r^3 g_i(r) dr\right] A_i = \Delta P. \tag{7.5}
$$

This factor requires the particle density  $\rho$  as additional input parameter, which is added as inverse.particle dens in the input file.

# 7.6 Kirkwood-Buff correction

In order to reproduce the exact Kirkwood-Buff ingetrals (KBIs), an correction term can be added into the coarse-grained potential [\[20\]](#page-101-1),

$$
\Delta U_{ij}^{(n)}(r) = \frac{k_B T}{r_A} \left( G_{ij}^{(n)} - G_{ij}^{\text{ref}} \right) \left( 1 - \frac{r}{r_{\text{ramp}}} \right),\tag{7.6}
$$

where  $G_{ij}^{(ref)}$  is the KBI calculated from the reference all-atom simulation and  $G_{ij}^{(n)}$  is the KBI after the  $n^{th}$  iteration.

The Kirkwood-Buff integrals are calculated from the radial distribution functions as follows:

$$
G_{ij} = 4\pi \int_0^\infty [g_{ij}(r) - 1] r^2 dr . \qquad (7.7)
$$

For simulations of finite box size we calculate the running integral up to distance R

$$
G_{ij}(R) = 4\pi \int_0^R \left[g_{ij}(r) - 1\right] r^2 dr . \tag{7.8}
$$

The average of those running integrals in the interval, where  $G_{ij}(R)$  gets flat, gives a good estimate for  $G_{ij}$ :

$$
G_{ij} \approx < G_{ij}(R) > |_{R=r_1}^{R=r_2} \tag{7.9}
$$

As an example for a block doing Kirkwood-Buff correction, every iteraction without doing potential update

```
<do_potential>0</do_potential>
<post_update>kbibi</post_update>
<post_update_options>
  <kbibi>
    <do>1</do>
    <start>1.0</start>
    <stop>1.4</stop>
    <factor>0.05</factor>
    \langle r \rangle ramp>1.4\langle r \rangleramp>
  </kbibi>
</post_update_options>
```
Here, [inverse.post\\_update\\_options.kbibi.factor](#page-65-1) is the scaling factor A. [inverse.post\\_update\\_options.kbibi.start](#page-66-3) is  $r_1$  and *inverse.post* update options.kbibi.stop is  $r_2$  used to calculate the average of  $G_{ij} (R)$ .

# <span id="page-43-0"></span>7.7 Runtime optimization

Most time per iteration is spent on running the coarse-grained system and on calculating the statistics. To get a feeling on how much statistics is needed, it is recommended to plot the distribution functions and check whether they are sufficiently smooth. Bad statistics lead to rough potential updates which might cause the iterative refinement to fail. All runs should be long enough to produce distributions/rdfs of reasonable quality.

Often, runtime can be improved by smoothing the potential updates. Our experience has shown that it is better to smooth the potential update instead of the rdf or potential itself. If the potential or rdf is smoothed, sharp features like the first peak in SPC/E water might get lost. Smoothing on the delta potential works quite well, since the sharp features are already present from the initial guess. By applying iterations of a simple triangular smoothing ( $\Delta U_i$  =  $0.25\Delta U_{i-1} + 0.5\Delta U_i + 0.25\Delta U_{i+1}$ , a reasonable coarse-grained potential for SPC/E water could be produced in less than 10 minutes. Smoothing is implemented as a post\_update script and can be enabled by adding

```
<post_update>smooth</post_update>
<post update options>
  <smooth>
      <iterations>2</iterations>
  </smooth>
</post_update_options>
```
to the inverse section of an interaction in the settings XML file.

# 7.8 Thermodynamic force

The thermodynamic force method is an iterative procedure to determine an external field that can correct for density variations. This has been prooven to be usefull for multi-scale simulations where all-atom and coarse-grained representations are simulated concurrently in one simulation. The AdresS simulation scheme provides a protocol for such simulations.

The thermodynamic force is updated from the density profile in each simulation step as:

<span id="page-43-1"></span>
$$
\mathbf{F}_{\rm th}^{i+1}(\mathbf{r}) = \mathbf{F}_{\rm th}^{i}(\mathbf{r}) - \frac{m_{\rm mol}}{\rho_0^2 \kappa_T^{\rm at}} \nabla \rho_i(\mathbf{r})
$$
\n(7.10)

where  $\rho_i(\mathbf{r})$  can be either a density along one of the box axis or a radial density, this is specified by the adress paramater adress\_type in the gromacs mdp file. In order to use the thermodynamic force iteration, VOTCA must be used together with the gromacs-4.6.1 or later. To check whether your gromacs version support this type

mdrun -h

and look for the -tabletf option. A tutorial simulation set can be found in the tutorials (spce/tf) which performs the thermodynamic force iteration for spc/e water coupled to a coarse-grained spc/e water.

The method is selected by specifying

<method>tf</method>

in the inverse section. For each interaction type additional options have to be specified in the settings.xml file. To specify in which region the thermodynamic force should be nonzero, the min and max properties are used. A smoothing function proportional to  $\cos^2(r)$  is used to make the force go smoothly to zero at the region specified by min and max. Additonally a 'tf' section is needed for each interaction type

### 7.8. THERMODYNAMIC FORCE 37

```
<non-bonded>
    <name>SOL</name>
    <min>1.4</min><max>3.1</max>
   <step>0.01</step>
    <tf>
  <spline_start>0.9</spline_start>
  <spline_end>3.6</spline_end>
  <spline_step>0.4</spline_step>
  <molname>SOL</molname>
  <prefactor>0.01382</prefactor>
    \langle/tf>
    <inverse>
  <target>dens.SOL.xvg</target>
  (\ldots)</inverse>
</non-bonded>
```
Usually the density profile fluctuates too much to obtain a force directly from the gradient. Thus spline interpolation is used to smooth the force. To specify the spline interpolation range the spline start and spline end parameters are used. These can define a larger region than between min and max as it is sometimes usefull to extend the spline fit for numerical stability. The parameter spline step sepcifies the bin width of the fit grid (see csg resample for more). The field 'molname' specifies the molecule (as defined in the gromacs topology) used for calculating the density. The prefactor  $\frac{m_{\text{mol}}}{\rho_0^2 \kappa_T^{\text{at}}}$  appearing in eq [7.10](#page-43-1) is specified in the 'prefactor' field. Its units are kJ nm<sup>3</sup>/(mol u) in the case of GROMACS due to the fact  $\rho$  is calculated in u/nm<sup>3</sup> and force units are  $kJ/(mol \, \text{nm})$ . If two representations of the fluid with different compressibilities are coupled, it is advisable to use the higher compressibility in order to stabilize the iteration. A target density file has to be specified for each interaction type, in most cases this will containt a flat density profile at the equilibrium density  $\rho_0$ .

CHAPTER 7. ITERATIVE METHODS

# Chapter 8

# DL POLY interface

WARNING: The DL POLY interface is still experimental (in development) but it does support the Iterative Boltzmann Inversion and Inverse Monte Carlo schemes. The Force Matching might work as well, although it has not been tested thoroughly.

# 8.1 General remarks on using  $VOTCA$  with DL POLY

The DL\_POLY interface fully supports coarse-grain mapping of a full-atom system previuosly simulated with any version of DL\_POLY, including DL\_POLY-Classic. However, the full optimization of the effective potentials with the aid of iterative methods will only become possible when the new release of DL POLY-4  $(4.06)$  is made public; the reason being the incapability of earlier DL\_POLY versions of using user-specified tabulated force-fields for intramolecular, aka "bonded", interactions: bonds, angles, dihedral angles (torsions). Below the coarse-graining and CG force-field optimization with the aid of the latest DL POLY-4 version  $(4.06+)$  are outlined.

Running votca with DL POLY-4 as MD simulation engine is very similar to doing so with GROMACS. The three types of required input files in the case of DL\_POLY are: CONTROL – containing the simulation directives and parameters (instead of .mdp file for GROMACS), FIELD – the topology and force-field specifications (instead of .top and .tpr files), and CONFIG (instead of .gro file) – the initial configuration file, containing the MD cell matrix and particle coordinates (it can also include initial velocities and/or forces); for details see DL\_POLY-4 manual. Most of the vorca tools and scripts described above in the case of using GROMACS will work in the same manner, with the following conventional substitutions for the (default) file names used in options for VOTCA scripts, as necessary:

```
.dlpf = the topology read from FIELD or written to FIELD_CGV
.dlpc = the configuration read from CONFIG or written to CONFIG_CGV
.dlph = the trajectory read from HISTORY or written to HISTORY_CGV
```
It is also possible to specify file names different from the standard DL\_POLY convention, in which case the user has to use the corresponding dot-preceded extension(s); for example: FA-FIELD.dlpf instead of FIELD or CG-HISTORY.dlph instead of HISTORY\_CGV (see section [10.1,](#page-52-0) as well as the man pages or output of vorca commands, with option  $-\text{help}$ .

votca follows the DL\_POLY conventions for file names and formats. Thus, csg\_dlptopol and csg\_map produce the CG topology (FIELD CGV by default), configuration (CONFIG CGV), and/or trajectory (HISTORY CGV) files fully compatible with and usable by DL POLY. Note that the ability of these tools to read and write a plethora of different file formats provides means to convert input and output files between the simulation packages supported by  $VOTCA$ , e.g. GROMACS– DL POLY or vice versa. The user is, however, strongly advised to check the resulting files for consistency before using them).

Similarly, the distribution analysis and potential/force generation utilities, such as csq\_stat and VOTCA scripts, will read and write DL POLY-formatted files; in particular, the tabulated force-field files containing the potential and force/virial data: TABLE – for short-range (VdW) "non-bonded" interactions, TABBND, TABANG and TABDIH – for "bonded" interations: bonds, bending angles and dihedrals, correspondingly (for the format details see DL\_POLY-4 manual). Note, however, that the latter three files can only be used by DL\_POLY-4 (4.06+).

The user is advised to search for "dlpoly" through the csg\_defaults.xml, csg\_table files and in scripts located in share/votca/scripts/inverse/ in order to find out about the xml-tags and options specific for DL\_POLY; see also sections  $10.3$  and  $10.4$ .

# Chapter 9

# Advanced topics

# 9.1 Customization

Each sub-step of an iteration and all direct calls can be adjusted to the user needs. The internal part of the iterative framework is organized as follows: all scripts are called using two keywords

csg\_call key1 key2

For example, csg\_call update imc calls the update script for the inverse Monte Carlo procedure. The corresponding keywords are listed in sec. [10.4](#page-68-0) or can be output directly by calling

csg\_call --list

It is advised not to change already implemented scripts. To customize a script or add a new one, copy the script to your own directory (set by [inverse.scriptpath](#page-62-2)) and redirect its call by creating your own csg\_table file in this directory which looks like this

key1 key2 script1 options key3 key4 script2

If the local keys are already in use, the existing call will be overloaded.

As an example, we will illustrate how to overload the script which calls the sampling package. The [csg\\_inverse](#page-55-0) script runs [mdrun](#page-49-0) from the GROMACS package only on one cpu. Our task will be to change the script so that GROMACS uses 8 cpus, which is basically the same as adding mpirun options in [inverse.gromacs.mdrun.command](#page-61-0).

First we find out which script calls [mdrun](#page-49-0):

csg\_call --list | grep gromacs

The output should look as follows

```
init gromacs initalize_gromacs.sh
prepare gromacs prepare_gromacs.sh
run gromacs run_gromacs.sh
pressure gromacs calc_pressure_gromacs.sh
rdf gromacs calc_rdf_gromacs.sh
imc_stat gromacs imc_stat_generic.sh
convert_potential gromacs potential_to_gromacs.sh
```
the third line indicates the script we need. If the output of [csg\\_call](#page-52-1) is not clear, one can try to find the right script in sec. [10.4.](#page-68-0) Alternatively, check the folder

<csg-installation>/share/scripts/inverse

for all available scripts.

Analyzing the output of

csg\_call --cat run gromacs

we can conclude that this is indeed the script we need as the content (in shorted form is):

critical mdrun

Now we can create our own SCRIPTDIR, add a new script there, make it executable and overload the call of the script:

```
mkdir -p SCRIPTDIR
cp 'csg_call --quiet --show run gromacs' SCRIPTDIR/my_run_gromacs.sh
chmod 755 SCRIPTDIR/my_run_gromacs.sh
echo "run gromacs my_run_gromacs.sh" >> SCRIPTDIR/csg_table
```
Please note that my\_run\_gromacs.sh is the name of the script and SCRIPTDIR is the custom script directory, which can be a global or a local path. Now we change the last line of my\_run\_gromacs.sh to:

```
critical mpirun -np 8 mdrun
```
This completes the customization. Do not forget to add SCRIPTDIR to *[inverse.scriptpath](#page-62-2)* in the setting XML file (see sec. [10.3\)](#page-59-0).

You can check the new script by running:

```
csg_call --scriptdir SCRIPTDIR --list
csg_call --scriptdir SCRIPTDIR --run run gromacs
```
Finally, do not forget to remove the license infomation and change the version number of the script.

# 9.2 Used external packages

## 9.2.1 GroMaCS

<span id="page-49-0"></span>Get it from [www.gromacs.org](http://www.gromacs.org)

- mdrun
- grompp

### 9.2.2 ESPResSo

Get it from [www.espressomd.org](http://www.espressomd.org)

## 9.2.3 DL\_POLY

Get it from [www.ccp5.ac.uk/DL\\_POLY](http://www.ccp5.ac.uk/DL_POLY/)

### 9.2.4 Gnuplot

Get it from [www.gnuplot.info](http://www.gnuplot.info)

## 9.2.5 GNU Octave

Get it from [www.gnu.org](http://www.gnu.org/software/octave/)

# 9.2.6 LAMMPS

Get it from [lammps.sandia.gov](http://lammps.sandia.gov/)

# 9.2.7 Matlab

Get it from [www.mathworks.com](http://www.mathworks.com/products/matlab/)

# 9.2.8 NumPy

Get it from <http://numpy.scipy.org>

CHAPTER 9. ADVANCED TOPICS

# Chapter 10

# Reference

# <span id="page-52-0"></span>10.1 Programs

### 10.1.1 csg\_boltzmann

Performs tasks that are needed for simple boltzmann inversion in an interactive environment. Allowed options:

-h [ --help ] display this help and exit

-v [ --verbose ] be loud and noisy

--top arg atomistic topology file

Mapping options:

--cg arg coarse graining mapping and bond definitions (xml-file)

--map-ignore arg list of molecules to ignore separated by ;

--no-map disable mapping and act on original trajectory

Special options:

--excl arg write atomistic exclusion list to file

Trajectory options:

 $-\tau$ <sup>+</sup> arg atomistic trajectory file

 $-$ begin arg  $(=0)$  skip frames before this time (only works for Gromacs files)

 $--first-frame$  arg  $(=0)$  start with this frame

--nframes arg process the given number of frames

## <span id="page-52-1"></span>10.1.2 csg\_call

This script calls scripts and functions for the iterative framework. Function can be executed or shows if key1='function'.

Usage: csg\_call [OPTIONS] key1 key2 [SCRIPT OPTIONS] Allowed options: -l, --list Show list of all script --cat Show the content of the script --show Show the path to the script --show-share Shows the used VOTCASHARE dir and exits --scriptdir DIR Set the user script dir (Used if no options xml file is given) Default: empty --options FILE Specify the options xml file to use --log FILE Specify the log file to use Default: stdout

```
--ia-type type Specify the interaction type to use
     --ia-name name Specify the interaction name to use
    --nocolor Disable colors
     --sloppy-tables Allow tables without flags
     --debug Enable debug mode with a lot of information
     -h, --help Show this help
Examples:
    csg call table smooth [ARGUMENTS]
    csg call --show run gromacs
```
## 10.1.3 csg\_density

Calculates the mass density distribution along a box axis or radial density profile from reference point

Allowed options:

-h [ --help ] display this help and exit -v [ --verbose ] be loud and noisy --top arg atomistic topology file

Mapping options:

--cg arg [OPTIONAL] coarse graining mapping and bond definitions (xml-file). If no file is given, program acts on original trajectory

--map-ignore arg list of molecules to ignore if mapping is done separated by ; Specific options::

```
-axis arg (=r) [x|y|z|r] density axis (r=spherical)
     -step arg (=0.01) spacing of density
     --block-length arg write blocks of this length, the averages are cleared after every
     write
     --out arg Output file
     --rmax arg rmax (default for [r] = min of all box vectors/2, else l)
     \epsilon-scale arg (=1) scale factor for the density
     --molname arg (=\star) molname
     --filter arg (=&) filter bead names
     --ref arg reference zero point
Trajectory options:
```
--trj arg atomistic trajectory file --begin arg (=0) skip frames before this time (only works for Gromacs files)  $--first-frame$  arg  $(=0)$  start with this frame

--nframes arg process the given number of frames

## 10.1.4 csg\_dlptopol

Create a dlpoly topology template based on an existing (atomistic) topology and a mapping xmlfile. The created template file needs to be inspected and amended by the user! Examples:

```
csg_dlptopol --top .dlpf --out .dlpf --cg cg-map.xml convert FIELD to
    FIELD CGV using cg-map.xml
    csg_dlptopol --top FA-dlpoly.dlpf --out CG-dlpoly.dlpf --cg cg-map.xml
    csg_dlptopol --top FA-gromacs.tpr --out FA-dlpoly.dlpf --no-map
Allowed options:
```
-h [ --help ] display this help and exit

-v [ --verbose ] be loud and noisy --top arg atomistic topology file --out arg output topology in dlpoly format

Mapping options:

--cg arg coarse graining mapping and bond definitions (xml-file)

--map-ignore arg list of molecules to ignore separated by ;

--no-map disable mapping and act on original trajectory

## 10.1.5 csg\_dump

Print atoms that are read from topology file to help debugging atom naming. Allowed options:

-h [ --help ] display this help and exit

-v [ --verbose ] be loud and noisy

--top arg atomistic topology file

Mapping options:

--cg arg [OPTIONAL] coarse graining mapping and bond definitions (xml-file). If no file is given, program acts on original trajectory

--map-ignore arg list of molecules to ignore if mapping is done separated by ; Specific options:

--excl display exclusion list instead of molecule list

## 10.1.6 csg\_fmatch

Perform force matching (also called multiscale coarse-graining) Allowed options:

-h [ --help ] display this help and exit -v [ --verbose ] be loud and noisy --top arg atomistic topology file --options arg options file for coarse graining --trj-force arg coarse-grained trajectory containing forces of already known interactions

Mapping options:

--cg arg coarse graining mapping and bond definitions (xml-file)

--map-ignore arg list of molecules to ignore separated by ;

--no-map disable mapping and act on original trajectory

Trajectory options:

--trj arg atomistic trajectory file

 $-$ begin arg  $(=0)$  skip frames before this time (only works for Gromacs files)

 $--first-frame$  arg  $(=0)$  start with this frame

--nframes arg process the given number of frames

## 10.1.7 csg\_gmxtopol

Create skeleton for gromacs topology based on atomistic topology and a mapping file. File still needs to be modified by the user.

Allowed options:

-h [ --help ] display this help and exit

```
-v [ --verbose ] be loud and noisy
     --top arg atomistic topology file
     --out arg output topology (will create .top and in future also .itp)
Mapping options:
```
--cg arg coarse graining mapping and bond definitions (xml-file)

--map-ignore arg list of molecules to ignore separated by ;

--no-map disable mapping and act on original trajectory

### 10.1.8 csg\_imcrepack

This program is internally called by inversion scripts to kick out zero entries in matrix for inverse Monte Carlo. It also extracts the single potential updates out of the full solution. Allowed options:

--in arg files to read --out arg files to write --unpack arg extract all tables from this file --help display help message

### <span id="page-55-0"></span>10.1.9 csg\_inverse

Start the script to run ibi, imc, etc. or clean out current dir Usage: csg\_inverse [OPTIONS] --options settings.xml [clean] Allowed options: -h, --help show this help  $-N$ ,  $-$ do-iterations N only do N iterations (ignoring settings.xml) --wall-time SEK Set wall clock time --options FILE Specify the options xml file to use --debug enable debug mode with a lot of information --nocolor disable colors Examples: csg\_inverse --options cg.xml csg\_inverse -6 --options cg.xml

## 10.1.10 csg\_map

Convert a reference atomistic trajectory or configuration into a coarse-grained one based on a mapping xml-file. The mapping can be applied to either an entire trajectory or a selected set of frames only (see options).

Examples:

```
csg_map --top FA-topol.tpr --trj FA-traj.trr --out CG-traj.xtc --cg
cg-map.xml
csg_map --top FA-topol.tpr --trj FA-conf.gro --out CG-conf.gro --cg
cg-map.xml
csg_map --top FA-topol.tpr --trj FA-traj.xtc --out FA-history.dlph --no-map
csg_map --top FA-field.dlpf --trj FA-history.dlph --out CG-history.dlph
--cg cg-map.xml
csg_map --top .dlpf --trj .dlph --out .dlph --cg cg-map.xml convert HIS-
TORY to HISTORY_CGV
```
### 10.1. PROGRAMS 49

#### Allowed options:

-h [ --help ] display this help and exit

-v [ --verbose ] be loud and noisy

--top arg atomistic topology file

--out arg output file for coarse-grained trajectory

--vel Write mapped velocities (if available)

 $-$ force Write mapped forces (if available)

--hybrid Create hybrid trajectory containing both atomistic and coarse-grained Mapping options:

--cg arg coarse graining mapping and bond definitions (xml-file)

--map-ignore arg list of molecules to ignore separated by ;

--no-map disable mapping and act on original trajectory

### Trajectory options:

--trj arg atomistic trajectory file

--begin arg (=0) skip frames before this time (only works for Gromacs files)

 $--first-frame$  arg  $(=0)$  start with this frame

--nframes arg process the given number of frames

## 10.1.11 csg\_property

Helper program called by inverse scripts to parse xml file. Allowed options:

--help produce this help message

--path arg list option values that match given criteria

--filter arg list option values that match given criteria

 $--print$  arg  $(=.)$  list option values that match given criteria

--file arg xml file to parse

--short short version of output

--with-path include path of node in output

### <span id="page-56-0"></span>10.1.12 csg\_resample

Change grid and interval of any sort of table files. Mainly called internally by inverse script, can also be used to manually prepare input files for coarse-grained simulations.

Allowed options:

--help produce this help message

--in arg table to read

```
--out arg table to write
```
--derivative arg table to write

 $-$ -grid arg new grid spacing (min:step:max). If 'grid' is specified only, interpolation is performed.

 $-\text{-type}$  arg (=akima) [cubic |akima|linear]. If option is not specified, the default type 'akima' is assumed.

--fitgrid arg specify fit grid (min:step:max). If 'grid' and 'fitgrid' are specified, a fit is performed.

--nocut Option for fitgrid: Normally, values out of fitgrid boundaries are cut off. If they shouldn't, choose --nocut.

--comment arg store a comment in the output table

--boundaries arg (natural|periodic|derivativezero) sets boundary conditions

## 10.1.13 csg\_reupdate

computes relative entropy update.

Allowed options:

```
-h [ --help ] display this help and exit
    -v [ --verbose ] be loud and noisy
     --top arg atomistic topology file (only needed for RE update)
    RE Specific options:
     --options arg options file for coarse graining
     --gentable arg (=0) only generate potential tables from given parameters, NO RE
     update!
     --interaction arg [OPTIONAL] generate potential tables only for the specified inter-
     actions, only valid when 'gentable' is true
     --param-in-ext arg (=param.cur) Extension of the input parameter tables
     --param-out-ext arg (=param.new) Extension of the output parameter tables
     --pot-out-ext arg (=pot.new) Extension of the output potential tables
     --hessian-check arg (=1) Extension of the output potential tables
Threading options:
     --nt arg (=1) number of threads
Trajectory options:
     --trj arg atomistic trajectory file
```

```
-\text{begin} arg (=0) skip frames before this time (only works for Gromacs files)
--first-frame arg (=0) start with this frame
--nframes arg process the given number of frames
```
## <span id="page-57-0"></span>10.1.14 csg\_stat

Calculate all distributions (bonded and non-bonded) specified in options file. Optionally calculates update matrix for invere Monte Carlo. This program is called inside the inverse scripts. Unlike csg\_boltzmann, big systems can be treated as well as non-bonded interactions can be evaluated. Allowed options:

-h [ --help ] display this help and exit

-v [ --verbose ] be loud and noisy

--top arg atomistic topology file

Mapping options:

--cg arg [OPTIONAL] coarse graining mapping and bond definitions (xml-file). If no file is given, program acts on original trajectory

--map-ignore arg list of molecules to ignore if mapping is done separated by ; Specific options:

--options arg options file for coarse graining

--do-imc write out additional Inverse Monte Carlo data

--block-length arg write blocks of this length, the averages are cleared after every write

--ext arg (=dist.new) Extension of the output

Threading options:

 $--nt$  arg  $(=1)$  number of threads

Trajectory options:

 $-\tau$ <sup>+</sup> arg atomistic trajectory file

 $-$ begin arg  $(=0)$  skip frames before this time (only works for Gromacs files)

 $--first-frame$  arg  $(=0)$  start with this frame

--nframes arg process the given number of frames

## 10.1.15 multi\_g\_rdf

```
This is a multiplexed version of g_rdf. (Obsolete will be removed in the next version)
Usage: multi q rdf [OPTIONS] -- [q rdf options]
Allowed options:
     -N, --NN Number of tasks Default: 8
     -b TIME Begin time Default: 0
     -e TIME End time
     -n FILE Name of the index file Default: index.ndx
     -o FILE.xvg Name of the total output file Default: rdf.xvg
     --soutput FILE.xvg Name of the single output files Default: rdf_NP.xvg (used trunc
     of name given by -o) (where NP is replaced later by the number of the process)
     --log FILE Name of logfile Default: rdf NP.log" (used trunc of name given by -o) (where
     NP is replaced later by the number of the process)
     --cmd CMD Change the gromacs command to run Default: g_rdf
     --single Run only one task at the time
     --debug Enable debug output
     -q, -quiet Be a little bit quiet
     -h, --help Show this help
Examples:
     multi_g_rdf -e 1
     multi_q_rdf -e 1 -- -bin 0.05
```
# 10.2 Mapping file

The root node always has to be cg\_molecule. It can contain the following keywords: Please mind that dots in xml tags have to replaced by subtags, e.g. x.y has to be converted to x with subtag y.

cg\_molecule

ident Molecule name in reference topology.

maps Section containing definitions of mapping schemes.

map Section for a mapping for 1 bead.

name Name of the mapping

weights Weights of the mapping matrix. Entries are normalized to 1, number of entries must match the number of reference beads in a coarse-grained bead.

name Name of molecule in coarse-grained representation.

topology Section defining coarse grained beads of molecule.

cg\_beads Section defining coarse grained beads of molecule.

cg\_bead Definition of a coarse grained bead.

cg\_bead.beads The beads section lists all atoms of the reference system that

are mapped to this particular coarse grained bead. The syntax is RESID:RESNAME:ATOMNAME, the beads are separated by spaces.

cg\_bead.mapping Mapping scheme to be used for this bead (specified in section mapping) to map from reference system.

cg\_bead.name Name of coarse grained bead.

cg\_bead.type Type of coarse grained bead.

cg\_bonded The cg\_bonded section contains all bonded interaction of the molecule. Those can be bond, angle or dihedral. An entry for each group of bonded interaction can be specified, e.g. several groups (types) of bonds can be specified. A specific

bonded interaction can be later on addressed by MOLECULE:NAME:NUMBER, where MOLECULE is the molecule ID in the whole topology, NAME the name of the interaction group and NUMBER addresses the interaction in the group.

angle Definition of a group of angles.

angle.beads List of triples of beads that define a bond. Names specified in cg\_beads

angle.name Name of the angle

bond Definition of a group of bonds.

bond.beads List of pair of beads that define a bond. Names specified in cg\_beads

bond.name Name of the bond.

dihedral Definition of a group of dihedrals. Since the exact functional form does not matter, this combines proper as well as improper dihedrals.

dihedral.beads List of quadruples of beads that define a bond. Names specified in cg\_beads

dihedral.name Name of the dihedral

## <span id="page-59-0"></span>10.3 Settings file

All options for the iterative script are stored in an xml file.

Please mind that dots in xml tags have to replaced by subtags, e.g. x.y has to be converted to x with subtag y.

cg Section containing the all coarse-graining options

bonded Interaction specific option for bonded interactions, see the cg.non-bonded section for all options

dlpoly

header Header of the interaction in dlpoly TABBND or TABANG file. The header should be a unique set of the interaction-site names, and these should match the corresponding names specified in the mapping file.

name Name of the bonded interaction. The name can be arbitrary but should be unique. For bonded interactions, this should match the name specified in the mapping file.

fmatch Force matching options

constrainedLS boolean variable: false - simple least squares, true - constrained least squares. For details see the VOTCA paper. Practically, both algorithms give the same results, but simple least squares is faster. If you are a mathematician and you think that a spline can only then be called a spline if it has continuous first and second derivatives, use constrained least squares.

frames per block number of frames, being used for block averaging. Atomistic trajectory, specified with --trj option, is divided into blocks and the force matching equations are solved separately for each block. Coarse-grained force-field, which one gets on the output is averaged over those blocks.

inverse general options for inverse script

### average

steps number of steps to be used for average computation. For relative entropy method, these many last iteration steps are used to compute average CG potentials or parameters or both. (default 1)

cleanlist these files are removed after each iteration

### convergence\_check

limit lower convergency limit to stop (default 0)

type type of convergence check to do (default none)

dist min minimal value for the rdf to consider for initial guess of the potential) (default 1e-10)

dlpoly general dlpoly specific options

angles dlpoly specs for tabulated bonded potentials (applied to all angles) angles.table grid dlpoly internal grid number for tabulated potentials bonds dlpoly specs for tabulated bonded potentials (applied to all bonds) **bonds.table** end dlpoly internal grid end point for tabulated potentials bonds.table grid dlpoly internal grid number for tabulated potentials checkpoint Names of the dlpoly checkpoint files (default REVIVE REVCON) command command to run dlpoly (name or absolute path or 'mpirun dlpoly' or such) (default DLPOLY.Z)

dihedrals dlpoly specs for tabulated bonded potentials (applied to all dihedrals)

dihedrals.table grid dlpoly internal grid number for tabulated potentials table end dlpoly internal grid end point for tabulated non-bonded potentials (applied to all non-bonded)

table grid dlpoly internal grid number for tabulated non-bonded potentials (applied to all non-bonded)

topol Gromacs binary topology (tpr) file to be written by grompp and used for the simlation (default .dlpf)

traj Name of the output dlpoly trajectory file (default .dlph)

### espresso

command Command to run espresso (name or absolute path or mpirun espresso..) (default Espresso)

first frame trash the given number of frames at the beginning of trajectory (default 0)

opts option to be given to espresso program, use \${script} in there (default \${script})

### espressopp

command Command to run espresso (name or absolute path or mpirun espresso..) (default python2)

first frame trash the given number of frames at the beginning of trajectory (default 0)

opts option to be given to espresso program, use \${script} in there (default \${script})

table\_bins espresso internal grid for tabulated potentials

traj Name of the output Espresso trajectory file

filelist these files are copied to each iteration step

### gnuplot

bin gnuplot binary to use (default gnuplot)

gromacs gromacs specific options

conf Name of the coordinate file read by grompp (default conf.gro)

conf out Name of the original outcome coordinate written by mdrun (default) confout.gro)

density

density.block length Length of the block for the error analysis

density.with errors calculate error on the density: yes/no (default no)

equi\_time begin analysis after this time when using gromacs (max of this and first frame is used) (default  $0$ )

first frame trash the given number of frames at the beginning of trajectory (max of this and first\_frame is used) (default 0)

g\_energy

g\_energy.bin Name (or absolute path) of the g\_energy binary (default gmx energy)

g energy.opts Additional options to Gromacs g energy (e.g.  $-P(1)$ )

**g** energy.pressure options for pressure calculation using g energy

g energy.pressure.allow nan is nan an allowed result:  $\chi$ es/no (default no)

g\_energy.topol Gromacs binary topol (tpr) file to use by g\_energy

gmxrc GMXRC to source at the startup

grompp

grompp.bin Name (or absolute path) of the grompp binary (default gmx grompp)

grompp.opts Additional options to Gromacs grompp (e.g. -maxwarn 1) index Gromacs grompp index file to used by grompp (default index.ndx) log Separate log file for gromacs programs (useful with mdrun -v) mdp Gromacs mdp file to be used by grompp (default grompp.mdp) mdrun

mdrun.checkpoint Name of the checkpint to use in case of restarted simulation (default state.cpt)

<span id="page-61-0"></span>mdrun.command Command to run mdrun (name or absolute path or mpirun mdrun..) (default gmx mdrun)

mdrun.opts Additional options to Gromacs mdrun (e.g. -nosum)

pot max cut the potential at this value (gromacs bug) (default 1000000) **pre** simulation A pre simulation (e.g. minimization / equilibration ) is a

simulation with a different mdp/topol/index (default no)

pre\_simulation.index Gromacs grompp index file to used by grompp in the pre simulation

pre\_simulation.mdp Gromacs mdp file to be used by grompp in the pre simulation

pre\_simulation.topol\_in Gromacs text topol (top) file to use by grompp in the pre simulation

rdf

rdf.block length Length of the block for the error analysis

rdf.map  $\overline{Sp}$ ace separated list of special mapping file(s) for rdf calculations needed for bonded interactions

rdf.topol Gromacs binary topol (tpr) file to be used for csg\_stat

rdf.with errors calculate error on the rdf: yes/no (default no)

ref Options for the case that calculation of reference system is needed

ref.equi time begin analysis after this time when using gromacs (max of this and first frame is used) (default 0)

ref.first frame trash the given number of frames at the beginning of trajectory (max of this and first\_frame is used) (default 0)

ref.mapping Mapping to apply on the coarse-grained topology, use autogenerated ones (cg.inverse.optimizer.mapping.output) and given ones (map other components)

ref.rdf Contains options for Reference rdf calculation

ref.rdf.opts Extra options to give to csg\_stat (e.g. --nframes 100)

ref.topol Reference binary topology(global or local path)

ref.traj Reference trajectory(global or local path)

table bins grid for gromacs xvg table (default 0.002)

table end extend the gromacs xvg tables to this value

temp check check kBT against  $t$  ref in mdp file: yes/no (default yes)

topol Gromacs binary topology (tpr) file to be written by grompp and used for the simlation (default topol.tpr)

topol\_in Gromacs text topology (top) file read by grompp (default topol.top) traj Gromacs trajectory file to use (default traj.xtc)

hoomd-blue

command Command to run hoomd-blue (name or absolute path or mpirun

..) (default hoomd)

opts option to be given to hoomd-blue program, use \${script} in there (default \${script})

imc general imc specific options

matlab

matlab.bin Name (or absolute path) of the matlab binary (default matlab) numpy

numpy.bin Name (or absolute path) of the python binary used by the numpy solver (default python)

octave

octave.bin Name (or absolute path) of the octave binary (default octave) solver solver for solving a linear equation system: octave/numpy/matlab

initial configuration what initial configuration to use in every step: maindir/laststep/nowhere. (default maindir)

<span id="page-62-0"></span>**iterations** max do the given number of iterations  $(0=inf)$ 

kBT kBT in simulation progam units (XXX K  $*0.00831451$  for gromacs) lammps general lammps specific options

command command to run lammps (name or absolute path or mpirun lammps..) (default lmp)

opts option to be given to lammps program, use \${script} in there (default -in \${script})

script lammps script to run

traj trajectory file to be created by lammps, use a format like xyz, which can be read by csg\_stat

log file name of the log file (default inverse.log)

map Special mapping file(s) for rdf calculations needed for bonded interactions method method to be performed: ibi/imc/ft/optimizer

### optimizer

cma general options for the cma optimizer

cma.eps standard epsilon, in which the best solution is searched

type Type of optimizer to be used

<span id="page-62-3"></span>program simulation package to be used (gromacs/espresso/lammps) (default gromacs)

re general options for realtive entropy method

csg\_reupdate

csg\_reupdate.opts options for the csg\_reupdate command

<span id="page-62-1"></span>restart file Name of the restart file in case a step has to be resumed (default restart\_points.log)

<span id="page-62-2"></span>scriptpath list of directories for user scripts (e.g. \$PWD) separated by a colon (like PATH)

sim prog options, which apply to all simulation programs

command Command to run for the simulation (name or absolute path or mpirun XXX ..)

conf Name of the coordinate file read by the simulation program (if needed) conf out Name of the original outcome coordinate written by simulation program (if any)

density

<span id="page-62-4"></span>density.block length Length of the block for the error analysis

density.with errors calculate error on the density: yes/no (default no)

equi time begin analysis after this time (max of this and first frame is used) (default 0)

first frame trash the given number of frames at the beginning of trajectory  $(max of this and first frame is used) (default 0)$ 

**opts** option to be given to simulation program, use  $\{\text{script}\}$  in there

rdf

rdf.block length Length of the block for the error analysis

rdf.map Space separated list of special mapping file(s) for rdf calculations needed for bonded interactions

rdf.topol Special topology file to be used for csg\_stat

rdf.with errors calculate error on the rdf: yes/no (default n) re

re.topol Special topology file to be used for csg\_reupdate

script simulation script to run (if any)

topol General topology file to be use if no special one is specified

traj trajectory file to be created by the simulation program

simulation simulation options

background tells csg inverse that simulation was send to the backgroud (default no)

tasks number of threads to use for csg\_stat (default auto)

tf general thermodynamic force specific options

adress reference coords defines the coordinates of the center of the atomistic zone in non-gromacs adress simulation

adress type defines the type of adress simulation for non-gromacs simulation backend

nbsearch Grid search algorithm, simple (N square search) or grid (default grid)

non-bonded Interaction specific option for non-bonded interactions

bondtype Internal alias for "non-bonded" or "bonded", set automatically dlpoly

header Header of the interaction in dlpoly TABLE file. The header should be a unique pair of the interaction-site names, and these should match the corresponding names specified in the mapping file.

fmatch Force matching options

max Maximum value of interval for distribution sampled in atomistic MD simulation. One can get this number by looking at the distribution function for this interaction. For non-bonded interactions it's the cut-off of the interaction. min Minimum value of interval for distribution sampled in atomistic MD simulation. One can get this number by looking at the distribution function for this interaction. For non-bonded interactions it's the distance to the rdf start. For CG bonds and angles the variable has the similar meaning ( note, that for angles it is specified in radians ).

out step Grid spacing for the output grid. Normally, one wants to have this parameter smaller than fmatch.step, to have a smooth curve, without additional spline interpolation. As a rule of thumb we normally use fmatch.out step which is approximately 5 times smaller than fmatch.step.

step grid spacing for the spline, which represents the interaction. This parameter should not be too big, otherwise you might lose some features of the interaction potential, and not too small either, otherwise you will have unsampled bins which result in an ill-defined equation system and NaNs in the output.

inverse Contains all information relevant to iterative process

do\_potential Update cycle for the potential update. 1 means update, 0 don't update. 1 1 0 means update 2 iterations, then don't one iteration update, then repeat. (default 1)

espresso Espresso specific options for this interations

espresso.table Name of file for tabulated potential of this interaction. This fill will be created from the internal tabulated potential format in every step. Note, though, that the original espresso script needs to contain the name of that table as the tabulated interaction (see tutorial methanol ibi\_espresso for details).

gromacs Gromacs specific options for this interations

gromacs.table Name of file for tabulated potential of this interaction. This fill will be created from the internal tabulated potential format in every step. imc ection containing inverse monte carlo specific options.

<span id="page-64-0"></span>imc.group Group of interaction. Cross-correlations of all members of a group are taken into account for calculating the update. If no cross correlations should be calculated, interactions have to be put into different groups.

lammps lammps specific options for this interations

lammps.table Name of file for tabulated potential of this interaction. This fill will be created from the internal tabulated potential format in every step. Note, though, that the lammps script needs to contain the name of that table as the tabulated interaction and the interaction is stored in the VOTCA section of the file..

optimizer

optimizer.density Contains all options for the density calculation of the optimizer

optimizer.density.axis Axis along which the density is calculated (default x) optimizer.density.max Upper bound of interval in which density calculation is performed.

optimizer.density.min Lower bound of interval in which density calculation is performed.

optimizer.density.molname The molname of this interaction (default \*)

optimizer.density.step Step size of interval in which density calculation is performed.

optimizer.density.target Filename of the target denstiy distribution in the maindir

optimizer.function Functional form of the interaction, using parameters in here

optimizer.functionfile If the function is very complicated it can be defined in this files, which is used as an header

optimizer.mapping option related to mapping changes

optimizer.mapping.change Does the mapping change in optimization: yes/no (default no)

optimizer.mapping.output Output file name for mapping (default no)

optimizer.mapping.template template for the mapping optimization

optimizer.parameters Parameters to be fitted by the optimizer for this interaction. Note that the parameter names are global

optimizer.pressure Contains all options for the pressure calculation of the optimizer

optimizer.pressure.undef Pressure to use if pressure from the simulation was nan (use a big number)

optimizer.rdf Contains all options for the rdf calculation of the optimizer optimizer.rdf.target Filename of the target rdf in the maindir

optimizer.rdf.weight Weighting function for calculating the convergency of the rdf

optimizer.rdf.weightfile File with the weighting function definition calculating the rdf

optimizer.targets Targets to be fitted by the optimizer (default rdf)

optimizer.target weights Weight of the targets, amount has to be the same as of targets (default 1)

<span id="page-64-1"></span>**particle** dens particle density of this species (for wik pressure correction) post add Additional post processing of U after dU added to potential. This is a list of scripts separated by spaces which are called. See section on iterative framework for details.

post add options Contains all options of post add scripts

post\_add\_options.average

post\_add\_options.average.what list for which averages of last few steps are to computed: param, pot, ... For relative entropy method, specify param before pot.

post add options.compress Contains all options of the postadd compress sripts

post add options.compress.filelist Files to be compressed

post\_add\_options.compress.program Compression command to run (default gzip)

post\_add\_options.compress.program\_opts Option to give to the compression command (default -9)

post\_add\_options.convergence

post add options.convergence.base what base values to be used to compute convergene error: tgt, cur, .. (default tgt)

post add options.convergence.norm which norm to use to compute error: 1 first norm, 2 second norm (default 1)

post add options.convergence.weight weight factors for the convergence of this interaction, should be a list of same length as inverse.post\_add\_options.convergence.what (default 1)

post add options.convergence.what list from what to calc the convergence: dist pot, .. (default dist)

post add options.copyback Contains all options of the postadd copyback sripts

post add options.copyback.filelist File to be copied to back to maindir post\_add\_options.overwrite Contains all options of the overwrite postadd scripts

post\_add\_options.overwrite.do Cycle for overwrite postadd script (1 do,  $0$  do not) like do potential. (default 1)

post add options.plot Contains all options of the plot postadd scripts

post add options.plot.fd file descriptor to use, make it unique if you want to plot multiple things (default 8)

post add options.plot.gnuplot opts extra options to give to gnuplot bin like -persist or -geometry

post\_add\_options.plot.kill kill all processes with that name before ploting (e.g. gnuplot  $x11$ ), this is more reliable than using named pipes

post add options.plot.script plot script to give to gnuplot

<span id="page-65-0"></span>post\_update Additional post-processing of dU before added to potential. This is a list of scripts separated by spaces which are called. See section on iterative framework for details.

post update options Contains all options of post update scripts

post\_update\_options.extrapolate

post\_update\_options.extrapolate.points Number of point to calculate the average from for the extrapolation (default  $5$ )

post update options.kbibi Contains all options of the Kirkwood-Buff corrections scripts (default no)

post update options.kbibi.do Update cycle for the Kirkwood-Buff correction (1 do,  $0$  do not). To do the correction every third step specify "0 0 1", similar to do potential (default 1)

<span id="page-65-1"></span>post update options.kbibi.factor scaling factor for the ramp correction post update options.kbibi.kbint with errors calculate errors on the Kirkwood-Buff integral: yes/no (default no)

post update options.kbibi.r ramp cutoff of the ramp

<span id="page-66-3"></span>post update options.kbibi.start Where to start averaging the Kirkwood-Buff integral for the ramp

<span id="page-66-4"></span>post update options.kbibi.stop Where to stop averaging the Kirkwood-Buff integral for the ramp

post update options.kbibi.type Type of correction to be done: ramp/integral (default ramp)

post update options.pressure Contains all options of the pressure correction scripts

post update options.pressure.do Update cycle for the pressure correction  $\overline{1}$  do, 0 do not). To do pressure correction every third step specify "0 0 1", similar to do\_potential (default 1)

post update options.pressure.simple Contains all options of the simple pressure correction

<span id="page-66-2"></span>post update options.pressure.simple.scale slope of the simple pressure correction

<span id="page-66-1"></span>post update options.pressure.type Pressure correction type, can be simple or wjk (default simple)

post update options.pressure.wjk Contains all options of the wik pressure correction

post update options.pressure.wjk.scale extra scaling factor of pressure wik correction (default 1.0)

post update options.scale scale factor for the update (default 1.0)

post update options.smooth Contains all options of the post update smooth script

post update options.smooth.iterations number of triangular smooth to be performed (default 1)

post update options.splinesmooth Contains all options of the post update spline smooth script

post update options.splinesmooth.step grid spacing for spline fit when doing spline smoothing

<span id="page-66-0"></span>p\_target pressure contribution of this interaction

sim\_prog interaction specific options, which apply to all simulation programs sim<sup>prog.table Name of file for tabulated</sup> potential of this interaction. This fill will be created from the internal tabulated potential format in every step. Note, though, that the original simulation script needs to contain the name of that table as the tabulated interaction (see tutorial methanol ibi\_espresso for details).

sim prog.table begin Start of the tabulated potential of this interaction. (Automatic for gromacs)

sim prog.table bins Binszie of the tabulated potential of this interaction. (gromacs uses a non interaction specific option)

target target distribution (e.g. rdf) which is tried to match during iterations to match

tf Contains all information relevant to thermoforce iteration

tf.cg prefactor Prefactor for the thermoforce will be linear interpolated with tf.prefactor

tf.molname Molecule name of this interaction used in gromacs topology (default  $*)$ 

tf.prefactor Prefactor for the thermoforce (f=-prefactor csg\_defaults.xml.t2t Makefile Makefile.incl Makefile.XMLS xml2t2t.sh grad density)

tf.spline\_end End of the spline used to smooth the density

tf.spline start Start of the spline used to smooth the density

tf.spline step Grid of the spline used to smooth the density

max Upper bound of interval for potential table in which calculations are per-

formed. Should be set based on reference distributions.

min Lower bound of interval for potential table in which calculations are performed. Should be set based on reference distributions.

<span id="page-67-0"></span>name Name of the interaction. The name can be arbitrary but should be unique. For bonded interactions, this should match the name specified in the mapping file. re Relative entropy options

cbspl options specific to cbspl function form

cbspl.nknots Number of knot values to be used for the cbspl functional form. Uniform grid size of the CBSPL depends on this parameter; for fixed potential range more the nknots smaller the grid spacing. Make sure grid spacing is sufficiently large and enough CG simulation steps are performed such that the bins at distance greater than the minimum distance are sampled sufficiently otherwise ill-defined system of equation would give NaNs in the output.

function Functional form for the potential. Available functional forms: lj126 (Lennard-Jones 12-6), ljg (Lennard-Jones 12-6 plus Gaussian), and cbspl (uniform cubic B-splines).

step Step size of interval for potential table in which calculations are performed. If step site is too small, lots of statistics is needed ( long runs ). If it's too big, features in the distribtuion/potentials might get lost.

type1 Bead type 1 of non-bonded interaction.

type2 Bead type 2 of non-bonded interaction.

# <span id="page-68-0"></span>10.4 Scripts

Scripts are used by  $csg_{cal}$  call and  $csg_{in}$  verse. The script table commonly used (compare csg\_call -list):

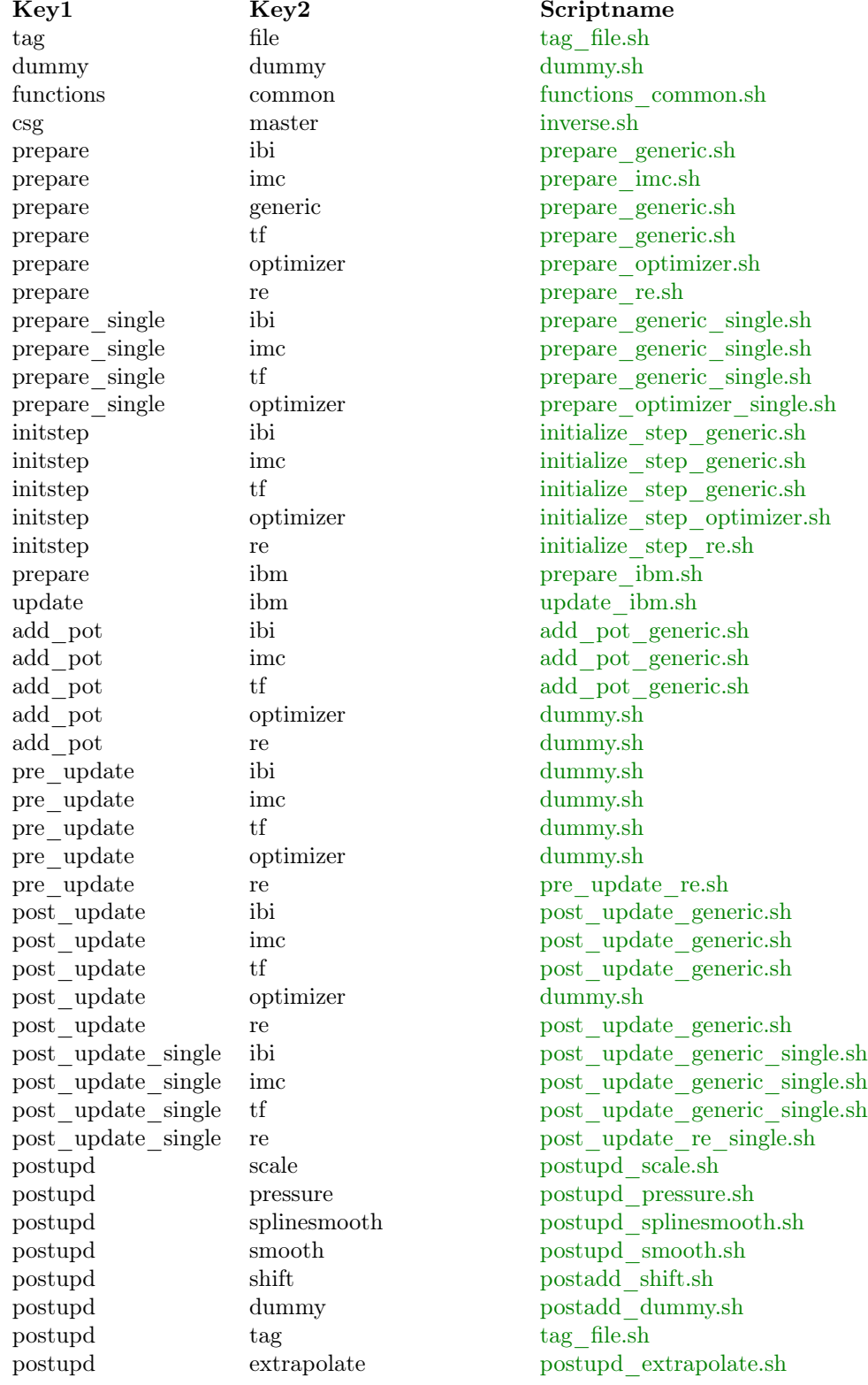

table smooth table smooth.pl

post add post add.sh post add single post add single.sh postadd tag tag tag file.sh postadd dummy [postadd\\_dummy.sh](#page-83-0) postadd copyback [postadd\\_copyback.sh](#page-83-1) postadd compress [postadd\\_compress.sh](#page-82-0) postadd shift shift postadd shift.sh postadd overwrite [postadd\\_overwrite.sh](#page-83-3) postadd plot [postadd\\_plot.sh](#page-84-5) postadd average [postadd\\_average.sh](#page-82-2) resample target target resample target.sh dpot crop crop dpot crop.pl update ibi ibi [update\\_ibi.sh](#page-97-2)<br>update ibi single update ibi si update ibi single update ibi single.sh update ibi pot ibi pot update ibi pot.pl update imc.<br>sh imc imcsolver matlab solve matlab.sh solve matlab [linsolve.m](#page-80-0) imcsolver octave octave solve octave.sh solve octave [linsolve.octave](#page-80-1) imcsolver numpy numpy solve numpy.sh solve numpy [linsolve.py](#page-80-2) imc purify imc purify. She imc purify. She imc purify. She imc purify. She imc purify. She imc purify. She image of  $\frac{1}{2}$  image of  $\frac{1}{2}$  image of  $\frac{1}{2}$  image of  $\frac{1}{2}$  image of  $\frac{1}{2}$  image of  $\frac{1}{2}$  i update tf tf update tf.sh update tf single update tf single.sh calc thermforce calc thermforce.sh update optimizer [update\\_optimizer.sh](#page-98-1) cma get cma get.sh cma precede\_state [cma\\_processor.py](#page-74-1) update re re update re.sh pressure cor simple pressure cor $\sinh$  pressure cor $\sinh$ pressure\_cor wjk wjk [pressure\\_cor\\_wjk.pl](#page-91-2) calc kbint kbint calc kbint.sh density symmetrize symmetrize density symmetrize.py table add add add POT.pl table integrate integrate.pl table extrapolate table extrapolate.pl table merge merge merge tables.pl

postupd kbibi [postupd\\_kbibi\\_correction.sh](#page-85-3) postadd convergence postadd convergence.sh postadd acc\_convergence [postadd\\_acc\\_convergence.sh](#page-82-1) convergence check default convergence check default.sh optimizer prepare\_state [optimizer\\_prepare\\_state.sh](#page-81-0) optimizer parameters\_to\_potential [optimizer\\_parameters\\_to\\_potential.sh](#page-80-3) optimizer state\_to\_potentials [optimizer\\_state\\_to\\_potentials.sh](#page-81-1) optimizer state\_to\_mapping [optimizer\\_state\\_to\\_mapping.sh](#page-81-2) update optimizer single update optimizer single.sh optimizer\_target rdf [optimizer\\_target\\_rdf.sh](#page-82-3) optimizer\_target density density [optimizer\\_target\\_density.sh](#page-81-3) optimizer\_target pressure [optimizer\\_target\\_pressure.sh](#page-81-4) simplex **precede** state simplex downhill processor.pl calc target rdf calc target rdf generic.sh kbibi ramp\_correction [kbibi\\_ramp\\_correction.pl](#page-79-2)

table dummy table dummy.sh table get value table get value.pl table getsubset table getsubset.py table compare table combine.pl table combine combine table combine.pl table **average** table average.sh table scale scale table scale.pl table functional table functional.sh potential shift shift.pl convert\_potential tab [table\\_to\\_tab.pl](#page-96-2) dist adjust adjust dist adjust.pl tables jackknife tables jackknife.pl run gromacs run gromacs.sh clean gromacs clean generic.sh presimulation gromacs run gromacs.sh rdf generic.sh gromacs calc rdf generic.sh imc\_stat gromacs [imc\\_stat\\_generic.sh](#page-78-3) convert potential xvg [table\\_to\\_xvg.pl](#page-96-4) run espresso run genericsim.sh clean espresso [clean\\_generic.sh](#page-73-3) rdf espresso calc rdf generic.sh imc\_stat espresso [imc\\_stat\\_generic.sh](#page-78-3) run lammps run genericsim.sh clean lammps [clean\\_generic.sh](#page-73-3) rdf lammps calc rdf generic.sh imc\_stat lammps [imc\\_stat\\_generic.sh](#page-78-3) run espressopp run genericsim.sh clean espressopp [clean\\_generic.sh](#page-73-3) rdf espressopp calc rdf generic.sh

table linearop linearop table linearop.pl table smooth borders table smooth borders.py table change flag table change flag.sh potential extrapolate [potential\\_extrapolate.sh](#page-86-3) dist invert invert dist boltzmann invert.pl configuration compare compare configuration compare.py initstep gromacs initialize step genericsim.sh pressure gromacs gromacs calc pressure gromacs.sh density gromacs calc density generic.sh convert potential gromacs potential to gromacs.sh convert potentials gromacs potentials to generic.sh functions gromacs gromacs functions gromacs.sh initialize step genericsim.sh density espresso calc density generic.sh convert potential espresso potential to generic.sh convert potentials espresso potentials to generic.sh functions espresso functions genericsim.sh convert potential lammps potential to lammps.sh convert potentials lammps potentials to generic.sh initstep lammps initialize step genericsim.sh density lammps calc density generic.sh functions lammps functions genericsim.sh convert\_potential espressopp [potential\\_to\\_generic.sh](#page-88-1) convert potentials espressopp potentials to generic.sh initialize step genericsim.sh

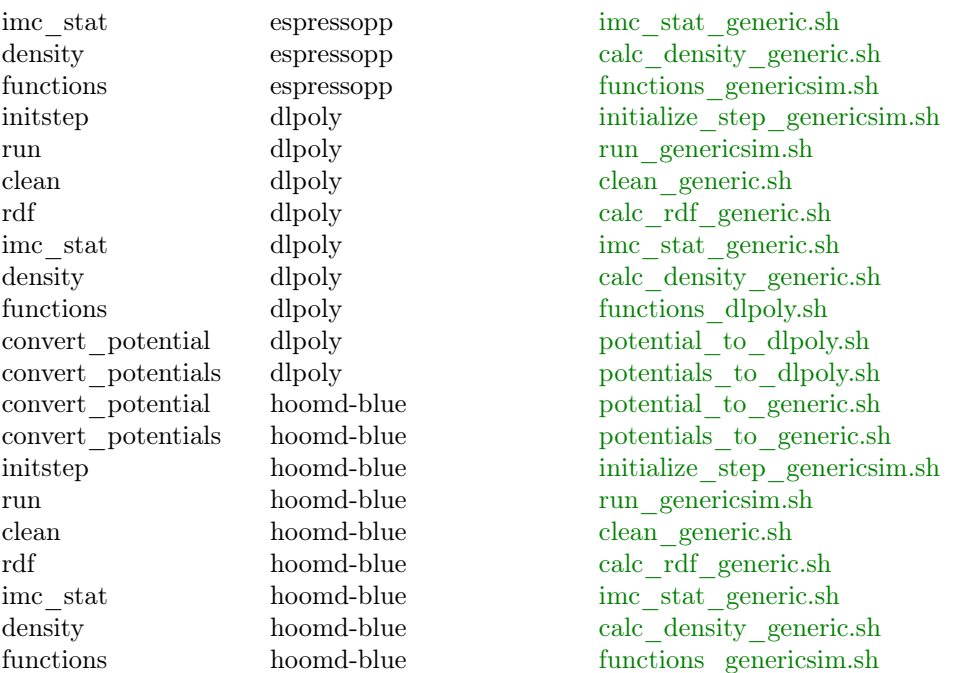

Script calls can be overwritten by adding a line with the 3rd column changed to csg\_table in [inverse.scriptpath](#page-62-2) directory.

## <span id="page-71-0"></span>10.4.1 add\_pot\_generic.sh

This script adds up the tables Usage: csg\_call [OPTIONS] add\_pot ibi Used xml options: [cg.{non-}bonded.name](#page-67-0)

# <span id="page-71-1"></span>10.4.2 add\_POT.pl

This script adds up two potentials In addition, it does some magic tricks: order of infiles MATTERS !!!! if infile2 contains an undefined value, it uses the value from infile1

if value for infile1 and infile2 are both invalid, the result is also invalid

Usage: csg\_call [OPTIONS] table add infile1 infile2 outfile

# <span id="page-71-2"></span>10.4.3 calc\_density\_generic.sh

This script calcs the density using csg\_density Usage: csg\_call [OPTIONS] density gromacs outputfile csg\_density\_options Used xml options: [cg.inverse.program](#page-62-3)

[cg.inverse.\\$sim\\_prog.density.block\\_length](#page-62-4)
[cg.inverse.\\$sim\\_prog.density.with\\_errors](#page-62-0) [cg.inverse.\\$sim\\_prog.equi\\_time](#page-62-1) [cg.inverse.\\$sim\\_prog.first\\_frame](#page-62-2) [cg.inverse.\\$sim\\_prog.topol](#page-63-0) [cg.inverse.\\$sim\\_prog.traj](#page-63-1) [cg.{non-}bonded.name](#page-67-0)

## 10.4.4 calc\_kbint.sh

This script calculates the Kirkwood-Buff integral out of the rdf Usage: csg\_call [OPTIONS] calc kbint [options] infile outfile Allowed options:

--help show this help

--clean remove all intermediate temp files

#### 10.4.5 calc\_pressure\_gromacs.sh

This script calcs the pressure for gromacs and writes it to outfile Usage: csg\_call [OPTIONS] pressure gromacs outfile Used external packages: [gromacs](#page-49-0) Used xml options: [cg.inverse.gromacs.g\\_energy.bin](#page-60-0)

```
cg.inverse.gromacs.g_energy.opts (optional)
cg.inverse.gromacs.g_energy.pressure.allow_nan
cg.inverse.gromacs.g_energy.topol (optional)
cg.inverse.gromacs.topol
```
## 10.4.6 calc\_rdf\_generic.sh

```
This script implemtents statistical analysis for the iterative Boltzmann inversion using generic csg
tools (csg_stat)
Usage: csg_call [OPTIONS] rdf gromacs
Used xml options:
     cg.bonded.name (optional)
     cg.inverse.map (optional)
     cg.inverse.program
     cg.inverse.$sim_prog.equi_time
     cg.inverse.$sim_prog.first_frame
     cg.inverse.$sim_prog.rdf.block_length
     cg.inverse.$sim_prog.rdf.map (optional)
     cg.inverse.$sim_prog.rdf.topol (optional)
     cg.inverse.$sim_prog.rdf.with_errors
     cg.inverse.$sim_prog.topol
     cg.inverse.$sim_prog.traj
     cg.{non-}bonded.name
```
#### 10.4.7 calc\_target\_rdf\_generic.sh

```
This script calculated reference rdf using generic csg_stat
Usage: csg_call [OPTIONS] calc target_rdf
Used xml options:
     cg.inverse.gromacs.ref.equi_time
     cg.inverse.gromacs.ref.first_frame
     cg.inverse.gromacs.ref.mapping
     cg.inverse.gromacs.ref.rdf.opts (optional)
     cg.inverse.gromacs.ref.topol
     cg.inverse.gromacs.ref.traj
     cg.inverse.program
```
#### 10.4.8 calc\_thermforce.sh

This script calcs the thermforce out of gromacs density for the AdResS therm force Usage: csg\_call [OPTIONS] calc thermforce infile outfile Used xml options:

[cg.inverse.gromacs.mdp](#page-61-10) [cg.inverse.program](#page-62-4) [cg.inverse.tf.adress\\_reference\\_coords](#page-63-6) [cg.inverse.tf.adress\\_type](#page-63-7) [cg.{non-}bonded.inverse.tf.cg\\_prefactor](#page-66-0) (optional) [cg.{non-}bonded.inverse.tf.prefactor](#page-66-1) [cg.{non-}bonded.inverse.tf.spline\\_end](#page-66-2) [cg.{non-}bonded.inverse.tf.spline\\_start](#page-66-3) [cg.{non-}bonded.inverse.tf.spline\\_step](#page-66-4) [cg.{non-}bonded.max](#page-66-5) [cg.{non-}bonded.min](#page-67-1) [cg.{non-}bonded.name](#page-67-0) [cg.{non-}bonded.step](#page-67-2)

# 10.4.9 clean\_generic.sh

This script cleans up after a simulation step Usage: csg\_call [OPTIONS] clean gromacs Used xml options: [cg.inverse.cleanlist](#page-59-1) (optional)

#### 10.4.10 cma\_get.sh

Will download cma python module and put it in CSGSHARE Usage: csg\_call [OPTIONS] cma get

10.4. SCRIPTS 67

#### 10.4.11 cma\_processor.py

This script has no help

#### 10.4.12 configuration\_compare.py

```
Usage: csg_call [OPTIONS] configuration compare [options] conf1 conf2
Options:
    -h, --help show this help message and exit
    --eps=EPS tolerance for mismatch
```
## 10.4.13 convergence\_check\_default.sh

Calculated the sum of all convergence files and create a file 'stop' if the sum is bigger than a given limit Usage: csg\_call [OPTIONS] convergence\_check default Used xml options: [cg.inverse.convergence\\_check.limit](#page-59-2)

[cg.{non-}bonded.name](#page-67-0)

## 10.4.14 density\_symmetrize.py

This script symmetrizes the density around --adressc for thermodynamic force iteration Usage: csg\_call [OPTIONS] density symmetrize Allowed options: --adressc X.X center of the AdResS zone (x-value) --infile FILE input file --outfile FILE output file

#### 10.4.15 dist\_adjust.pl

This script adjusts a distribution in such a way that value smaller 0 will be replaces with 0. Usage: csq\_call [OPTIONS] dist adjust [OPTIONS]  $\langle$ in>  $\langle$ out> Allowed options: -h, --help Show this help message Examples:

dist\_adjust.pl CG-CG.dist.tmp CG-CG.dist.new

# 10.4.16 dist\_boltzmann\_invert.pl

Boltzmann inverts a distribution  $(F(x) = -k \cdot BT \ln q(x))$ In addtion, it does some magic tricks: do not crash when calc  $log(0)$ choose the right normalization depending on the type of interaction

input dist should be unnormalized (like csg\_stat calcs it) Usage: csg\_call [OPTIONS] dist invert [OPTIONS]  $\langle$ in $\rangle$   $\langle$ out $\rangle$ Allowed options:  $-$ kbT NUMBER use NUMBER as  $k$   $B * T$  for the entropic part --type XXX change the type of interaction Default: non-bonded --min XXX minimum value to consider Default: 1e-10 -h, --help Show this help message Possible types: non-bonded, bond, angle, dihedral Examples: dist\_boltzmann\_invert.pl --kbT 2.49435 --min 0.001 tmp.dist tmp.pot

# 10.4.17 dpot\_crop.pl

crop the potential update at poorly sampled ends Usage: csq\_call [OPTIONS] dpot crop [OPTIONS]  $\langle$ file>  $\langle$ a>  $\langle$ b> Allowed options: -h, --help Show this help message Examples: dpot crop.pl tmp.dpot.cur tmp.dpot.new

## 10.4.18 dummy.sh

dummy script (does nothing), useful to overwrite default by nothing Usage: csg\_call [OPTIONS] dummy dummy

#### 10.4.19 functions\_common.sh

```
This file defines some commonly used functions:
     msg -- echos a msg on the screen and send it to the logfile if logging is enabled
     show_callstack -- show the current callstack
     die -- make the iterative frame work stopp
     cat external -- takes a two tags and shows content of the according script
     do_external -- takes two tags, find the according script and excute it
     critical -- executes arguments as command and calls die if not succesful
     csg_get_interaction_property -- gets an interaction property from the xml file,
     should only be called from inside a for_all loop or with --all option
     csg_get_property -- get an property from the xml file
     trim_all -- make multiple lines into one and strip white space from beginning and the
     end, reads from stdin
     mark_done -- mark a task (1st argument) as done in the restart file
     is_done -- checks if something is already do in the restart file
     is_int -- checks if all arguments are integers
     to_int -- convert all given numbers to int using awk's int function
     is_part -- checks if 1st argument is part of the set given by other arguments
     has duplicate -- check if one of the arguments is double
     remove duplicate -- remove duplicates list of arguments
     is_num -- checks if all arguments are numbers
     get_stepname -- get the dir name of a certain step number (1st argument)
```
#### 10.4. SCRIPTS 69

get current step dir -- print the directory of the current step get last step dir -- print the directory of the last step get main dir -- print the main directory get\_current\_step\_nr -- print the main directory get\_step\_nr -- print the number of a certain step directory (1st argument) cp\_from\_main\_dir -- copy something from the main directory cp\_from\_last\_step -- copy something from the last step get\_time -- gives back current time in sec from 1970 get\_number\_tasks -- get the number of possible tasks from the xml file or determine it automatically under some systems get\_table\_comment -- get comment lines from a table and add common information, which include the git id and other information csg\_inverse\_clean -- clean out the main directory check\_path\_variable -- check if a variable contains only valid paths add\_to\_csgshare -- added an directory to the csg internal search directories globalize\_dir -- convert a local directory to a global one globalize\_file -- convert a local file name to a global one source function -- source an extra function file csg\_banner -- print a big banner csg calc -- simple calculator,  $a + b$ , ... show csg tables -- show all concatinated csg tables get\_command\_from\_csg\_tables -- print the name of script belonging to certain tags (1st, 2nd argument) source\_wrapper -- print the full name of a script belonging to two tags (1st, 2nd argument) find\_in\_csgshare -- find a script in csg script search path enable\_logging -- enables the logging to a certain file (1st argument) or the logfile taken from the xml file get restart file -- print the name of the restart file to use check\_for\_obsolete\_xml\_options -- check xml file for obsolete options command\_not\_found\_handle -- print and error message if a command or a function was not found Used xml options: [cg.inverse.log\\_file](#page-62-5) (default: 2>/dev/null) [cg.inverse.map](#page-62-3) (optional) [cg.inverse.method](#page-62-6) (optional) [cg.inverse.program](#page-62-4) [cg.inverse.restart\\_file](#page-62-7) [cg.inverse.simulation.tasks](#page-63-8) [cg.{non-}bonded.bondtype](#page-63-9) [cg.{non-}bonded.min](#page-67-1) [cg.{non-}bonded.name](#page-67-0)

#### 10.4.20 functions\_dlpoly.sh

Useful functions for the generic simulation program:

simulation\_finish -- checks if simulation is finished

checkpoint\_exist -- check if a checkpoint exists (REVIVE and REVCON - both are needed!)

get\_simulation\_setting -- gets parameter a parameter from the settings file (1st argument) from simulation setting file (not implemented)

Used xml options:

[cg.inverse.dlpoly.checkpoint](#page-60-1) [cg.inverse.dlpoly.topol](#page-60-2) [cg.inverse.dlpoly.traj](#page-60-3) [cg.inverse.program](#page-62-4)

## 10.4.21 functions\_genericsim.sh

Useful functions for the generic simulation program: simulation\_finish -- checks if simulation is finished checkpoint\_exist -- check if a checkpoint exists (not implemented) get\_simulation\_setting -- gets parameter a parameter from the settings file (1st argument) from simulation setting file (not implemented) Used xml options:

[cg.inverse.program](#page-62-4) [cg.inverse.\\$sim\\_prog.traj](#page-63-1)

#### 10.4.22 functions\_gromacs.sh

```
Useful functions for gromacs:
```
get\_simulation\_setting -- gets a parameter (1st argument) from gromacs mdp file (default 2nd parameter)  $check_t$ emp -- compares k $B$  T in xml with temp in mpd file simulation\_finish -- checks if simulation is finished checkpoint\_exist -- check if a checkpoint exists calc\_begin\_time -- return the max of dt\*frames and eqtime calc\_end\_time -- return dt \* nsteps gromacs\_log -- redirect stdin to a separate gromacs log file, 1st argument can be the name of the command to echo if redirection takes place Used external packages: [gromacs](#page-49-0) Used xml options: [cg.inverse.gromacs.conf\\_out](#page-60-4) [cg.inverse.gromacs.equi\\_time](#page-60-5) [cg.inverse.gromacs.first\\_frame](#page-60-6) [cg.inverse.gromacs.gmxrc](#page-61-11) (optional) [cg.inverse.gromacs.log](#page-61-12) (optional) [cg.inverse.gromacs.mdp](#page-61-10) [cg.inverse.gromacs.mdrun.checkpoint](#page-61-13) [cg.inverse.gromacs.pre\\_simulation](#page-61-14) [cg.inverse.gromacs.temp\\_check](#page-61-15) [cg.inverse.gromacs.traj](#page-61-16) [cg.inverse.kBT](#page-62-8) [cg.inverse.log\\_file](#page-62-5)

## 10.4.23 imc\_purify.sh

This scripts cleans up the dpot tables for each interaction when using IMC Usage: csg\_call [OPTIONS] imc\_purify Used xml options:

[cg.inverse.kBT](#page-62-8) [cg.{non-}bonded.bondtype](#page-63-9) [cg.{non-}bonded.inverse.do\\_potential](#page-63-10) [cg.{non-}bonded.max](#page-66-5) [cg.{non-}bonded.min](#page-67-1) [cg.{non-}bonded.name](#page-67-0) [cg.{non-}bonded.step](#page-67-2)

## 10.4.24 imc\_stat\_generic.sh

```
This script implemtents statistical analysis for the Inverse Monte Carlo Method using generic csg
tools (csg_stat)
Usage: csg_call [OPTIONS] imc_stat gromacs
Used xml options:
     cg.inverse.program
     cg.inverse.$sim_prog.equi_time
     cg.inverse.$sim_prog.first_frame
     cg.inverse.$sim_prog.topol
     cg.inverse.$sim_prog.traj
     cg.{non-}bonded.inverse.target
     cg.{non-}bonded.name
```
# 10.4.25 initialize\_step\_generic.sh

This script implements the initialization for every step in a generic way Usage: csg\_call [OPTIONS] initstep ibi Used xml options: [cg.inverse.program](#page-62-4) [cg.{non-}bonded.name](#page-67-0)

#### 10.4.26 initialize\_step\_genericsim.sh

This script initializes an iteration for the generic simulation program Usage: csq\_call [OPTIONS] initstep gromacs Used xml options: [cg.inverse.initial\\_configuration](#page-62-9) [cg.inverse.program](#page-62-4) [cg.inverse.\\$sim\\_prog.conf](#page-62-10) (optional) [cg.inverse.\\$sim\\_prog.conf\\_out](#page-62-11) (optional)

# 10.4.27 initialize\_step\_optimizer.sh

This script implements the initialization for every step in a generic way Usage: csg\_call [OPTIONS] initstep optimizer Used xml options: [cg.inverse.optimizer.type](#page-62-12)

[cg.inverse.program](#page-62-4) [cg.{non-}bonded.name](#page-67-0)

## 10.4.28 initialize\_step\_re.sh

This script implements the initialization for every step of relative entropy method by csg\_reupdate program Usage: csg\_call [OPTIONS] initstep re Used xml options: [cg.inverse.program](#page-62-4)

[cg.{non-}bonded.name](#page-67-0)

#### 10.4.29 inverse.sh

```
Start the script to run ibi, imc, etc. or clean out current dir
Usage: csg_call [OPTIONS] csg_master [OPTIONS] --options settings.xml [clean]
Allowed options:
     -h, --help show this help
     -N, -do-iterations N only do N iterations (ignoring settings.xml)
     --wall-time SEK Set wall clock time
     --options FILE Specify the options xml file to use
     --debug enable debug mode with a lot of information
     --nocolor disable colors
Examples:
     inverse.sh --options cg.xml
     inverse.sh -6 --options cg.xml
Used xml options:
     cg.inverse.convergence_check.type
     cg.inverse.filelist (optional)
     cg.inverse.iterations_max
     cg.inverse.method
     cg.inverse.program
     cg.inverse.scriptpath (optional)
     cg.inverse.simulation.background
```
## 10.4.30 kbibi\_ramp\_correction.pl

This script calculates Kirkwood-Buff correction as described in P. Ganguly, D. Mukherji, C. Junghans, N. F. A. van der Vegt, Kirkwood-Buff coarse-grained force fields for aqueous solutions, J. Chem. Theo. Comp., in press (2012), doi:10.1021/ct3000958 Usage: csg\_call [OPTIONS] kbibi ramp\_correction [OPTIONS] kbint target\_kbint outfile Allowed options: -h, --help Show this help message Used xml options: [cg.inverse.kBT](#page-62-8) [cg.{non-}bonded.inverse.post\\_update\\_options.kbibi.factor](#page-65-0) [cg.{non-}bonded.inverse.post\\_update\\_options.kbibi.r\\_ramp](#page-65-1) (optional)

[cg.{non-}bonded.inverse.post\\_update\\_options.kbibi.start](#page-66-7)

[cg.{non-}bonded.inverse.post\\_update\\_options.kbibi.stop](#page-66-8)

[cg.{non-}bonded.max](#page-66-5)

- [cg.{non-}bonded.min](#page-67-1)
- [cg.{non-}bonded.step](#page-67-2)

#### 10.4.31 linsolve.m

This script has no help

#### 10.4.32 linsolve.octave

This script has no help

#### 10.4.33 linsolve.py

This script has no help

## 10.4.34 merge\_tables.pl

```
Merge two tables
Usage: csg_call [OPTIONS] table merge [OPTIONS] <source> <dest> <out>
Allowed options:
    -v, --version Print version
    -h, --help Show this help message
    --withflag only change entries with specific flag in src
    --noflags don't copy flags
    --novalues don't copy values
Examples:
    merge_tables.pl intable intable2 outtable
```
#### 10.4.35 optimizer\_parameters\_to\_potential.sh

This script generates a single potential (.pot.new) out a parameter value string (1st argument) Usage: csg\_call [OPTIONS] optimizer parameters\_to\_potential parametervalues Used xml options:

[cg.{non-}bonded.inverse.optimizer.function](#page-64-0) [cg.{non-}bonded.inverse.optimizer.functionfile](#page-64-1) (optional) [cg.{non-}bonded.inverse.optimizer.parameters](#page-64-2) [cg.{non-}bonded.max](#page-66-5) [cg.{non-}bonded.min](#page-67-1) [cg.{non-}bonded.name](#page-67-0) [cg.{non-}bonded.step](#page-67-2)

#### 10.4.36 optimizer\_prepare\_state.sh

```
This script generates the initial state file and puts all in-file together
Usage: csg_call [OPTIONS] optimizer prepare_state outputfile
Used xml options:
     cg.inverse.optimizer.cma.eps
     cg.inverse.optimizer.type
     cg.{non-}bonded.inverse.optimizer.parameters
     cg.{non-}bonded.name
```
# 10.4.37 optimizer\_state\_to\_mapping.sh

This script generates a mapping for the reference mapping from the parameters of the active in input state using the mapping template

```
Usage: csg_call [OPTIONS] optimizer state_to_mapping input
Used xml options:
```
[cg.{non-}bonded.inverse.optimizer.mapping.change](#page-64-3)

[cg.{non-}bonded.inverse.optimizer.mapping.output](#page-64-4)

[cg.{non-}bonded.inverse.optimizer.mapping.template](#page-64-5)

[cg.{non-}bonded.inverse.optimizer.parameters](#page-64-2)

[cg.{non-}bonded.name](#page-67-0)

## 10.4.38 optimizer\_state\_to\_potentials.sh

This script generates potential (.pot.new) for all interactions out the first pending line in the input state file and flags this line active in output state Usage: csg\_call [OPTIONS] optimizer state\_to\_potentials input output

#### 10.4.39 optimizer\_target\_density.sh

Calculated the difference between rdf Usage: csg\_call [OPTIONS] optimizer\_target density Used xml options: [cg.inverse.program](#page-62-4) [cg.{non-}bonded.inverse.optimizer.density.axis](#page-64-6) [cg.{non-}bonded.inverse.optimizer.density.max](#page-64-7) [cg.{non-}bonded.inverse.optimizer.density.min](#page-64-8) [cg.{non-}bonded.inverse.optimizer.density.molname](#page-64-9) [cg.{non-}bonded.inverse.optimizer.density.step](#page-64-10) [cg.{non-}bonded.inverse.optimizer.density.target](#page-64-11) [cg.{non-}bonded.name](#page-67-0)

# 10.4.40 optimizer\_target\_pressure.sh

Calculates the difference current and target pressure Usage: csg\_call [OPTIONS] optimizer\_target pressure Used xml options:

[cg.inverse.program](#page-62-4) [cg.{non-}bonded.inverse.optimizer.pressure.undef](#page-64-12) (optional) [cg.{non-}bonded.inverse.p\\_target](#page-66-9) [cg.{non-}bonded.name](#page-67-0)

# 10.4.41 optimizer\_target\_rdf.sh

Calculated the difference between rdf Usage: csg\_call [OPTIONS] optimizer\_target rdf Used xml options: [cg.inverse.optimizer.type](#page-62-12) [cg.inverse.program](#page-62-4) [cg.{non-}bonded.inverse.optimizer.mapping.change](#page-64-3) [cg.{non-}bonded.inverse.optimizer.rdf.target](#page-64-13) [cg.{non-}bonded.inverse.optimizer.rdf.weight](#page-64-14) (optional) [cg.{non-}bonded.inverse.optimizer.rdf.weightfile](#page-64-15) (optional) [cg.{non-}bonded.max](#page-66-5) [cg.{non-}bonded.min](#page-67-1) [cg.{non-}bonded.name](#page-67-0) [cg.{non-}bonded.step](#page-67-2)

## 10.4.42 postadd\_acc\_convergence.sh

postadd accumulate convergence script: accumulate \${name}.conv of all steps Usage: csg\_call [OPTIONS] postadd acc\_convergence infile outfile Used xml options:

[cg.{non-}bonded.name](#page-67-0)

# 10.4.43 postadd\_average.sh

postadd average script, calcs averages of (\${name}.DIST.cur) for the past few steps and saves it to \${name}.DIST.avg DIST can be specified by average.what option usage: postadd\_average.sh Used xml options: [cg.inverse.average.steps](#page-59-4) (default: 2) [cg.inverse.method](#page-62-6) [cg.{non-}bonded.inverse.post\\_add\\_options.average.what](#page-65-2)

```
cg.{non-}bonded.name
```
## 10.4.44 postadd\_compress.sh

postadd compress script, compresses files Usage: csg\_call [OPTIONS] postadd compress Used xml options: [cg.{non-}bonded.inverse.post\\_add\\_options.compress.filelist](#page-65-3) [cg.{non-}bonded.inverse.post\\_add\\_options.compress.program](#page-65-4)

[cg.{non-}bonded.inverse.post\\_add\\_options.compress.program\\_opts](#page-65-5) (optional)

#### 10.4.45 postadd\_convergence.sh

postadd convergence script, calcs norm of error (\${name}.DIST.BASE-\${name}.DIST.new) and saves it to \${name}.conv. DIST stands for 'dist', but can be changed by onvergence.what option usage: postadd\_convergence.sh

Used xml options:

[cg.inverse.method](#page-62-6) [cg.{non-}bonded.inverse.post\\_add\\_options.convergence.base](#page-65-6) [cg.{non-}bonded.inverse.post\\_add\\_options.convergence.norm](#page-65-7) [cg.{non-}bonded.inverse.post\\_add\\_options.convergence.weight](#page-65-8) [cg.{non-}bonded.inverse.post\\_add\\_options.convergence.what](#page-65-9) [cg.{non-}bonded.inverse.target](#page-66-6) [cg.{non-}bonded.max](#page-66-5) [cg.{non-}bonded.min](#page-67-1) [cg.{non-}bonded.name](#page-67-0) [cg.{non-}bonded.step](#page-67-2)

## 10.4.46 postadd\_copyback.sh

postadd copyback script, copies files back to the maindir Usage: csg\_call [OPTIONS] postadd copyback Used xml options:

[cg.{non-}bonded.inverse.post\\_add\\_options.copyback.filelist](#page-65-10)

## 10.4.47 postadd\_dummy.sh

postadd dummy script (cp infile to outfile), useful to overwrite default by nothing Usage: csg\_call [OPTIONS] postupd dummy infile outfile

#### 10.4.48 postadd\_overwrite.sh

postadd overwrite script, overwrites potential of all other interactions with this one Usage: csg\_call [OPTIONS] postadd overwrite infile outfile Used xml options:

[cg.{non-}bonded.inverse.post\\_add](#page-64-16) [cg.{non-}bonded.inverse.post\\_add\\_options.overwrite.do](#page-65-11) [cg.{non-}bonded.name](#page-67-0)

10.4. SCRIPTS 77

#### 10.4.49 postadd\_plot.sh

postadd plot script, send a certain plot script to gnuplot Usage: csg\_call [OPTIONS] postadd plot Used external packages: [gnuplot](#page-49-1) Used xml options: [cg.inverse.gnuplot.bin](#page-60-8) [cg.{non-}bonded.inverse.post\\_add\\_options.plot.gnuplot\\_opts](#page-65-12) (optional) [cg.{non-}bonded.inverse.post\\_add\\_options.plot.kill](#page-65-13) (optional) [cg.{non-}bonded.inverse.post\\_add\\_options.plot.script](#page-65-14)

#### 10.4.50 post\_add.sh

This script makes all the post update Usage: csg\_call [OPTIONS] post add

#### 10.4.51 postadd\_shift.sh

postadd shift script, shift pot and dpot Usage: csg\_call [OPTIONS] postupd shift infile outfile Used xml options: [cg.{non-}bonded.bondtype](#page-63-9)

#### 10.4.52 post\_add\_single.sh

This script makes all the post update with backup for single pairs Usage: csg\_call [OPTIONS] post add\_single Used xml options: [cg.{non-}bonded.inverse.post\\_add](#page-64-16) (optional) [cg.{non-}bonded.name](#page-67-0)

#### 10.4.53 post\_update\_generic.sh

This script makes all the post update Usage: csg\_call [OPTIONS] post\_update ibi Used xml options: [cg.inverse.method](#page-62-6)

## 10.4.54 post\_update\_generic\_single.sh

This script makes all the post update with backup for single pairs incl. backups Usage: csq\_call [OPTIONS] post\_update\_single\_ibi Used xml options: [cg.{non-}bonded.inverse.post\\_update](#page-65-15) (optional)

[cg.{non-}bonded.name](#page-67-0)

## 10.4.55 post\_update\_re\_single.sh

```
This script makes all the post update with backup for single pairs incl. backups
Usage: csg_call [OPTIONS] post_update_single re
Used xml options:
     cg.{non-}bonded.inverse.post_update (optional)
     cg.{non-}bonded.name
```
#### 10.4.56 postupd\_extrapolate.sh

This script implements extrapolation undefined region of the potential update (.dpot) Usage: csg\_call [OPTIONS] postupd extrapolate infile outfile Used xml options:

```
cg.{non-}bonded.bondtype
cg.{non-}bonded.inverse.post_update_options.extrapolate.points
cg.{non-}bonded.name
```
# 10.4.57 postupd\_kbibi\_correction.sh

This script implemtents the post update routine for the various Kirkwood-Buff corrections Usage: csg\_call [OPTIONS] postupd kbibi Used xml options:

```
cg.inverse.program
cg.inverse.$sim_prog.rdf.with_errors
cg.{non-}bonded.bondtype
cg.{non-}bonded.inverse.post_update_options.kbibi.do
cg.{non-}bonded.inverse.post_update_options.kbibi.kbint_with_errors
cg.{non-}bonded.inverse.post_update_options.kbibi.type
cg.{non-}bonded.inverse.target
cg.{non-}bonded.max
cg.{non-}bonded.min
cg.{non-}bonded.name
cg.{non-}bonded.step
```
## 10.4.58 postupd\_pressure.sh

```
This script implements the pressure update
Usage: csg_call [OPTIONS] postupd pressure infile outfile
Used xml options:
     cg.inverse.program
    cg.{non-}bonded.bondtype
    cg.{non-}bonded.inverse.post_update_options.pressure.do
     cg.{non-}bonded.inverse.post_update_options.pressure.type
     cg.{non-}bonded.max
```
[cg.{non-}bonded.min](#page-67-1) [cg.{non-}bonded.name](#page-67-0) [cg.{non-}bonded.step](#page-67-2)

## 10.4.59 postupd\_scale.sh

This script implements scaling of the potential update (.dpot) Usage: csg\_call [OPTIONS] postupd scale infile outfile Used xml options: [cg.{non-}bonded.inverse.post\\_update\\_options.scale](#page-66-13) [cg.{non-}bonded.name](#page-67-0)

## 10.4.60 postupd\_smooth.sh

This script implements smoothing of the potential update (.dpot) Usage: csg\_call [OPTIONS] postupd smooth infile outfile Used xml options:

```
cg.{non-}bonded.inverse.post_update_options.smooth.iterations
cg.{non-}bonded.name
```
#### 10.4.61 postupd\_splinesmooth.sh

```
This script implements smoothing of the potential update (.dpot)
Usage: csg_call [OPTIONS] postupd splinesmooth infile outfile
Used xml options:
```
[cg.{non-}bonded.inverse.post\\_update\\_options.splinesmooth.step](#page-66-15)

- [cg.{non-}bonded.max](#page-66-5)
- [cg.{non-}bonded.min](#page-67-1)
- [cg.{non-}bonded.name](#page-67-0)
- [cg.{non-}bonded.step](#page-67-2)

#### 10.4.62 potential\_extrapolate.sh

This script extrapolates a potential in the correct way depending on its type. Usage: csg\_call [OPTIONS] potential extrapolate [options] input output Allowed options:

--help show this help --clean remove all intermediate temp files --type TYPE type of the potential possible: non-bonded bond thermforce angle dihedral --avg-point INT number of average points default: 3

#### 10.4.63 potential\_shift.pl

This script shifts the whole potential by minimum (bonded potentials) or last value (non-bonded potentials).

```
Usage: csq_call [OPTIONS] potential shift [OPTIONS] <in> <out>
Allowed options:
```
 $-h$ ,  $-help$  show this help message

--type XXX change the type of potential Default: non-bonded

Possible types: non-bonded, bond, angle, dihedral, bonded

```
Examples:
```
potential\_shift.pl --type bond table.in table.out

#### 10.4.64 potentials\_to\_dlpoly.sh

```
This script converts all potentials to the format needed by dlpoly
Usage: csg_call [OPTIONS] convert_potentials_dlpoly
Used xml options:
```

```
cg.{non-}bonded.name
```
## 10.4.65 potentials\_to\_generic.sh

This script converts all potentials to the format needed by the simulation program Usage: csg\_call [OPTIONS] convert\_potentials gromacs Used xml options:

[cg.inverse.program](#page-62-4) [cg.{non-}bonded.inverse.\\$sim\\_prog.table](#page-66-16) [cg.{non-}bonded.name](#page-67-0)

## 10.4.66 potential\_to\_dlpoly.sh

```
This script is a high class wrapper to convert a potential to the dlpoly format
Usage: csg_call [OPTIONS] convert_potential dlpoly
Used xml options:
     cg.inverse.dlpoly.angles.table_grid
     cg.inverse.dlpoly.bonds.table_end
     cg.inverse.dlpoly.bonds.table_grid
     cg.inverse.dlpoly.dihedrals.table_grid
     cg.inverse.dlpoly.table_end
     cg.inverse.dlpoly.table_grid
     cg.{non-}bonded.bondtype
     cg.{non-}bonded.dlpoly.header
     cg.{non-}bonded.dlpoly.header (optional)
     cg.{non-}bonded.step
     cg.{non-}bonded.type1
     cg.{non-}bonded.type2
```
#### 10.4.67 potential\_to\_generic.sh

This script is a high class wrapper to convert a potential to the generic 3 column tab format used by espresso and espressopp

```
Usage: csg_call [OPTIONS] convert_potential espresso
Used xml options:
    cg.inverse.program
     cg.{non-}bonded.bondtype
     cg.{non-}bonded.inverse.$sim_prog.table_begin (optional)
    cg.{non-}bonded.inverse.$sim_prog.table_bins (optional)
    cg.{non-}bonded.max
    cg.{non-}bonded.min
    cg.{non-}bonded.step
```
#### 10.4.68 potential\_to\_gromacs.sh

This script is a wrapper to convert a potential to gromacs Usage: csg\_call [OPTIONS] convert\_potential gromacs [options] input output Allowed options: --help show this help --clean remove all intermediate temp files  $-$ no-r2d do not converts rad to degree (scale x axis with  $180/3.1415$ ) for angle and dihedral Note: VOTCA calcs in rad, but gromacs in degree

--no-shift do not shift the potential

--step XXX use XXX as step for the interaction

Used xml options:

```
cg.inverse.gromacs.mdp
cg.inverse.gromacs.pot_max (optional)
cg.inverse.gromacs.table_bins
cg.inverse.gromacs.table_end
cg.inverse.gromacs.table_end (optional)
cg.{non-}bonded.bondtype
cg.{non-}bonded.max
cg.{non-}bonded.step
```
#### 10.4.69 potential\_to\_lammps.sh

```
This script is a high class wrapper to convert a potential to the lammps format
Usage: csg_call [OPTIONS] convert_potential lammps [options] input output
Allowed options:
```
--help show this help

--clean remove all intermediate temp files

 $-$ no-r2d do not converts rad to degree (scale x axis with  $180/3.1415$ ) for angle and dihedral Note: VOTCA calcs in rad, but lammps in degree

--no-shift do not shift the potential

Used xml options:

[cg.inverse.program](#page-62-4) [cg.{non-}bonded.bondtype](#page-63-9) [cg.{non-}bonded.inverse.\\$sim\\_prog.table\\_begin](#page-66-17) (optional) [cg.{non-}bonded.inverse.\\$sim\\_prog.table\\_bins](#page-66-18) (optional) [cg.{non-}bonded.max](#page-66-5) [cg.{non-}bonded.min](#page-67-1) [cg.{non-}bonded.step](#page-67-2)

#### 10.4.70 prepare\_generic.sh

This script prepares potentials in a generic way Usage: csg\_call [OPTIONS] prepare ibi Used xml options:

> [cg.inverse.method](#page-62-6) [cg.inverse.program](#page-62-4)

#### 10.4.71 prepare\_generic\_single.sh

This script implements the prepares the potential in step 0, using pot.in or by resampling the target distribution

Usage: csg\_call [OPTIONS] prepare\_single ibi Used xml options: [cg.inverse.dist\\_min](#page-60-15) [cg.inverse.kBT](#page-62-8)

[cg.{non-}bonded.bondtype](#page-63-9) [cg.{non-}bonded.inverse.target](#page-66-6) [cg.{non-}bonded.max](#page-66-5) [cg.{non-}bonded.min](#page-67-1) [cg.{non-}bonded.name](#page-67-0) [cg.{non-}bonded.step](#page-67-2)

### 10.4.72 prepare\_ibm.sh

Informs users that ibm was renamed to ibi. Usage: csg\_call [OPTIONS] prepare ibm

#### 10.4.73 prepare\_imc.sh

This script initializes potentials for imc Usage: csg\_call [OPTIONS] prepare imc Used xml options: [cg.bonded.name](#page-59-0) (optional)

[cg.{non-}bonded.name](#page-67-0)

#### 10.4.74 prepare\_optimizer.sh

This script initizalizes potentials for optimizer methods Usage: csg\_call [OPTIONS] prepare optimizer Used xml options: [cg.inverse.optimizer.type](#page-62-12) [cg.inverse.program](#page-62-4)

[cg.{non-}bonded.inverse.optimizer.parameters](#page-64-2)

## 10.4.75 prepare\_optimizer\_single.sh

This script

reads sinple interaction optimizer infile checks if the number of values are enough

Usage: csg\_call [OPTIONS] prepare\_single optimizer N where N is the total number of parameters Used xml options:

[cg.inverse.optimizer.type](#page-62-12) [cg.{non-}bonded.inverse.optimizer.parameters](#page-64-2) [cg.{non-}bonded.name](#page-67-0)

#### 10.4.76 prepare\_re.sh

This script implements the preparation of the relative entropy method iteration Usage: csg\_call [OPTIONS] prepare re Used xml options:

[cg.inverse.program](#page-62-4) [cg.{non-}bonded.inverse.target](#page-66-6) [cg.{non-}bonded.name](#page-67-0)

#### 10.4.77 pressure\_cor\_simple.pl

This script calls the pressure corrections  $dU = A * (1 - r/r/c)$ , where  $A = -0.1k_BT$  \*  $max(1, |p\_cur - p\_target| * scale) * sgn(p\_cur - p\_target)$ Usage: csg\_call [OPTIONS] pressure\_cor simple p\_cur outfile Used xml options: [cg.inverse.kBT](#page-62-8) [cg.{non-}bonded.inverse.post\\_update\\_options.pressure.simple.scale](#page-66-19)

[cg.{non-}bonded.inverse.p\\_target](#page-66-9) [cg.{non-}bonded.max](#page-66-5) [cg.{non-}bonded.min](#page-67-1)

[cg.{non-}bonded.step](#page-67-2)

## 10.4.78 pressure\_cor\_wjk.pl

This script calls the pressure corrections like in Wan, Junghans & Kremer, Euro. Phys. J. E 28, 221 (2009) Basically  $dU=A^*(1-r/r-c)$  with  $A=-max(0.1k-B T, Int )$  \* sign(p\_cur-p\_target) and Int is the integral from Eq. 7 in the paper. Usage: csg\_call [OPTIONS] pressure\_cor wjk p\_cur outfile Used xml options: [cg.inverse.kBT](#page-62-8) [cg.{non-}bonded.inverse.particle\\_dens](#page-64-17) [cg.{non-}bonded.inverse.post\\_update\\_options.pressure.wjk.scale](#page-66-20) [cg.{non-}bonded.inverse.p\\_target](#page-66-9) [cg.{non-}bonded.max](#page-66-5) [cg.{non-}bonded.min](#page-67-1) [cg.{non-}bonded.name](#page-67-0) [cg.{non-}bonded.step](#page-67-2)

#### 10.4.79 pre\_update\_re.sh

This script implements the pre update tasks for the Relative Entropy Method Usage: csg\_call [OPTIONS] pre\_update re Used xml options:

[cg.inverse.program](#page-62-4)

#### 10.4.80 resample\_target.sh

This script resamples distribution to grid spacing of the setting xml file and extrapolates if needed Usage: csg\_call [OPTIONS] resample target input output Used xml options:

[cg.{non-}bonded.bondtype](#page-63-9)

- [cg.{non-}bonded.max](#page-66-5)
- [cg.{non-}bonded.min](#page-67-1)
- [cg.{non-}bonded.name](#page-67-0)
- [cg.{non-}bonded.step](#page-67-2)

#### 10.4.81 run\_genericsim.sh

```
This script runs a generic simulation program
Usage: csg_call [OPTIONS] run espresso
Used xml options:
    cg.inverse.method
```
[cg.inverse.program](#page-62-4) [cg.inverse.\\$sim\\_prog.command](#page-62-16) [cg.inverse.\\$sim\\_prog.opts](#page-62-17) (optional) [cg.inverse.\\$sim\\_prog.script](#page-63-13) (optional)

#### 10.4.82 run\_gromacs.sh

This script runs a gromacs simulation or pre-simulation Usage: csg\_call [OPTIONS] run gromacs [--pre] Used external packages: [gromacs](#page-49-0) Used xml options: [cg.inverse.gromacs.conf](#page-60-16) [cg.inverse.gromacs.conf\\_out](#page-60-4) [cg.inverse.gromacs.grompp.bin](#page-61-20) [cg.inverse.gromacs.grompp.opts](#page-61-21) (optional) [cg.inverse.gromacs.index](#page-61-22) [cg.inverse.gromacs.mdp](#page-61-10) [cg.inverse.gromacs.mdrun.checkpoint](#page-61-13) [cg.inverse.gromacs.mdrun.command](#page-61-23) [cg.inverse.gromacs.mdrun.opts](#page-61-24) (optional) [cg.inverse.gromacs.pre\\_simulation](#page-61-14) [cg.inverse.gromacs.topol](#page-61-3) [cg.inverse.gromacs.topol\\_in](#page-61-25) [cg.inverse.gromacs.traj](#page-61-16)

## 10.4.83 simplex\_downhill\_processor.pl

Changes a simplex state according to the current state using the NelderâĂŞMead method or downhill simplex algorithm.

Usage: csg\_call [OPTIONS] simplex precede\_state current\_state new\_state

## 10.4.84 solve\_matlab.sh

This script solves a linear equation system from imc using matlab Usage: csq\_call [OPTIONS] imcsolver matlab <group> <outfile> Used external packages: [matlab](#page-50-0) Used xml options:

[cg.inverse.imc.matlab.bin](#page-62-18)

# 10.4.85 solve\_numpy.sh

This script solves a linear equation system from imc using numpy Usage: csg\_call [OPTIONS] imcsolver numpy <group> <outfile> Used external packages: [numpy](#page-50-1) Used xml options:

[cg.inverse.imc.numpy.bin](#page-62-19)

#### 10.4.86 solve\_octave.sh

This script solves a linear equation system from imc using octave Usage: csg\_call [OPTIONS] imcsolver octave <group> <outfile> Used external packages: [octave](#page-49-2) Used xml options: [cg.inverse.imc.octave.bin](#page-62-20)

#### 10.4.87 table\_average.sh

```
This script creates averages tables and also calculates the error.
Usage: csg_call [OPTIONS] table average [options] table1 table2 table3 ....
Allowed options:
    -h, --help show this help
    -o, --output NANE output file name
     --cols NUM Number of columns per file Default: 3
     --col-y NUM y-data column Default: 2
     --col-x NUM x-data column Default: 1
    "--clean " Clean intermediate files
Examples:
```
table\_average.sh --output CG-CG.dist.new CG-CG\*.dist.new

# 10.4.88 table\_change\_flag.sh

This script changes the flags (col 3) of a table Usage: csg\_call [OPTIONS] table change\_flag input outfile

## 10.4.89 table\_combine.pl

```
This script combines two tables with a certain operation
Usage: table_combine.pl [OPTIONS] <in> <in2> <out>
Allowed options:
     --error ERR Relative error Default: 1e-05
     --op OP Operation to perform Possible: =,+,-<sup>*</sup>,/,d,d2,x d = |y1-y2|, d2 = (y1-y2)<sup>\hat{ }</sup>2, x=<sup>*</sup>
     (to avoid shell trouble)
     --sum Output the sum instead of a new table
     \neg-die Die if op '=' fails
     --no-flags Do not check for the flags
     --scale XXX Scale output/sum with this number Default 1
     --withflag FL only operate on entries with specific flag in src
     -h, --help Show this help message
```
#### 10.4.90 table\_dummy.sh

This script creates a zero table with grid min:step:max Usage: csg\_call [OPTIONS] table dummy min:step:max outfile

#### 10.4.91 table\_extrapolate.pl

This script extrapolates a table

```
Usage: csg_call [OPTIONS] table extrapolate [OPTIONS] \langle \text{in} \rangle \langle \text{out} \rangleAllowed options:
```
--avgpoints A average over the given number of points to extrapolate: default is 3

--function constant, linear, quadratic or exponential, sasha: default is quadratic

--no-flagupdate do not update the flag of the extrapolated values

--region left, right, or leftright: default is leftright

--curvature C curvature of the quadratic function: default is 10000, makes sense only for quadratic extrapolation, ignored for other cases

-h, --help Show this help message

Extrapolation methods: always  $m = dy/dx = (y[i + A] - y[i])/(x[i + A] - x[i])$ constant:  $y = y0$ linear:  $y = ax + b$   $b = -m * x$   $0 + y$   $0$ ; ;  $a = m$ sasha:  $y = a * (x - b)^2$   $b = (x0 - 2y_0/m)$   $a = m^2/(4 * y_0)$ exponential:  $y = a * \exp(b * x)$   $a = y0 * \exp(-m * x0/y0)$   $b = m/y$  0 quadratic:  $y = C * (x + a)^2 + b$   $a = m/(2 * C) - x0$   $b = y_0 - \frac{m^2}{4 * C}$ 

## 10.4.92 table\_functional.sh

This script creates a table with grid min:step:max for the a functional form Usage: csg\_call [OPTIONS] table functional [options] output Allowed options:

-h, --help show this help --grid XX:XX:XX Output grid of the table --var X=Y Set a variable used in the function --fct FCT functional form of the table --headerfile XXX Extra headerfile for the plot script (useful for complicated functions) --gnuplot CMD Gnuplot command to use Default: gnuplot "--clean " Clean intermediate files Used external packages: [gnuplot](#page-49-1)

Examples:

table\_functional.sh --grid 0:0.1:1 --fct x\*\*2 CG-CG.tab.new

## 10.4.93 table\_getsubset.py

This script get the a subset of a table Usage: csg\_call [OPTIONS] table getsubset Allowed options:

> --xstart X.X x value where the subset starts  $-\text{xstop } X.X$  x value where the subset stops

--infile FILE input file --outfile FILE output file

#### 10.4.94 table\_get\_value.pl

This script print the y value of x, which is closest to X. Usage: csg\_call [OPTIONS] table get\_value [OPTIONS] X infile Allowed options:

-h, --help Show this help message

#### 10.4.95 table\_integrate.pl

This script calculates the integral of a table. Please note the force is the NEGATIVE integral of the potential (use 'table linearop' and multiply the table with -1) Usage: csg\_call [OPTIONS] table integrate [OPTIONS] <in> <out> Allowed options: --with-errors calculate error  $--with-S$  Add entropic contribution to force  $2k$   $BT /r$  $-$ kbT NUMBER use NUMBER as  $k$   $B * T$  for the entropic part --from Integrate from left or right (to define the zero point) Default: right --sphere Add spherical volume term  $(r^2)$ -h, --help Show this help message Examples: table\_integrate.pl --with-S --kbT 2.49435 tmp.force tmp.dpot

#### 10.4.96 table\_linearop.pl

```
This script performs a linear operation on the y values: y\neq new = a * y\_\text{old} + bUsage: csq_call [OPTIONS] table linearop [OPTIONS] \langlein> \langleout> \langle a \rangle \langle b \rangleAllowed options:
```
-h, --help Show this help message --withflag FL only change entries with specific flag in src --with-errors also read and calculate errors --on-x work on x values instead of y values

Examples:

table\_linearop.pl tmp.dpot.cur tmp.dpot.new 1.0 0.0

#### 10.4.97 table\_scale.pl

This script applies a prefactor to infile. The prefactor is is interpolated lines between the prefactor1 and prefactor2.

Usage: csg\_call [OPTIONS] table scale [OPTIONS] infile outfile prefactor1 prefactor2

Allowed options:

-h, --help Show this help message

#### 10.4.98 tables\_jackknife.pl

This script has no help

### 10.4.99 table\_smooth\_borders.py

This script smooths the border for thermodynamic force iteration Usage: csg\_call [OPTIONS] table smooth\_borders Allowed options: --xstart X.X where the smoothing starts --xstop X.X where the smoothing stops

--infile FILE input file

--outfile FILE output file

### 10.4.100 table\_smooth.pl

This script smoothes a table Usage: csg\_call [OPTIONS] table smooth infile outfile

#### 10.4.101 table\_to\_tab.pl

This script converts csg potential files to the tab format (as read by espresso or lammps or dlpoly). In addition, it does some magic tricks:

shift the potential, so that it is zero at the cutoff Usage: csg\_call [OPTIONS] convert\_potential\_tab [OPTIONS] <in> <derivatives\_in>  $<$ out $>$ 

Allowed options:

-h, --help show this help message

--type XXX change the type of xvg table Default: non-bonded

--header XXX Write a special simulation programm header

Examples:

table\_to\_tab.pl --type non-bonded table.in table\_b0.xvg

## 10.4.102 table\_to\_xvg.pl

This script converts csg potential files to the xvg format. Usage: csq\_call [OPTIONS] convert\_potential xvg [OPTIONS] <in> <out> Allowed options:

 $-h$ ,  $-help$  show this help message

--type XXX change the type of xvg table Default: non-bonded

--max MAX Replace all pot value bigger MAX by MAX

Possible types: non-bonded  $(=C12)$ , bond, thermforce, C12, C6, CB, angle, dihedral Examples:

table\_to\_xvg.pl --type bond table.in table\_b0.xvg

#### 10.4.103 tag\_file.sh

Add table\_comment to the head of a file Usage: csg\_call [OPTIONS] tag file input output

## 10.4.104 update\_ibi\_pot.pl

This script calcs dU out of two rdfs with the rules of inverse boltzmann In addition, it does some magic tricks:

do not update if one of the two rdf is undefined Usage: csg\_call [OPTIONS] update ibi\_pot target\_rdf new\_rdf cur\_pot outfile Used xml options:

[cg.inverse.kBT](#page-62-8)

#### 10.4.105 update\_ibi.sh

This script implements the function update for the Inverse Boltzmann Method Usage: csg\_call [OPTIONS] update ibi Used xml options:

[cg.inverse.program](#page-62-4)

## 10.4.106 update\_ibi\_single.sh

This script implemtents the function update for a single pair for the Inverse Boltzmann Method Usage: csg\_call [OPTIONS] update ibi\_single Used xml options:

[cg.{non-}bonded.bondtype](#page-63-9) [cg.{non-}bonded.inverse.do\\_potential](#page-63-10) [cg.{non-}bonded.inverse.target](#page-66-6) [cg.{non-}bonded.max](#page-66-5) [cg.{non-}bonded.min](#page-67-1) [cg.{non-}bonded.name](#page-67-0) [cg.{non-}bonded.step](#page-67-2)

# 10.4.107 update\_ibm.sh

Informs users that ibm was renamed to ibi. Usage: csg\_call [OPTIONS] update ibm

#### 10.4.108 update\_imc.sh

This script implements the function update for the Inverse Monte Carlo Method Usage: csg\_call [OPTIONS] update imc Used xml options: [cg.inverse.imc.solver](#page-62-21)

[cg.inverse.program](#page-62-4) [cg.{non-}bonded.inverse.imc.group](#page-64-18)

# 10.4.109 update\_optimizer.sh

This script:

implements the update function for each non-bonded interaction performs optimizer algorithm if no pending parameter sets present continues with next parameter set in table if otherwise Usage: csg\_call [OPTIONS] update optimizer Used xml options: [cg.inverse.optimizer.type](#page-62-12) [cg.{non-}bonded.name](#page-67-0)

### 10.4.110 update\_optimizer\_single.sh

This script:

calculates the new property

compares it to the target property and calculates the target function accordingly Usage: csq\_call [OPTIONS] update optimizer\_single

Used xml options:

[cg.inverse.program](#page-62-4)

[cg.{non-}bonded.inverse.optimizer.targets](#page-64-19)

[cg.{non-}bonded.inverse.optimizer.target\\_weights](#page-64-20)

[cg.{non-}bonded.inverse.post\\_update](#page-65-15) (optional)

[cg.{non-}bonded.name](#page-67-0)

## 10.4.111 update\_re.sh

This script implements update step of relative entropy method by csg\_reupdate program Usage: csg\_call [OPTIONS] update re Used xml options:

[cg.inverse.program](#page-62-4) [cg.inverse.re.csg\\_reupdate.opts](#page-62-22) (optional) [cg.inverse.\\$sim\\_prog.equi\\_time](#page-62-1) [cg.inverse.\\$sim\\_prog.first\\_frame](#page-62-2) [cg.inverse.\\$sim\\_prog.re.topol](#page-63-14) (optional) [cg.inverse.\\$sim\\_prog.topol](#page-63-0) [cg.inverse.\\$sim\\_prog.traj](#page-63-1) [cg.{non-}bonded.inverse.target](#page-66-6) [cg.{non-}bonded.name](#page-67-0)

# 10.4.112 update\_tf.sh

This script implements the function update for the thermodynamic force interation Usage: csg\_call [OPTIONS] update tf

# 10.4.113 update\_tf\_single.sh

This script implemtents the function update of a single interaction for the thermodynamics force iteration Usage: csg\_call [OPTIONS] update tf\_single Used xml options: [cg.inverse.program](#page-62-4) [cg.inverse.tf.adress\\_reference\\_coords](#page-63-6) [cg.inverse.tf.adress\\_type](#page-63-7) [cg.{non-}bonded.inverse.do\\_potential](#page-63-10) [cg.{non-}bonded.inverse.tf.molname](#page-66-21) [cg.{non-}bonded.inverse.tf.spline\\_end](#page-66-2) [cg.{non-}bonded.max](#page-66-5) [cg.{non-}bonded.min](#page-67-1) [cg.{non-}bonded.name](#page-67-0) [cg.{non-}bonded.step](#page-67-2)

# Bibliography

- [1] SY Mashayak, Mara N Jochum, Konstantin Koschke, NR Aluru, Victor Rühle, and Christoph Junghans. Relative entropy and optimization-driven coarse-graining methods in votca. Plos One, 10:e131754, 2015. [ii](#page-1-0)
- [2] Victor Rühle and Christoph Junghans. Hybrid approaches to coarse-graining using the votca package: Liquid hexane. Macromolecular Theory and Simulations, 20(7):472–477, 2011. [ii](#page-1-0)
- [3] V. Rühle, C. Junghans, A. Lukyanov, K. Kremer, and D. Andrienko. Versatile object-oriented toolkit for coarse-graining applications. J. Chem. Theor. Comp., 5:3211, 2009. [ii,](#page-1-0) [1,](#page-8-0) [2,](#page-9-0) [7,](#page-14-0) [23,](#page-30-0) [31](#page-38-0)
- [4] Berk Hess, Carsten Kutzner, David van der Spoel, and Erik Lindahl. Gromacs 4: Algorithms for highly efficient, load-balanced, and scalable molecular simulation. J. Chem. Theo. Comp., 4(3):435–447, 2008. [1,](#page-8-0) [2](#page-9-0)
- [5] W G Noid, J Chu, G S Ayton, V Krishna, S Izvekov, G Voth, A Das, and H C Andersen. The multiscale coarse graining method. 1. a rigorous bridge between atomistic and coarse-grained models. J. Chem. Phys., 128:244114, JUN 2008. [3,](#page-10-0) [4,](#page-11-0) [7](#page-14-0)
- [6] Dominik Fritz, Vagelis A. Harmandaris, Kurt Kremer, and Nico F. A. van der Vegt. Coarsegrained polymer melts based on isolated atomistic chains: Simulation of polystyrene of different tacticities. Macromolecules, 42(19):7579–7588, 2009. [3](#page-10-0)
- [7] W Tschöp, K Kremer, J Batoulis, T Burger, and O Hahn. Simulation of polymer melts. i. coarse-graining procedure for polycarbonates. Acta Polymerica, 49:61–74, 1998. [4,](#page-11-0) [5,](#page-12-0) [21](#page-28-0)
- [8] D Reith, M Pütz, and F Müller-Plathe. Deriving effective mesoscale potentials from atomistic simulations. J. Comp. Chem., 24(13):1624–1636, 2003. [6,](#page-13-0) [34](#page-41-0)
- [9] Ap Lyubartsev and A Laaksonen. Calculation of effective interaction potentials from radialdistribution functions - a reverse monte-carlo approach. Phys. Rev. E, 52(4):3730–3737, 1995. [6](#page-13-0)
- [10] F. Ercolessi and J. B. Adams. Interatomic potentials from 1st-principles calculations the force-matching method. Europhys. Lett., 26(8):583–588, 1994. [7](#page-14-0)
- [11] S Izvekov and GA Voth. Multiscale coarse graining of liquid-state systems. J. Chem. Phys., 123(13):134105, OCT 1 2005. [7](#page-14-0)
- [12] WG Noid, JW Chu, GS Ayton, and GA Voth. Multiscale coarse-graining and structural correlations: Connections to liquid-state theory. J. Phys. Chem. B, 111(16):4116–4127, APR 2007. [7](#page-14-0)
- [13] Di Wu and David A. Kofke. Phase-space overlap measures. I. Fail-safe bias detection in free energies calculated by molecular simulation. The Journal of chemical physics, 123:054103, 2005. [7](#page-14-0)
- [14] M Scott Shell. The relative entropy is fundamental to multiscale and inverse thermodynamic problems. The Journal of chemical physics, 129:144108, 2008. [7](#page-14-0)
- [15] Aviel Chaimovich and M. Scott Shell. Coarse-graining errors and numerical optimization using a relative entropy framework. The Journal of Chemical Physics, 134:094112, 2011. [8,](#page-15-0) [9](#page-16-0)
- [16] Joseph F. Rudzinski and W. G. Noid. Coarse-graining entropy, forces, and structures. The Journal of Chemical Physics, 135:214101, 2011. [9](#page-16-0)
- [17] Alexander Lyubartsev, Alexander Mirzoev, LiJun Chen, and Aatto Laaksonen. Systematic coarse-graining of molecular models by the newton inversion method. Faraday discussions, 144:43–56, 2010. [9](#page-16-0)
- [18] Jibao Lu, Yuqing Qiu, Riccardo Baron, and Valeria Molinero. Coarse-graining of TIP4p/2005, TIP4p-ew, SPC/e, and TIP3p to monatomic anisotropic water models using relative entropy minimization. Journal of Chemical Theory and Computation, 10:4104–4120, 2014. [9](#page-16-0)
- [19] H Wang, C Junghans, and K Kremer. Comparative atomistic and coarse-grained study of water: What do we lose by coarse-graining? Eur. Phys. J. E,  $28(2):221-229$ , 2009.  $35$
- [20] P. Ganguly, D. Mukherji, C. Junghans, and Nico F. A. van der Vegt. Kirkwood-buff coarsegrained force fields for aqueous solutions. J. Chem. Theor. Comp., page accepted, 2012. [35](#page-42-0)